# UMWELT & GESPEKTIVEN FÜR UMWeltbUndesamt

## **VORLÄUFIGE BEWERTUNG DES HOCHWASSERRISIKOS**

Technischer Leitfaden zur Bearbeitung des Bundesentwurfes und zur Datenrückmeldung

Phase I: Aufbereitung der Daten für die Bewertung Phase II: Technische Durchführung der Risikobewertung, Nachbearbeitung und Ausweisung der Gebiete mit potentiell signifikantem Hochwasserrisiko

> Hubert Asamer Günter Eisenkölb Gabriela Vincze Markus Mattl

> > REPORT

Wien, September 2010

#### **Projektleitung**

Markus Mattl

#### **AutorInnen**

Hubert Asamer

#### Günter Eisenkölb

Gabriela Vincze

#### **Lektorat, Layout**

Elisabeth Stadler

Weitere Informationen zu Umweltbundesamt-Publikationen unter: **http://www.umweltbundesamt.at/**

## **INHALT**

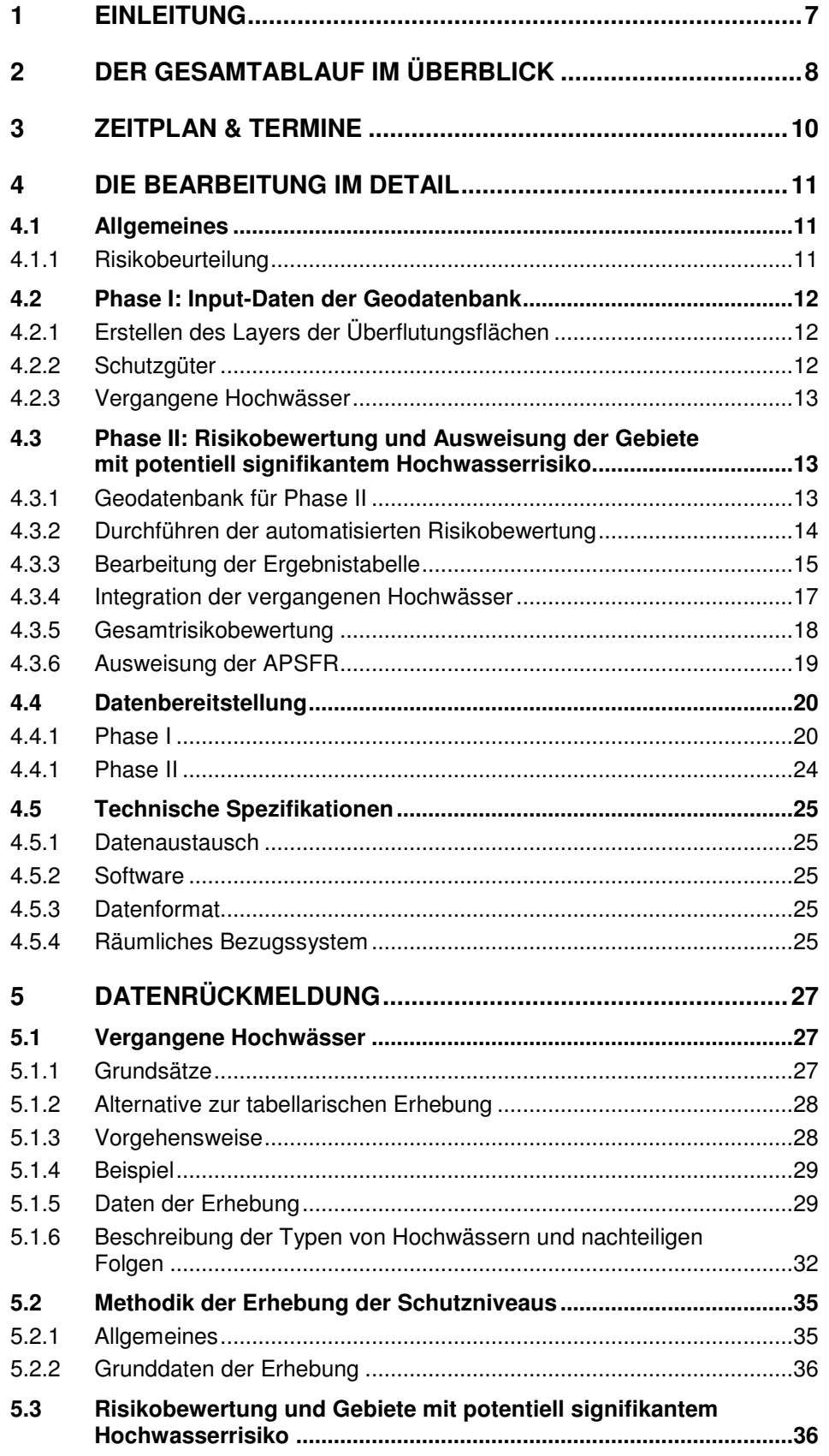

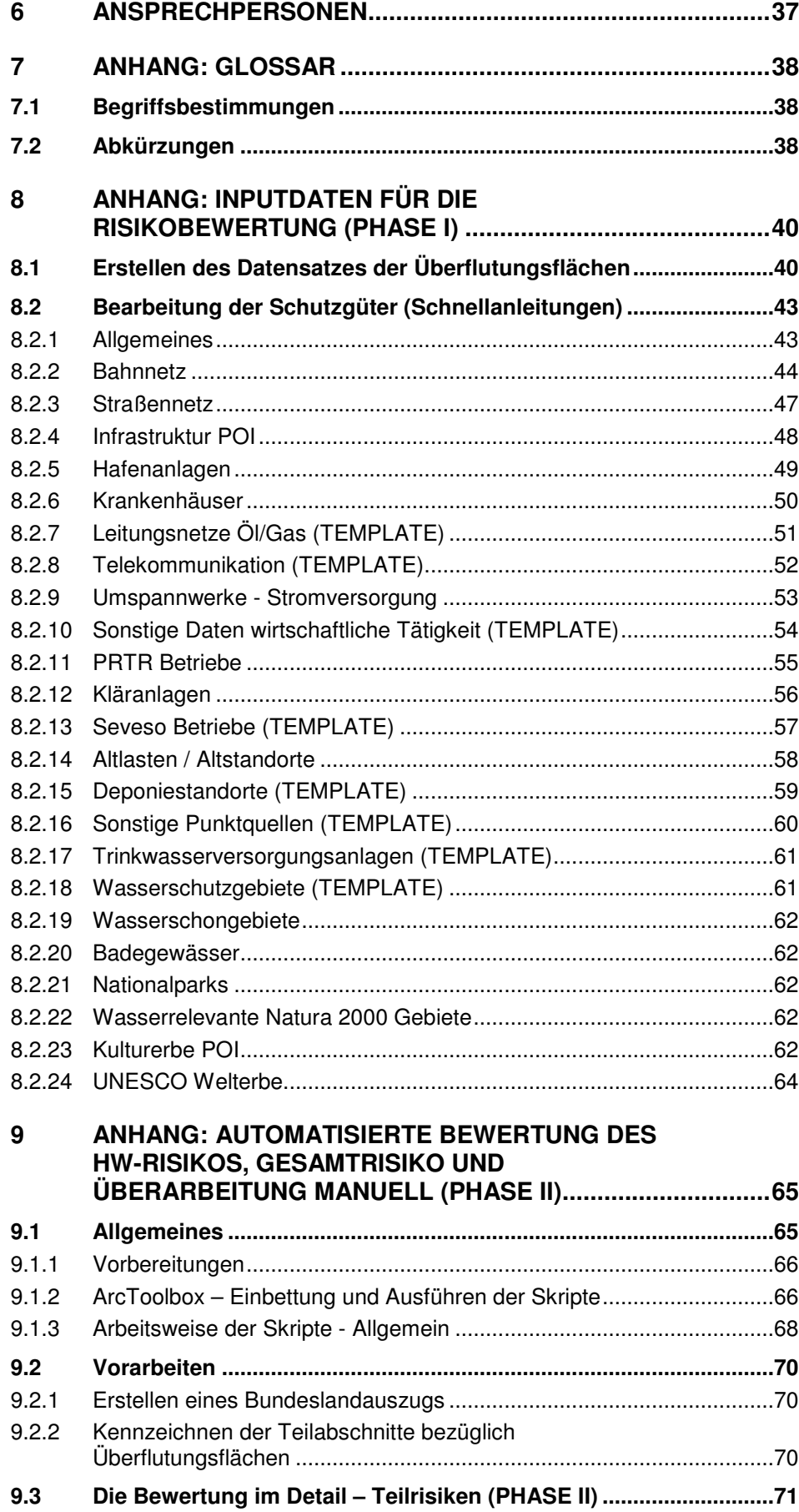

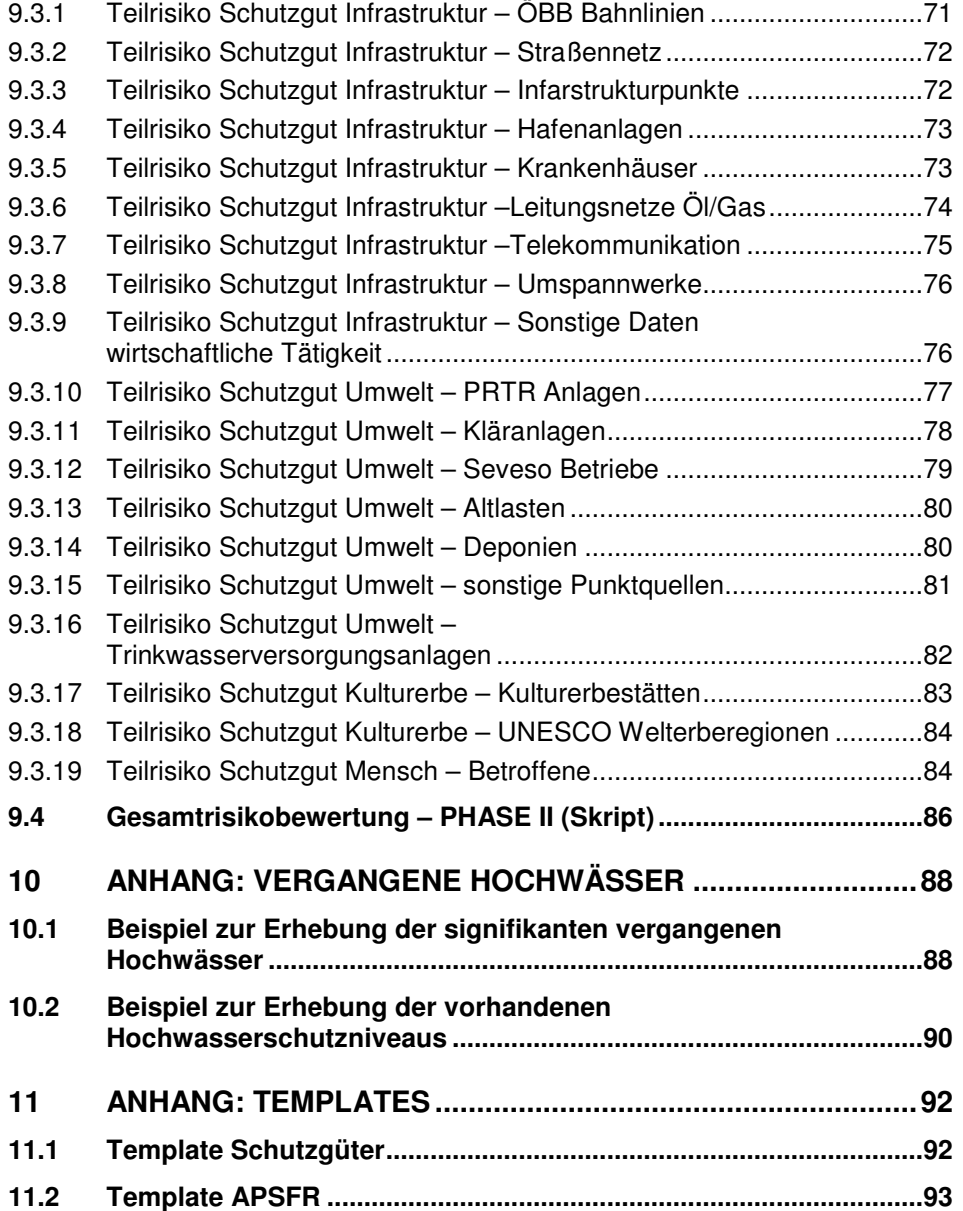

### **1 EINLEITUNG**

Die vorläufige Bewertung des Hochwasserrisikos erfolgt in zwei Stufen:

- 1. Bundesentwurf: mit bundesweit verfügbaren Daten
- 2. Länder/WLV-Bearbeitung: Korrektur und Ergänzung über regionale, genauere Daten

Der **Bundesentwurf** wird mit den beim Bund zur Verfügung stehenden bundesweiten Daten durchgeführt. Es wird eine Vorausweisung des Hochwasser-Risikos anhand von HORA200 und Bevölkerungsdaten vorgenommen, die als "Personen in Gefahrengebieten" klassifiziert werden. Die Anzahl der Personen in Gefahrengebieten im Überflutungsgebiet wird als der wichtigste Risikoindikator angesehen wobei "Personen in Gefahrengebieten" definiert werden als die Summe der Hauptwohnsitze, Nebenwohnsitze und Beschäftigte (Statistik Austria, Großzählung 2001).

Zusätzlich zu den Personen in Gefahrengebieten wird für diejenigen Schutzgüter eine bundesweite Voreinstufung des vorläufigen Hochwasser-Risikos vorgenommen, die von Bundesseite beurteilt werden können bzw. von denen angenommen wird, dass eine Voreinstufung durch den Bund eine Erleichterung der Landes/WLV-Bearbeitung mit sich bringt.

Die Bewertung und Darstellung des Hochwasserrisikos erfolgt an Hand von Gewässerabschnitten (diese entsprechen den Teilabschnitten des Berichtsgewässernetzes) in fünf Klassen (kein Risiko / geringes Risiko / mäßiges Risiko / hohes Risiko / sehr hohes Risiko).

In der **Länderbearbeitung** bzw. der **Bearbeitung durch die WLV-Dienststellen** werden die Daten des Bundes korrigiert und ergänzt, die Voreinstufung des Bundes entsprechend überarbeitet, diejenigen Schutzgüter beurteilt, die im Bundesentwurf noch nicht voreingestuft wurden bzw. auch eigene Daten zu den Schutzgütern in den Prozess eingebracht. Die Überflutungsflächen aus HORA200 werden mit genaueren Daten ersetzt, sofern vorhanden, und damit eine Neuzuweisung der Schutzgüter zu den Gewässerabschnitten vorgenommen. Die Schutzgüter werden dann auf Basis der Ortskenntnis und des Fachwissens hinsichtlich des Hochwasser-Risikos beurteilt und auch hier das Ergebnis auf Gewässerabschnitte bezogen.

Zusätzlich zu dieser Bewertung potenziell künftiger Hochwässer erfolgt auch eine Risikobeurteilung anhand vergangener Hochwässer, welche ebenso alle Schutzgüter aber auch alle Hochwasser-Typen gemäß Typenliste Europäische Kommission umfasst.

Das Ergebnis ist, wie auch im Bundesentwurf, die Bewertung und Darstellung des Hochwasserrisikos an Hand von Gewässerabschnitten in fünf Klassen.

Für die **Ausweisung der Gebiete mit potentiell signifikantem Hochwasserrisiko** (**A**reas of **P**otential **S**ignificant **F**lood **R**isk = **APSFR**) werden dann ausschließlich die Bereiche mit hohem und sehr hohem Risiko herangezogen, welche aber unter Einbeziehung von dazwischen liegenden, nicht signifikanten Gewässerabschnitten, zu größeren Gebieten zusammengefasst werden können.

## **2 DER GESAMTABLAUF IM ÜBERBLICK**

Der Gesamtablauf der Hochwasser-Risikobewertung und der Ausweisung der APSFR gestaltet sich in 2 Phasen:

**PHASE I DER BEWERTUNG** ist Thema dieses Leitfadens und umfasst die Datensichtung, die Aufbereitung der Inputdaten für die Geodatenbank und die Erfassung der vergangenen Hochwässer:

- 1. Erfassung der vergangenen Hochwässer einschließlich Risikobewertungen auf Basis des BGN v7 als Gewässerabschnitt entsprechend der Vorgaben (erforderliche Attribute) und Übermittlung an den Bund.
- 2. Sichtung der im Bundesentwurf zur Verfügung gestellten Daten.
- 3. Aufbereitung der eigenen Geodaten, die in den Prozess eingebracht werden sollen entsprechend der in der Geodatenbank vorgegebenen Datenstruktur (Layer der Überflutungsflächen und Schutzgüter).
- 4. Korrektur und Ergänzung der Datensätze der Schutzgüter im Bundesentwurf (z.B. Lagekorrektur bei jenen Daten, die nicht reine Bundesdaten sind).
- 5. Überarbeitung der Datensätze der Schutzgüter im Bundesentwurf hinsichtlich der Risikoeinstufung (sofern erforderlich) in den entsprechenden Geodatensätzen.
- 6. Durchführen der Risikobeurteilung für Schutzgüter, die im Bundesentwurf nicht beurteilt sind und für die Daten, die zusätzlich eingebracht werden in den entsprechenden Schutzgüter-Geodatensätzen.

**PHASE II DER BEWERTUNG** umfasst alle weiteren Schritte bis zur Rückmeldung der Ergebnisse der Länderbearbeitung an den Bund:

- 7. Prüfung der Verortung der vergangenen Hochwässer, Zusammenfassung zu Gesamtdatensatz und Zuweisung zu Teilabschnitten durch Umweltbundesamt.
- 8. Einbringen aller Datensätze als Input-Daten in die Geodatenbank und Durchführung der automatisierten Zuweisung der Schutzgüter und der Risikobewertungen zu den Gewässerabschnitten mit GIS-Makros. Als Ergebnis liegen dann an den Gewässerabschnitten "Einzelrisiken" je Schutzgut vor.
- 9. Kontrolle der Ergebnisse und Nachbearbeitung der automatisierten Ausweisung durch Ortskenntnis und Fachwissen.
- 10. Für Schutzgüter, die nicht als Geodatensatz eingebracht werden können oder noch nicht in den Inputdaten vorbewertet wurden, Risikobeurteilung der Gewässerabschnitte direkt in der Ergebnistabelle.
- 11. Integration des rückgemeldeten Gesamtdatensatzes zu den vergangenen Hochwässern in die Geodatenbank und Ermittlung des Gesamtrisikos.
- 12. Ausweisung der APSFR.
- 13. Übermittlung der Geodatenbank mit allen Input- und Ergebnisdatensätzen an den Bund.

Der Prozess der Risikobeurteilung der Schutzgüter ist in einer Geodatenbank abgebildet und kann in dieser automatisiert durchgeführt werden, sofern die Schutzgüter als Geodatensätze vorhanden sind. Die automatisierte Vorgehensweise ist eine Unterstützung der Fachexperten und der fachlichen Einschätzung unterzuordnen.

Innerhalb dieser Geodatenbank kann daher auch eine Risikobeurteilung an Hand von Expertenwissen direkt an den Gewässerabschnitten im Ergebnisdatensatz durchgeführt werden.

## **3 ZEITPLAN & TERMINE**

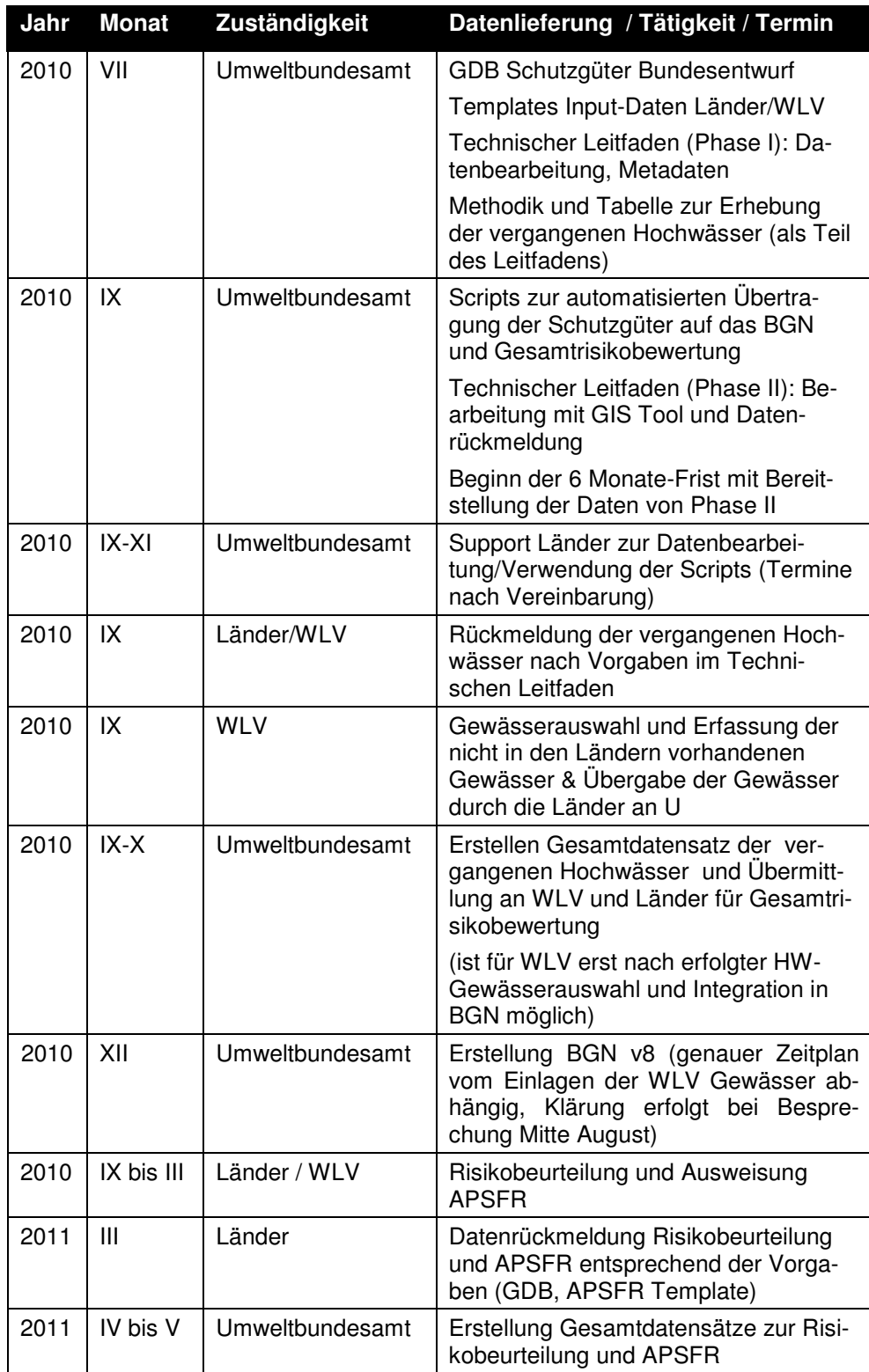

## **4 DIE BEARBEITUNG IM DETAIL**

#### **4.1 Allgemeines**

In **Phase I der Bearbeitung** werden die vom Bund zur Verfügung gestellten Daten gesichtet und gegeben falls überarbeitet sowie eigene Daten aufbereitet, d.h. es werden die für die Beurteilung erforderlichen Input Daten erarbeitet (Layer der Überflutungsflächen, Schutzgüter, historische Hochwässer).

In **Phase II der Bearbeitung** erfolgen die eigentliche Risikobewertung der Gewässerabschnitte und die Ausweisung der APSFR. Das erfolgt mittels der Geodatenbank, in die alle erarbeiteten Input-Datensätze eingebracht werden müssen, und den Scripts für die automatische Verschneidung der Schutzgüter mit dem Layer der Überflutungsflächen und Zuordnung zu den Gewässerabschnitten. Für die anschließende Kontrolle und Nachbearbeitung der automatisierten Ausweisung sowie das Einbringen zusätzlicher Bewertungen auf Basis Expertenwissens gibt ein vordefiniertes Kartentemplate Hilfestellung.

Sofern möglich, sollen **alle Daten**, die in die Bewertung mit einbezogen werden sollen, **als digitale Daten (GIS Daten) vorliegen bzw. aufbereitet** werden. Sie müssen dabei der vorgegebenen Datenstruktur entsprechen. Dann können sie in weiterer Folge für den automatischen Prozess der Bewertung berücksichtigt werden (die ausgelieferten Scripts zur automatischen Bewertung, arbeiten nur mit der vorgegebenen Datenstruktur).

#### 4.1.1 **Risikobeurteilung**

Die Risikobeurteilung erfolgt in 5 Stufen

- 0 = kein Risiko
- 1 = geringen Risiko
- 2 = mäßiges Risiko
- 3 = hohes Risiko
- 4 = sehr hohes Risiko

Es werden die Inputdaten (Schutzgüter, siehe Kapitel 4.2) mit einem Risiko belegt und in weiterer Folge die Gewässerabschnitte – entweder automatisiert mit dem Risiko der Schutzgüter oder auch manuell (siehe Kapitel 4.3). Gewässerabschnitte (diese entsprechen den Teilabschnitten des Berichtsgewässernetzes), die nicht beurteilt werden können (z.B. weil keine Daten zu Überflutungsflächen vorhanden sind) werden bei der automatisierten Beurteilung mit GIS-Skripts mit -1 ausgewiesen (= nicht bewertet) und gehen in die Experteneinschätzung ein.

Gewässerabschnitte der Klasse 3 und 4 (hohes und sehr hohes Risiko) werden auch als **signifikante Gewässerabschnitte** bezeichnet. Signifikante Gewässerabschnitte werden für die Bildung der Gebiete mit potentiell signifikantem Hochwasserrisiko herangezogen. Alle anderen Gewässerabschnitte werden als nicht signifikant bezeichnet.

#### **4.2 Phase I: Input-Daten der Geodatenbank**

#### 4.2.1 **Erstellen des Layers der Überflutungsflächen**

Der Layer der Überflutungsflächen darf nur ein Datensatz sein. D.h. dass im Datensatz von HORA200, HORA200 mit den ausgewählten genaueren Überflutungsflächen ersetzt werden muss. Im Datensatz selbst kann gekennzeichnet werden, welche Geometrie aus welchem Datensatz stammt. Zusätzlich wird ersucht, die Erstellung des Layers der Überflutungsflächen auch kurz schriftlich festzuhalten. Wesentlich dabei ist, welche genaueren Daten an Stelle von HORA verwendet wurden. Details dazu siehe Anhang 8.1.

#### 4.2.2 **Schutzgüter**

 $\bigtriangledown$ 

Folgende prinzipielle Bearbeitungen können in der Phase I der Bearbeitung bei den Schutzgütern durchgeführt werden:

#### **A) Daten, die bereits im Bundesentwurf vorhanden sind**

- (1) Korrektur der Lage (z.B. PRTR Betriebe)
- (2) Korrektur der Risikoeinstufung (sofern vorhanden)
- (3) Risikobeurteilung von Bundesdaten ohne Voreinstufung
- (4) Ergänzung von Schutzgütern unter Kennzeichnung der Bearbeitung

#### **ACHTUNG**

**Alle Änderungen von Daten im Bundesentwurf (Lage, Risikovoreinstufung) sind in den Anmerkungsspalten entsprechend zu dokumentieren.** 

**Alle Ergänzungen in einem Inputdatensatz des Bundesentwurfes sind in den Anmerkungsspalten entsprechend zu dokumentieren. Es können nicht alle Datensätze ergänzt werden.** 

**Nicht bei allen Datensätzen im Bundesentwurf ist eine Korrektur der Risikoeinstufung möglich (z.B. Risikoeinstufung der Altlasten)** 

**Details zu den einzelnen Schutzgütern siehe Anhang 8.2** 

#### **B) Daten, die nicht im Bundesentwurf vorhanden sind**

- (1) Überführung vorhandener digitaler Daten in die vorgeschriebene Datenstruktur und Durchführen der Risikobewertung
- (2) Digitale Aufbereitung analoger Daten entsprechend der vorgegebenen Datenstruktur und Durchführen der Risikobewertung

Die **Risikobeurteilung der Schutzgüter** sollte möglichst **bei den digitalen Inputdaten** durchgeführt werden. Dann kann das Risiko automatisch den jeweiligen Teilabschnitten des Berichtsgewässernetzes zugewiesen werden. Ist das

nicht der Fall, muss die Risikobeurteilung an den Teilabschnitten im Ergebnisdatensatz durchgeführt werden.

**Pro Schutzgut soll es nur einen Inputlayer geben**, da sonst vorhandene Daten wieder überschrieben werden. Das bedeutet, das Ergänzungen von Daten, die mit dem Bundesentwurf ausgeliefert werden, in dem übermittelten Datensatz durchzuführen sind (z.B. Ergänzung von Straßen). In einem Anmerkungsfeld sind entsprechende Vermerke vorzunehmen. Damit können ev. unterschiedliche Datenquellen des einen Datensatzes identifiziert werden. Zusätzlich kann textlich beschrieben werden, welche Daten ergänzt wurden (siehe auch Details zur Bearbeitung der Schutzgüter im Anhang 8.2).

#### 4.2.3 **Vergangene Hochwässer**

Die Erhebung der in den Bundesländern vorliegenden Daten über nachteilige Folgen signifikanter vergangener Hochwässer erfolgt in Form einer Excel-Liste.

- Die Länder ermitteln die signifikanten vergangenen Hochwasserereignisse und die zugehörigen aufgetretenen Schäden. Die Schäden müssen dabei am Berichtsgewässernetz verortet und gemäß Vorgaben klassifiziert und bewertet werden.
- Das Umweltbundesamt führt die Daten zusammen, ordnet sie den Teilabschnitten zu und sendet einen einheitlichen Input-Datensatz für die weitere Bewertung an die Länder (mit 4 Teilrisiken und dem Gesamtrisiko)

Die grundsätzliche Vorgehensweise der Erhebung ist unter Punkt 5.1 dargestellt. Unter Punkt 10.1 findet sich ein Beispiel für die tabellarische Erhebung.

#### **4.3 Phase II: Risikobewertung und Ausweisung der Gebiete mit potentiell signifikantem Hochwasserrisiko**

#### 4.3.1 **Geodatenbank für Phase II**

Für die Bearbeitungen der Phase II, die Risikobewertung der Teilabschnitte am Gewässernetz und die Ausweisung der Gebiete mit potentiell signifikantem Hochwasserrisiko, wird die mit Phase I ausgelieferte **Geodatenbank** erweitert. Die Geodatenbank enthält zusätzlich zu den bereits in Phase I übermittelten Inhalten im Ergebnislayer die **Vorbewertung des Bundes** auf der Basis der HORA-Überflutungsflächen für jene Schutzgüter, für die beim Bund GIS-Daten vorlagen. Die Vorbewertung des Bundes wurde mit entsprechenden Modellen im Umweltbundesamt durchgeführt. Diese Modelle waren auch Basis für die Skripts der Länderbearbeitung. Für jene Daten ohne Vorbewertung des Bundes wurden gänzlich neue Skripts erstellt.

Da die Geodaten nach der Bearbeitung durch die Länder und die WLV wieder zentral gesammelt und zu einem neuen Bundesdatensatz zusammengeführt werden, ist es unabdingbar eine Reihe von **Vorgaben bei der Bearbeitung** einzuhalten:

- Namen von Datensätzen dürfen nicht geändert werden
- Feldbezeichnungen sind beizubehalten
- Domains können nicht erweitert werden
- Anmerkungen zur Beurteilung, müssen in die dafür vorgesehenen Felder eingetragen werden. Falls die Notwendigkeit von zusätzlichen Anmerkungen als freier Text besteht, sollen diese in einen gesonderten Länderbericht integriert werden.
- Zusätzliche Felder können hinzugefügt werden, jedoch werden diese bei der Zusammenführung zum Bundesdatensatz nicht berücksichtigt
- Ergebnisse von Bearbeitungen außerhalb der Geodatenbank müssen nach deren Fertigstellung vom Land selbst in die existierende Datenstruktur übergeführt werden (d.h. Rückmeldung der Bewertung nur in übermittelter Geodatenbank, jedoch nicht in externen EXCEL-Tabellen).

Bearbeitungen können sowohl in der Gesamtdatenbank durchgeführt werden oder aber ein Bundeslandauszug erstellt werden. Dabei ist darauf zu achten, dass keine Teilabschnitte im Grenzbereich zu einem benachbarten Bundesland unberücksichtigt bleiben (d.h. Auswahl aller Teilabschnitte, die rechts- und/oder linksufrig dem entsprechenden Bundesland zugeordnet wurden).

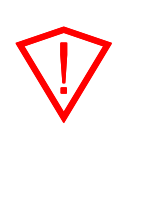

#### **ACHTUNG**

**Es wird angeraten die jeweiligen Bundeslanddaten auszuwählen und nicht mit dem Gesamtdatensatz zu arbeiten. Die Berechnung der Betroffenen ist sehr ressourcenaufwändig und es kann unter Umständen vorkommen, dass der Prozess abgebrochen wird.** 

#### **4.3.1.1 Korrekturen und zusätzliche Informationen zur Phase I**

Die bereits bearbeiteten Daten aus Phase I müssen in die neu gelieferte GDB\_v2 integriert werden. Generell wird empfohlen die bereits länderseitig bearbeiteten Template-Daten mittels Load-Data neu einzuspielen. Bei Datensätzen die unverändert sind wird ein Ersetzen der Feature Classes empfohlen.

#### 4.3.2 **Durchführen der automatisierten Risikobewertung**

Aufbauend auf den schon in Phase I beim Bund vorhandenen GIS-Daten und deren zwischenzeitlichen Überarbeitungen durch die Länder und den von den Ländern in die übermittelten Templates importierten Daten werden nun in Phase II die entsprechenden Länderspalten der Risikobewertung befüllt. Zu diesem Zweck werden **Python-Skripts** bereitgestellt, die einen **vollautomatischen Durchlauf pro Schutzgebiet** ermöglichen. Die Lieferung umfasst eine Toolbox (MBX-Datei), die in die Standardtoolbox importiert werden kann und die darin enthaltenen Skripts. Für jedes Schutzgut existiert ein eigenes Skript, ebenfalls enthalten ist das schon bekannte Skript zu den Betroffenen, das um die Befüllung der Ergebnistabelle erweitert wurde.

Die Skripts sollen die Arbeit der Bearbeiter wesentlich erleichtern, indem nach einer abgestimmten Methode nachvollziehbar eine automatische Übertragung der Informationen aus den Inputdatensätzen der einzelnen Schutzgüter auf den/die nächstgelegenen Teilabschnitt(e) erfolgt, auf dem die manuelle Nachbearbeitung aufbauen kann.

Für die Zuordnung zu den Teilabschnitten wurde vom Umweltbundesamt pro Schutzgut eine Suchdistanz zum nächstgelegenen Gewässer festgelegt. Diese Distanz ist nicht fix festgeschrieben, sondern kann gegebenenfalls angepasst werden.

Nähere Details zum Durchführen der automatisierten Bewertung sind im Anhang pro Schutzgut beschrieben (siehe ANHANG Kapitel 9), allgemeine technische Hinweise zum Laden der Toolbox und der Skripts sowie zum Starten der Skripts befinden sich ebenfalls im Anhang (siehe ANHANG Kapitel 9).

GIS-Programmierer mit Python-Kenntnissen können die Skripts auch an eigene Bedürfnisse anpassen. Ein Starten der Skripts ist sowohl von der Toolbox aus möglich als auch von einem anderen Python-Editor (wie z.B. PythonWin). Zu beachten ist jedoch, dass bestimmte Meldungen über den ArcGIS\_Prozess ohne Nachbearbeitung der Skripts in Python nicht angezeigt werden. Skripts wurden in der ArcGIS Version 9.3. getestet, ein Start mit der Version 9.2 ist prinzipiell möglich, jedoch sind bei Skripts mit "Python-Listen" wie das Skript zum Validieren der Datenbank geringfügige Änderungen im Programmcode nötig. Für die Bearbeitung ist jedenfalls eine ArcGIS Vollversion (ArcInfo) erforderlich. Derzeit gibt es keine Unterstützung für ArcGIS 10. Die Skripts sollten dennoch lauffähig sein – jedoch kann dies mangels Testumgebung im Umweltbundesamt nicht garantiert werden.

#### 4.3.3 **Bearbeitung der Ergebnistabelle**

Die **Ergebnistabelle** ist ein Datensatz der Gewässer-Teilabschnitte in der Geodatenbank (im Bereich OUTPUT), der alle Teilrisiken je Schutzgut (Bund/Land) und alle erforderlichen Gesamtrisiken enthält sowie die Möglichkeit der Beschreibung, welche Überflutungsflächen für die Beurteilung herangezogen wurden.

Mit der Bearbeitung der Ergebnistabelle wird eine **Experteneinschätzung** nachgeschaltet, die es erlaubt die automatisch zugewiesenen Bewertungen zu korrigieren und zu dokumentieren bzw. Bewertungen einzufügen, für die keine digitalen Inputdaten vorliegen. Zur Erleichterung der Bearbeitung ist für diese Bearbeitung ein Kartenfile (mxd) vorhanden, in dem alle Inputdaten, notwendigen Hintergrunddaten und Ergebnisse dargestellt sind (siehe ANHANG Kapitel 9).

Die Ergebnistabelle enthält bereits die **Vorbewertungen des Bundes**, die entsprechenden Felder zur Risikobewertung haben die Endung "B" und sollten vom Land selbst nicht verändert werden. Beim Durchlauf der Skripts werden unter Berücksichtigung der vom Land definierten Überflutungsflächen Felder mit der Endung "L" befüllt, diese können dann im Zuge der Experteneinschätzung nachbearbeitet werden.

Falls bei einem Schutzgut in der Länderbearbeitung-Phase I keine Daten vorliegen, kann die Bundesbewertung (sofern vorhanden) übernommen werden. Dafür ist ein manueller Berechnungsschritt in der Ergebnistabelle notwendig (ArcGIS: "Calculate Field").

 $\bigtriangledown$ 

Im Auslieferungsstand haben alle Länderspalten den Wert "Null", die Befüllung erfolgt erst durch das aktive Starten eines Skripts, die Risikobewertung selbst kommt dabei aus den Inputdaten.

#### **ACHTUNG**

**Bei jedem Start eines Skripts werden die eingetragenen Werte überschrieben. Es empfiehlt sich daher Backups der Geodatenbank anzulegen, zumindest vor Beginn der manuellen Überarbeitung der einzelnen Teilabschnitte bzw. bei Vorliegen neuer Inputdaten.** 

Ganz wesentlich ist, dass Ergebnisse nur dann geliefert werden können, wenn **entsprechende Überflutungsflächen vorliegen**. Liegen keine Flächen vor (Wert -1 = nicht bewertet in den Ergebnisspalten) oder fehlen GIS-Daten (Verortungen) von Schutzgütern, muss auf die Experteneinschätzung zurückgegriffen werden.

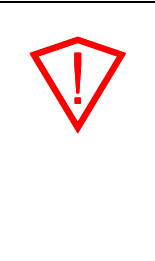

 $\overline{a}$ 

#### **ACHTUNG**

**Pro Teilabschnitt muss im Feld UF\_LAYER\_L in der Ergebnistabelle angegeben werden, ob und welche Überflutungsflächen verwendet wurden. Diese Klassifikation ist vor dem Durchlaufen der Skripts vorzunehmen. Fälschlich als "ohne Überflutungsflächen" klassifizierte Teilabschnitte werden**  beim Durchlaufen der Skripts als "nicht bewertet" eingestuft.

Generell stehen je Schutzgut für die Länderbearbeitung folgende Spalten im Ergebnisdatensatz zur Verfügung, die bearbeitet werden können:

**[Schutzgut]\_RISK\_L** Risikobeurteilung (0-4, -1; siehe Kapitel 4.1.1)

- **[Schutzgut]\_ANM\_L** Anmerkung zur Risikobeurteilung. Hier kann kein freier Text eingegeben werden sondern es steht die Auswahl folgender Felder zur Verfügung wobei nach Durchlaufen des Skripts die Spalte mit der Anmerkung GIS Script vorausgefüllt ist
	- Experteneinschätzung: wird angegeben, wenn die Änderung der Einstufung auf Experteneinschätzung beruht, es dazu aber keine weiteren Informationen gibt; dies subsummiert jene Fälle, bei denen die lagemäßige Zuordnung zu einem Teilabschnitt nachträglich korrigiert wird, jedoch die von den Inputdatensätzen kommende Risikobeurteilung selbst bestehen bleibt $^1$ .

<sup>1</sup> Automatisiert erfolgt die Zuordnung zu allen Teilabschnitten innerhalb der Suchdistanz. Eine Korrektur im Sinne einer Experteneinschätzung käme beispielsweise dann zur Anwendung, wenn die mögliche Verschmutzung durch einen PRTR-Betrieb nicht in den nächstgelegenen Teilabschnitten, sondern erst weiter flußab erfolgt. Änderungen größeren Ausmaßes werden auch bei den

- GIS-Script: bedeutet, dass die Beurteilung das Ergebnis der automatisierten Zuweisung ist und keine Nachbearbeitung nachgeschaltet wird.
- Experteneinschätzung siehe Länderbericht: wird angegeben, wenn die Änderung der Einstufung auf Experteneinschätzung beruht, und zusätzliche Informationen in der Länderrückmeldung zur Verfügung gestellt werden (Anmerkung: bitte die entsprechenden Informationen bei der Länderrückmeldung beifügen oder zitieren).

Zusätzliche Auswahlfelder sind für die **Bearbeitung des Schutzgutes Betroffene** und der **Wirtschaftsstandorte** vorhanden.

#### **BETR\_RISK\_ANM\_L**

- Experteneinsch. Siedlungs- und Wirtschaftsentwicklung: Höherstufung aufgrund von Siedlungs- und Wirtschaftsentwicklung nach 2001 (Bauerwartungsland, Widmung, ..).
- Experteneinsch. erhöhte Gefahr für Leib und Leben: Höherstufung aufgrund von erhöhter Gefahr für Leib und Leben durch Feststoffprozesse und geomorphologische Prozesse.
- Experteneinsch. Tourismusgebiete: Höherstufung da Tourismusgebiet mit wesentlich mehr Personen im Gefährdungsbereich.

#### **INFRA\_SONST\_ANM\_L**

Wirtschaftliche Tätigkeit geplant: Höherstufung aufgrund von geplanter wirtschaftlicher Tätigkeit.

Für das Schutzgut Betroffene gibt es noch die zusätzlichen Informationen der Betroffenen pro km, die die Basis der Risikobeurteilung Bund/Land sind (BETR\_KM\_B, BETR\_KM\_L). Auf diesen Zahlen baut die entsprechende Risikobewertung auf, eine Änderung der Zahl ist nicht erforderlich, Experteneinschätzungen sind im Feld BETR\_RISK\_L vorzunehmen.

#### 4.3.4 **Integration der vergangenen Hochwässer**

Der **Datensatz der vergangenen Hochwässer** liegt derzeit beim Bund noch nicht vor. Dieser wird zu einem späteren Zeitpunkt für die Integration in die Geodatenbank bereitgestellt.

Im Datensatz der vergangenen Hochwässer auf Basis der Teilabschnitte werden bereits die Risiken für die Schutzgutkategorien "menschliche Gesundheit", "wirtschaftliche Tätigkeit", "Umwelt" und "Kulturerbe" vorhanden sein. Mit einem Skript werden diese Risiken in die Ergebnistabelle überführt werden. Dort können sie nicht nachbearbeitet werden, da generell die Konvention aufgestellt wurde, dass Gesamtrisiken nicht überarbeitet werden dürfen (siehe auch 4.3.5). Die Zuordnung zu den Teilabschnitten, die nach Übermittlung der Datensätze zentral durch das Umweltbundesamt durchgeführt wird, kann am Inputdatensatz nachbearbeitet bzw. die Bearbeitung durch das Umweltbundesland kontrolliert und gegebenenfalls korrigiert werden.

l

ÖBB-Strecken erwartet, da hier beim automatisierten Abfluss alle Teilabschnitte mit Brücken vorweg mit einem Risiko belegt werden.

#### 4.3.5 **Gesamtrisikobewertung**

Im Anschluss an die Bearbeitung der Risikobeurteilung der Gewässerabschnitte anhand der einzelnen Schutzgüter (Teilrisiken) erfolgt

- die Berechnung der **Gesamtrisiken je Schutzgutkategorie** (menschliche Gesundheit, wirtschaftliche Tätigkeit, Umwelt und Kulturerbe) in jeder der beiden Hochwasserkategorien (signifikante vergangene und potentiell zukünftige Hochwässer),
- die Berechnung des **Gesamtrisikos je Hochwasserkategorie**
- und die Berechnung des **Gesamtrisikos über alle Teilrisiken**.

Auch dafür ist ein Skript vorhanden (siehe Anhang Kapitel 9). Die Gesamtrisikobewertung greift ausschließlich auf die Länderspalten zu!

Vergangene Hochwässer werden vorerst bei der automatisierten Berechnung nicht berücksichtigt, die entsprechenden Felder sind jedoch schon in der Datenbank vorgesehen und können nach Vorliegen der im Umweltbundesamt zusammengefügten Daten in die Berechnung des Gesamtrisikos eingehen.

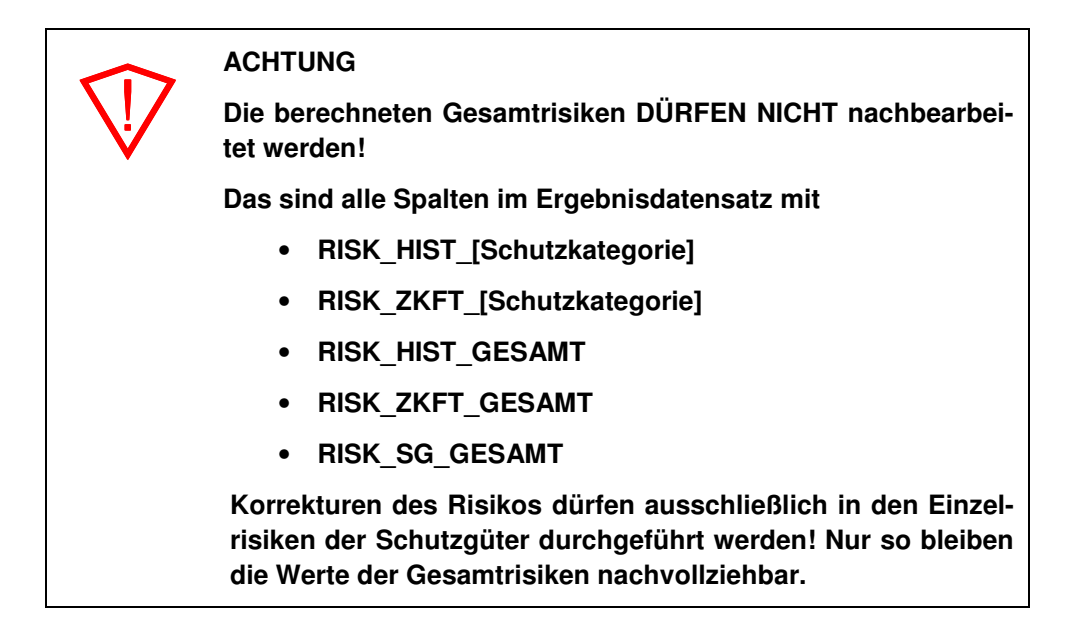

Nach derzeitigem Beschluss des Bunde-Länderarbeitskreises zur Umsetzung der Hochwasserrichtlinie ist das höchste vorhandene Risiko für das Gesamtrisiko ausschlaggebend.

Die Zuordnung der Teilrisiken auf Basis der einzelnen Schutzgüter wurde für die Berechnung der Gesamtrisiken auf Basis der Tabelle auf Seite 14 des fachlichen Leitfadens vorgenommen (Zuordnung der Schutzgutdaten zu den Schutzgütern gemäß HWRL). Wie aus der Tabelle ersichtlich, werden Schutzgutdaten zu mehreren Schutzgütern gem. HWRL zugewiesen. Da jeweils das höchste vorhandene Risiko für das Gesamtrisiko ausschlaggebend ist, wird durch diese Mehrfachzuordnung keine Gewichtung des Gesamtrisikos über alle Hochwasserkategorien und Teilrisiken verursacht.

Wesentlich hierbei ist jedoch zu erwähnen, dass die Schutzgebiete zwar dem Schutzgut "Umwelt" zugerechnet werden, in die Risikobeurteilung jedoch nur als "Erhöhung" des Risikos bei Verschmutzungsquellen eingehen, sofern Verschmutzungsquellen in Schutzgebieten liegen.

Das mitgelieferte MXD stellt in verschiedenen Ausprägungen die einzelnen Teilrisiken und das Gesamtrisiko dar. Dieses kann aber erst nach erfolgter Überrechnung mit dem Toolbox Skript "Gesamtrisiko" erfolgen.

#### 4.3.6 **Ausweisung der APSFR**

Auf Grundlage der zusammengeführten Risikobewertungen weisen die Länder Gebiete mit potenziell signifikantem Hochwasserrisiko aus (**A**reas of **P**otential **S**ignificant **F**lood **R**isk = APSFR). Jedenfalls als APSFR auszuweisen sind (Mindestumfang):

- Gewässerabschnitte mit Gesamtrisiko "hoch" ab 1,5 km Länge UND
- Gewässerabschnitte mit Gesamtrisiko "sehr hoch" (Hot spots), unabhängig von deren Länge.

Weiter Kriterien für die Bildung der APSFR sind:

- Die Abgrenzung der APSFR wird **auf Basis der Teilabschnitte** im Gewässernetz vorgenommen (d.h. ein APSFR ist immer ein Vielfaches von Teilabschnitten).
- Gebiete mit potenziell signifikantem Hochwasserrisiko können unter Einbeziehung von dazwischen liegenden, nicht signifikanten Gewässerabschnitten zu größeren Gebieten zusammengefasst bzw. erweitert werden ("Lückenschluß"). Dabei ist es auch möglich, signifikante Gewässerabschnitte, die alleine nicht der Mindestlänge entsprechen, mit einzubeziehen.
- Ein APSFR muss **eine durchgehende Gewässerstrecke** sein und darf **keine Lücken** aufweisen.
- Ein APSFR **kann auch mehrere Gewässer** (Routen oder Teile von Routen) **umfassen**. Diese Gewässer müssen ein zusammenhängendes System bilden.
- Betrifft die Risikobeurteilung und die mögliche Bildung von Risikogebieten zwei Bundesländer, ist bei der Bildung der APSFR eine Abstimmung der Bundesländer erforderlich. Es sollte nur ein APSFR ausgewiesen werden (eine eindeutige Kennzeichnung – siehe unten).
- Es ist jedoch nicht erforderlich, für eine Grenzstrecke ein eigenes APSFR auszuweisen. Eine Grenzstrecke kann auch Teil eines größeren APSFR sein. Eine Kennzeichnung der Teilabschnitte, die Teil einer Grenzstrecke sind, ist im Berichtsgewässernetz durch die Kennung der Bundesländer am rechten und linken Ufer gegeben (Attribute LUFER, RUFER im Datensatz der Teilabschnitte).

Die Zuordnung der Gewässerabschnitte zu APSFR wird in einem eigenen Datensatz vorgenommen der in der Geodatenbank, die für die Phase II ausgeliefert wird, enthalten ist. Vorerst wird nur ein leeres Template bereitgestellt (Beschreibung der Attribute – siehe Anhang 11). Die notwendigen Daten zur Ausweisung der APSFR (Gesamtrisiko: RISIKO\_SG\_GESAMT) werden aus dem Ergebnisdatensatz der Risikobewertung übernommen.

#### **Eindeutige Kennung der APSFR**

Jedes APSFR ist mit einer eindeutigen Kennung zu versehen. Die Struktur dieses Identifiers ist wie folgt:

- Bundeslandkennung +
	- o Eine Stelle, wenn das APSFR in einem Bundesland liegt (Landeskennung der Statistik Austria),
	- o Zwei Stellen, wenn es sich um ein mit dem Nachbarbundesland abgestimmtes APSFR handelt,
- 3-stellige fortlaufende Nummer.

Bei einem APSFR, das sich innerhalb eines Bundeslandes befindet, ist die Kennung 4-stellig. Bei einem APSFR, das mit einem Nachbarbundesland abgestimmt wurde, ist die Kennung 5-stellig.

#### Beispiele

**1003**: APSFR Nummer 3 im Burgenland

**34001**: APSFR Nummer 1 das zwischen Niederösterreich und Oberösterreich abgestimmt wurde.

Die eindeutige Kennzeichnung für APSFR, die mit dem benachbarten Ausland abgestimmt wurden, erfolgt bundesseitig zu einem späteren Zeitpunkt.

#### **4.4 Datenbereitstellung**

#### 4.4.1 **Phase I**

Alle spezifischen GIS-Datensätze, die für die Risikobewertung bundesseitig vorliegen, werden für die weitere Bearbeitung durch Länder und WLV in der Phase I bereitgestellt. Hinsichtlich Bewertung wurden in der Phase I nur die Ergebnisse der GIS-Methode 1 ("Betroffene pro km") übermittelt, die weiteren bundesseitig vorbefüllten Risikobewertungen (inkl. Scripts und Anleitungen) folgen in Phase II.

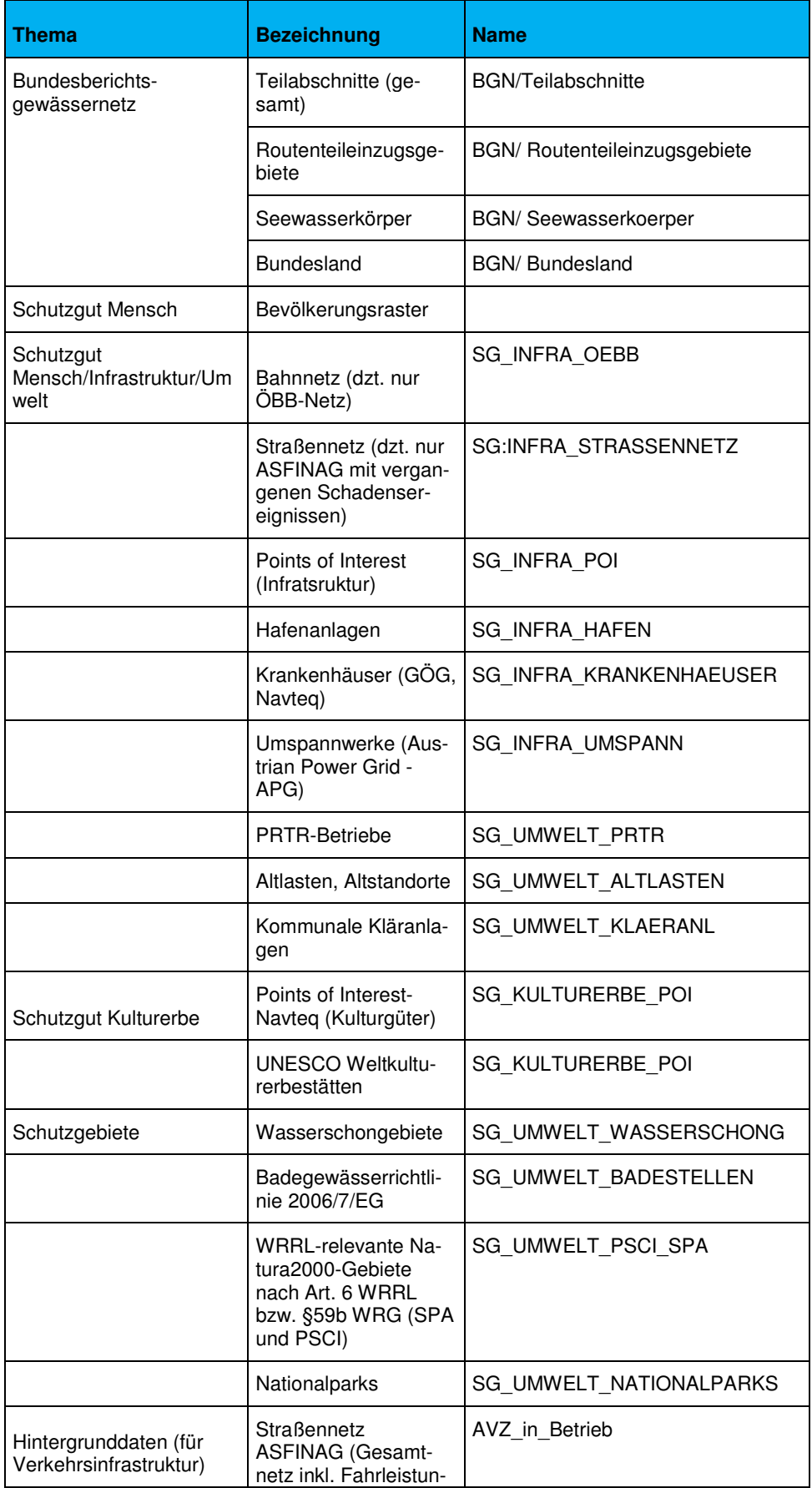

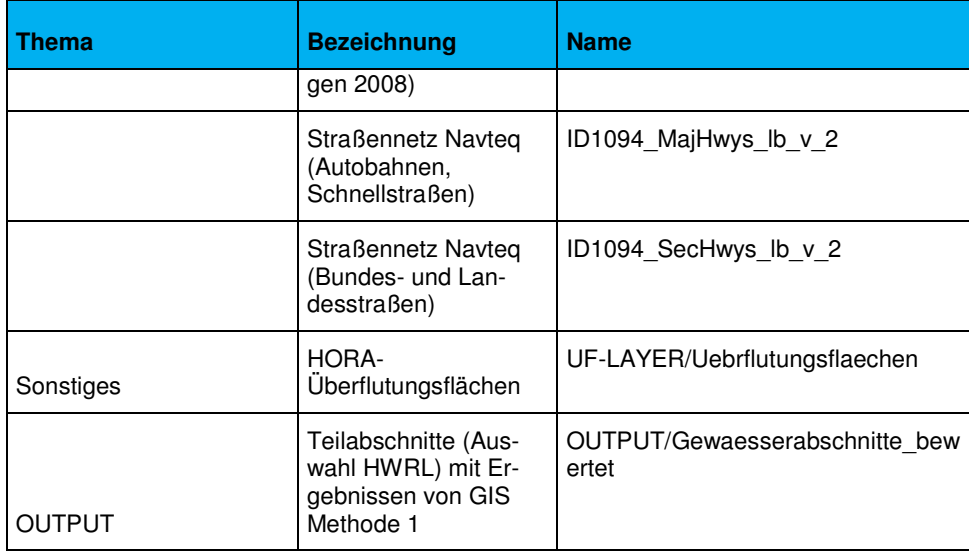

Zusätzlich zu diesen GIS Daten wird auch das Berichtsgewässernetz in der Version 7 verwiesen, das den Ländern im Rahmen von WISA im April 2010 zum Download bereitgestellt wurde.

Darüber hinaus stehen zu den einzelnen Datensätzen im Anhang folgende **zusätzliche Informationen** zur Verfügung:

**Metadaten**: In diesem File sind alle GIS Datensätze beschrieben. Die Beschreibung gliedert sich in generelle Informationen wie Datenquelle, Datenerstellung, Nutzungsrechte, Zuständigkeiten etc. und die Beschreibung der Attribute sowie verwendete Referenzlisten.

#### **Arbeitsanleitungen: (siehe ANHANG)**

Hier befinden sich neben einer kurzen Beschreibung zum Inhalt des Datensatzes detaillierte Anweisungen wie bei Änderungen am Bundesbestand zu verfahren ist.

Wesentlich ist dabei, dass die vom Bund gelieferten Schutzgüter – mit Ausnahme von Krankenhäusern, PRTR-Betrieben, Kommunalen Kläranlagen, Altlasten – länderspezifisch ergänzt werden können. Schutzgüter, die nicht beim Bund vorliegen, sollen mit den gelieferten GIS-Templates erfasst werden.

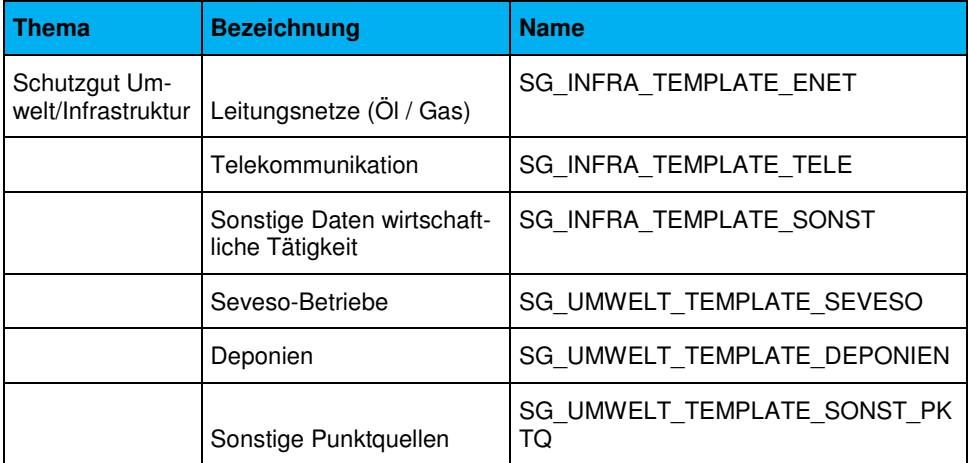

Templates liegen für folgende Inputdaten vor:

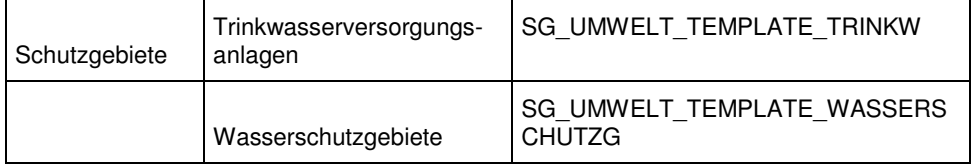

#### **Filestruktur:**

Sämtliche Daten des Bundes werden in einer FileGeodatabase vorgehalten. Dabei wurde auf eine einheitliche Datenstruktur geachtet. Jeder Datenlayer zu den Schutzgütern hat folgende allgemeine Spalten (Kerndatensatz):

->Eindeutige Kennung (SG\_ID)

->Bezeichnung

->Risikobewertung

Weitere Beschreibungen der Schutzgüter sind in eigenen Tabellen abgelegt, die über einen Schlüssel zu den Kerndaten gejoint werden können.

Für folgende Schutzgüter wurden Referenztabellen angelegt:

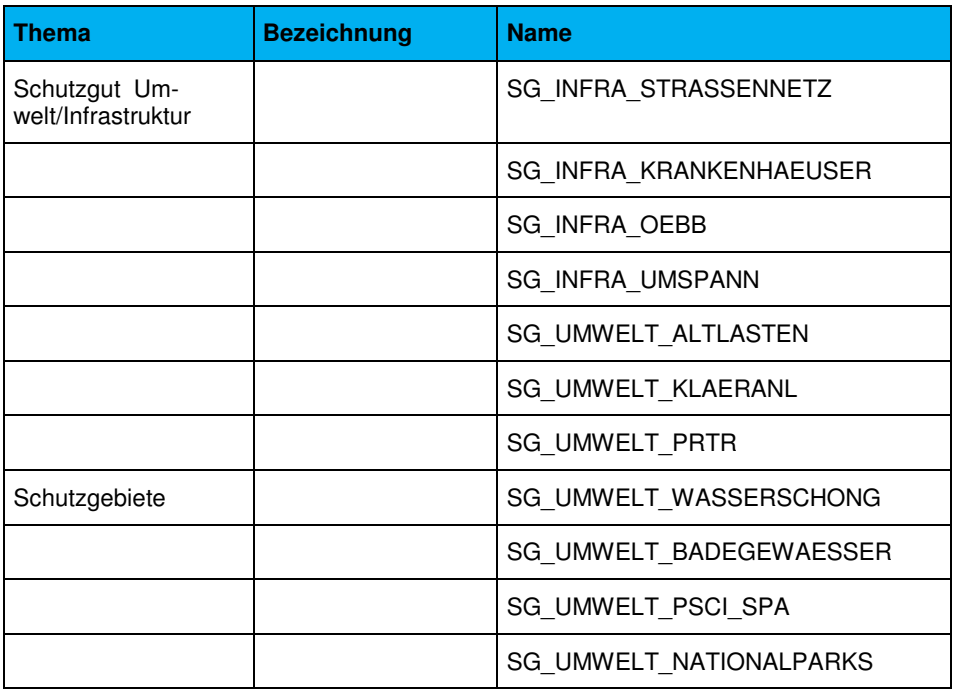

#### **Spezialfall Straßennetze**

Hier werden in einer eigenen Datenbank noch GIS-Datensätze bereitgestellt, die als Alternative zu eigenen Straßendaten projektspezifisch verwendet werden dürfen und speziellen Nutzungsbeschränkungen unterliegen.

#### 4.4.1 **Phase II**

 $\bigtriangledown$ 

Alle Daten und Werkzeuge für die Fertigstellung der Risikobewertung sind in der Datenlieferung Phase II enthalten. Die Geodatenbank wurde überarbeitet und enthält einige neue Spalten im Datensatz der Gewässerabschnitte. Weiters gibt es ein neues Template für die Ausweisung der APSFR.

#### **ACHTUNG**

**Bitte unbedingt die bereits länderseitig bearbeiteten Daten aus Phase I in die neue Geodatenbank (v2) einspielen.** 

- **Templates können mit Load Data befüllt werden**
- **Schutzgüter-Daten die bereits länderseitig editiert wurden sollten direkt importiert werden (Ersetzen)**

#### **Änderungen von GDB\_v1 zur GDB\_v2:**

- Spaltenupdate in Gewaesserabschnitte bewertet:
	- o RISK\_HIST\_[Schutzkategorie]
	- o RISK\_ZKFT\_[Schutzkategorie]
	- o RISK\_HIST\_GESAMT
	- o RISK\_ZKFT\_GESAMT
- APSFR\_TEMPLATE
	- o Siehe Anhang 11
- Domain-Updates bei:
	- o Sonstige Daten wirtsch. Tätigkeit (Datensatz: Gewaesserabschnitte\_bewertet)
	- o Anmerkungsfeld für Betroffene und Wirtschaftsstandorte

**Metadaten (aktuell in Version 2)**:In diesem File sind alle GIS Datensätze beschrieben. Die Beschreibung gliedert sich in generelle Informationen wie Datenquelle, Datenerstellung, Nutzungsrechte, Zuständigkeiten etc. und die Beschreibung der Attribute sowie verwendete Referenzlisten

**ArcToolbox-Python Scripts & MXD für Phase II:** Den Ländern wird ein Kartentemplate mit einer bereits eingebetteten Toolbox zur Verfügung gestellt. Mithilfe der einzelnen Skripts kann die Einzelbewertung (z.B. ÖBB, Straßennetz, PRTR-Anlagen) und auch die Gesamtrisikobewertung komfortabel durchgeführt werden.

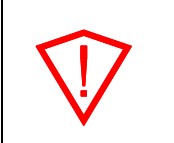

#### **ACHTUNG**

**Die Bewertung der Schutzgüter aus Phase I muss abgeschlossen sein und in der GDB\_v2 verfügbar sein.** 

Das MXD kann als Werkzeug für die Nachbearbeitung der automatisierten Risikobewertung auf die Gewässerabschnitte verwendet werden. Hier ist es den Ländern freigestellt wie die Bearbeitung erfolgt. Wichtig ist stets die Einhaltung der Richtlinien wie sie bereits unter Punkt 4.3.3 erwähnt wurden.

#### **Arbeitsanleitungen für Phase II: (siehe ANHANG)**

Primär wird hier auf den Umgang mit den Skripts und auf die Bearbeitung im MXD eingegangen. Der GIS-Bearbeiter (oder Fachexperte) kann mithilfe des bereits bekannten Anhangs für Phase I und dem Anhang für Phase II alle Schritte bis zum Endergebnis durcharbeiten. Der Fokus liegt hierbei nicht auf Hintergrundinformation sondern auf ein praxisnahes Arbeiten.

#### **4.5 Technische Spezifikationen**

#### 4.5.1 **Datenaustausch**

Die Daten zur Phase I und Phase II werden den Ländern und berechtigten Bundesdienststellen zum Download zur Verfügung gestellt. Die Details werden zum Zeitpunkt der Datenbereitstellung übermittelt.

Der Gesamtdatensatz der vergangenen Hochwässer wird abhängig von der Datenrückmeldung der Länder und der WLV im Laufe des Herbstes den Ländern und der WLV für die weiteren Bearbeitungen zur Verfügung gestellt.

#### 4.5.2 **Software**

Für die Bearbeitungen zur vorläufigen Beurteilung des Hochwasser-Risikos wird aufgrund der weiten Verbreitung unter den Datenhaltern im Umweltbereich ArcGIS 9.3 als GIS-Plattform verwendet. Die Skripts wurden ebenfalls für 9.3 (9.3.1 SP2) entwickelt.

#### 4.5.3 **Datenformat**

Die GIS-Daten werden als ESRI FileGeodatabase zur Verfügung gestellt. Die Rückmeldung der überarbeiteten GIS Daten sollte ebenfalls in ESRI-Formaten erfolgen (FileGDB). Eine Übernahme von Länderdaten als Coverage und SDE ist nicht vorgesehen.

Es wird ersucht, auf die Beibehaltung der Spaltenbezeichnungen zu achten.

#### 4.5.4 **Räumliches Bezugssystem**

Die GIS-Daten werden im Lambertsystem (Bezugsmeridian M31) geführt, dieses sollte beibehalten werden. Bei Übergabe in Bundesmeldenetz bzw. Gauß-Krüger sind die entsprechenden Projektionsangaben mitzuliefern.

Projection: Lambert\_Conformal\_Conic Parameters: False\_Easting: 400000 False\_Northing: 400000

 Central\_Meridian: 13.333333 Standard Parallel 1: 46 Standard\_Parallel\_2: 49 Scale\_Factor: 1. Latitude\_Of\_Origin: 47.5 Linear Unit: Meter

Geographic Coordinate System: Name: GCS\_MGI Datum: D\_MGI Spheroid: Bessel\_1841 (Semimajor Axis: 6377397.155; Inverse Flattening: 299.1528128).

## **5 DATENRÜCKMELDUNG**

#### **5.1 Vergangene Hochwässer**

#### 5.1.1 **Grundsätze**

Die Erhebung der in den Bundesländern vorliegenden Daten über nachteilige Folgen signifikanter vergangener Hochwässer erfolgt in Form einer Excel-Liste.

Erhoben werden nur nachteilige Folgen / Schäden, welche

- mit vorhandenen Informationen zu vergangenen Hochwässern belegbar sind (Texte, Zahlen, Dokumentationen etc., Anschlagslinien sollten in die Bewertung anhand von Überflutungsflächen aufgenommen werden) und
- für die eine Entscheidung ob "das Hochwasser noch heute signifikant wäre" aus den vorhandenen Daten leicht ableitbar ist., d.h.:
	- o damalige signifikante nachteilige Folgen auch noch heute auftreten würden (Vergleichbarkeit mit heutigen Verhältnissen gemäß Art. 4.2.b HWRL) oder
	- o diese vergangenen Hochwasserereignisse bei einem heutigen Auftreten in derselben Intensität aufgrund der heutigen Verhältnisse signifikante nachteilige Folgen nach sich ziehen würden, selbst wenn solche damals nicht aufgetreten sind (gemäß Art. 4.2.c HWRL; zB nach dem vergangenen Ereignis errichtete Siedlungen im Überschwemmungsgebiet).

Es wird generell davon ausgegangen, dass bei der Erfassung vergangener Hochwässer maximal das 20. Jahrhundert zu berücksichtigen ist, da die Verhältnisse früherer Ereignisse durch den heutigen Verbauungszustand nicht mehr vergleichbar sind.

Zur Hilfestellung, welche vergangenen Hochwässer in die Tabelle für signifikante vergangene Hochwässer aufgenommen werden sollten, werden folgende Anhaltspunkte gegeben:

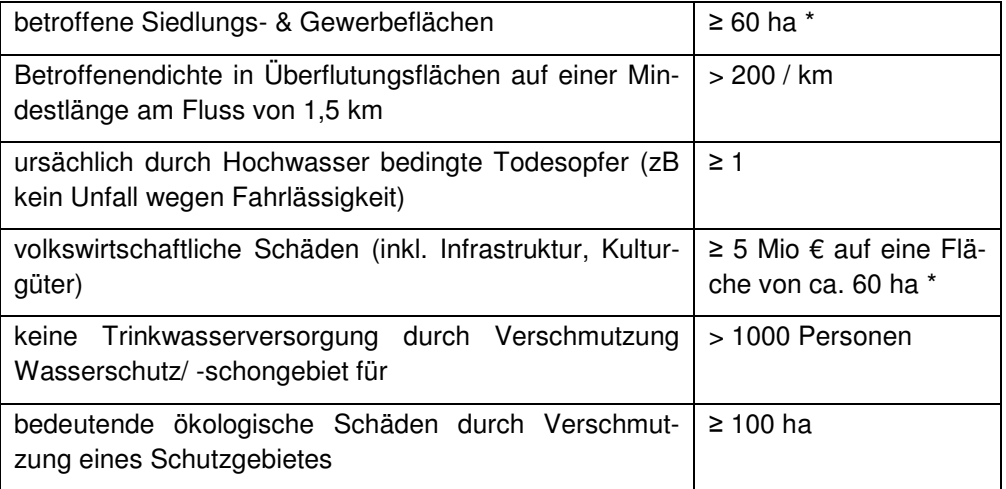

\* … entspricht etwa einem dicht besiedelten Gebiet (500 EW/km²) mit 300 Einwohnern.

#### 5.1.2 **Alternative zur tabellarischen Erhebung**

Falls Informationen zu signifikanten vergangenen HW vorhanden sind, aber die tabellarische Daten in der Tabelle nicht verfügbar oder leicht ableitbar sind, ist eine **Kurz**zusammenfassung in Textform zu liefern (gemäß Reporting sheet "PFRA", siehe Fachlicher Leitfaden, Kapitel "Verweise auf relevante Dokumente")!

#### 5.1.3 **Vorgehensweise**

Die Liste sieht vor, in einzelne Hochwasser**ereignisse** zu gruppieren und für jedes Ereignis eine eindeutige Kennung (ID des Ereignisses) zu vergeben. Es obliegt somit den Ländern, die ihnen vorliegenden Ereignisse zu definieren und zu gruppieren. Ein aufzunehmendes Ereignis ist als ein **zeitlich und örtlich abgegrenztes Hochwasser** definiert.

An einem Gewässer (bzw. einer Route) können mehrere Ereignisse eingetragen werden, da auf einem Abschnitt in der Vergangenheit mehrere signifikante Hochwässer aufgetreten sein können.

Innerhalb eines Ereignisses sind ein oder mehrere **nachteilige Folgen** (Schäden) zu definieren, mit Hochwasserrisiko zu bewerten und örtlich am Berichtsgewässernetz möglichst eng zu begrenzen. Jeder Eintrag erfolgt in einer eigenen Zeile.

**Die Beurteilung des Hochwasserrisikos in 5 Klassen (kein, gering, mäßig, hoch, sehr hoch) erfolgt durch Experteneinschätzung und orientiert sich an den verwendeten Schutzgüterdaten und Kriterien der Risikobewertung anhand von Überflutungsflächen, siehe Tabelle "Übersicht Schutzgüter und Kriterien für Risikobewertung".** 

**Die möglichst enge örtliche Begrenzung der Schäden** am Berichtsgewässernetz **ist von grundlegender Bedeutung, da in weiterer Folge das hier zugeordnete Hochwasserrisiko aufgrund dieses Eintrags genau diesen vermerkten Gewässerabschnitten zugeordnet wird!** 

Jeder Eintrag zu nachteiligen Folgen kann wiederum mehrere Schadensbereiche beinhalten, **zumindest ist jedoch ein Bereich erforderlich, in dem signifikante Auswirkungen (Schäden) aufgetreten sind.**

#### 5.1.4 **Beispiel**

Das nachstehende Beispiel dient zur Erläuterung:

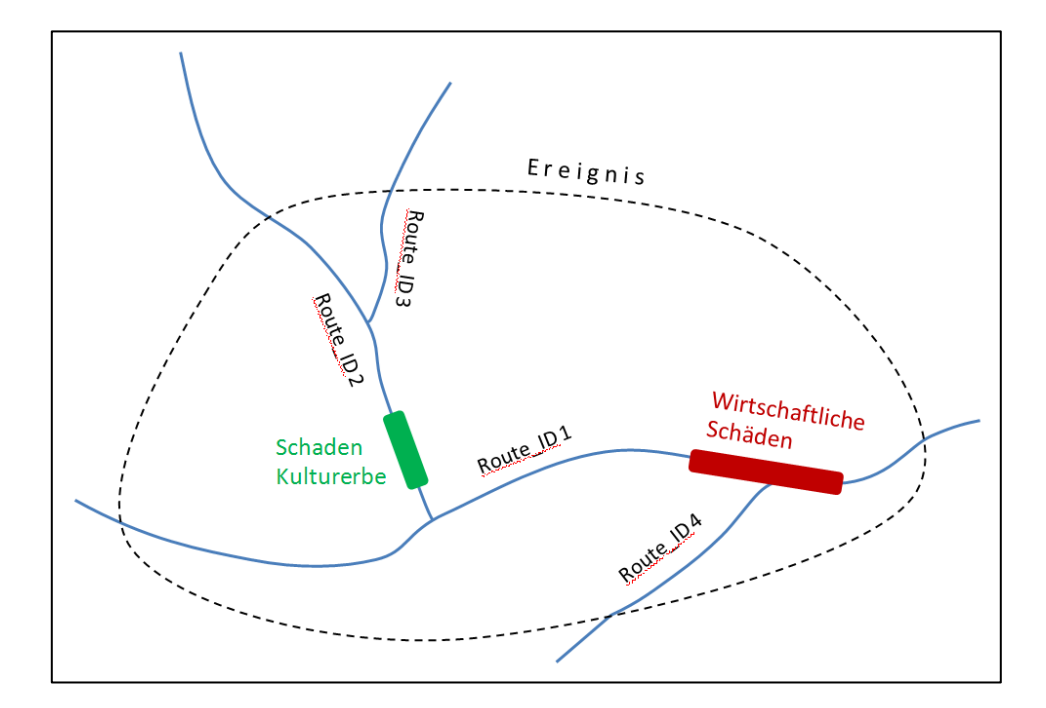

Von einem Ereignis in einer Stadt (gestrichelte Linie) waren mehrere Gewässer (Routen) durch Hochwässer betroffen, es kam aber nur an zwei Flüssen zu signifikanten Schäden (nachteilige Folgen). Hier sind zwei Einträge mit einer gemeinsamen Kennzahl des Ereignisses vorzunehmen.

#### **Nebenrouten des BGN müssen nicht berücksichtigt werden!**

#### 5.1.5 **Daten der Erhebung**

Der erste Block (blau) beinhaltet die Beschreibung des Ereignisses. Der zweite Block (gelb) umfasst die innerhalb des Ereignisses aufgetretenen Schäden (nachteilige Folgen). Innerhalb des zweiten Blocks werden die einzelnen Schutzgüter Menschliche Gesundheit, wirtschaftliche Tätigkeiten, Umwelt und Kulturerbe zusätzlich farblich unterschieden.

Im zweiten Block können zu einem Ereignis mehrere Schäden (nachteilige Folgen)angegeben werden (anders ausgedrückt besteht zwischen dem **Ereignis** und **ID des Schadens** eine **1:n Beziehung**).

Sind alle Eintragungen zum Ereignis (erster bzw. blauer Block) eindeutig, müssen sie nur in der ersten Zeile eingetragen werden. Sind sie verschieden, müssen sie in jeder Zeile, für die auch ein Schaden eingetragen wird, gesondert eingetragen werden.

**Es ist unbedingt zu vermeiden, dass in einer Zeile bzw. Zelle mehrere Parameterwerte (getrennt durch z.B. Beistriche oder Strichpunkte) eingetragen werden!** 

**Pflichtfelder sind mit einem \* markiert:** 

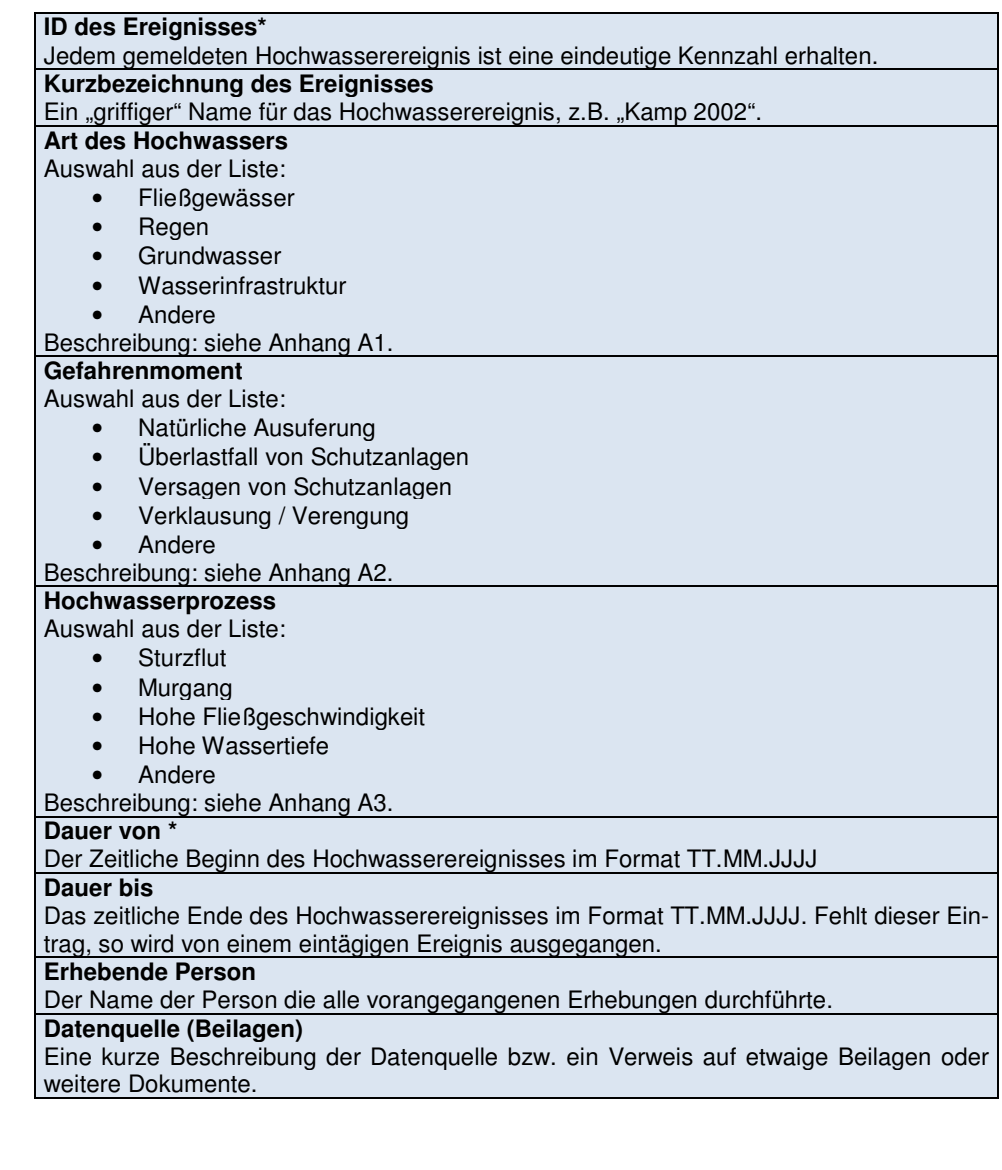

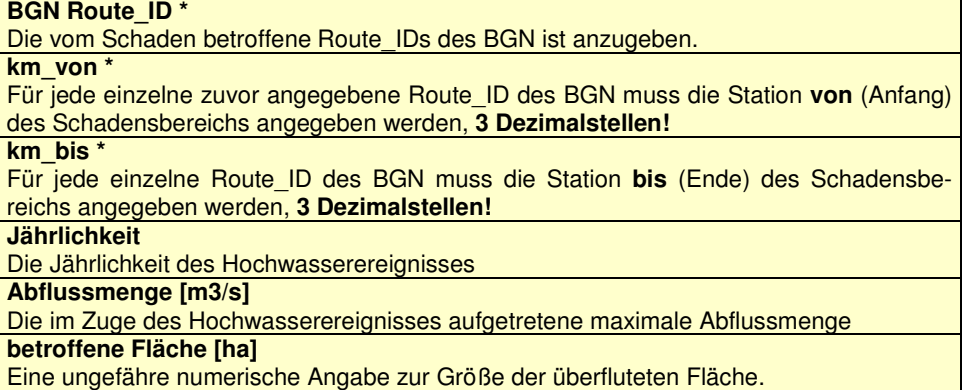

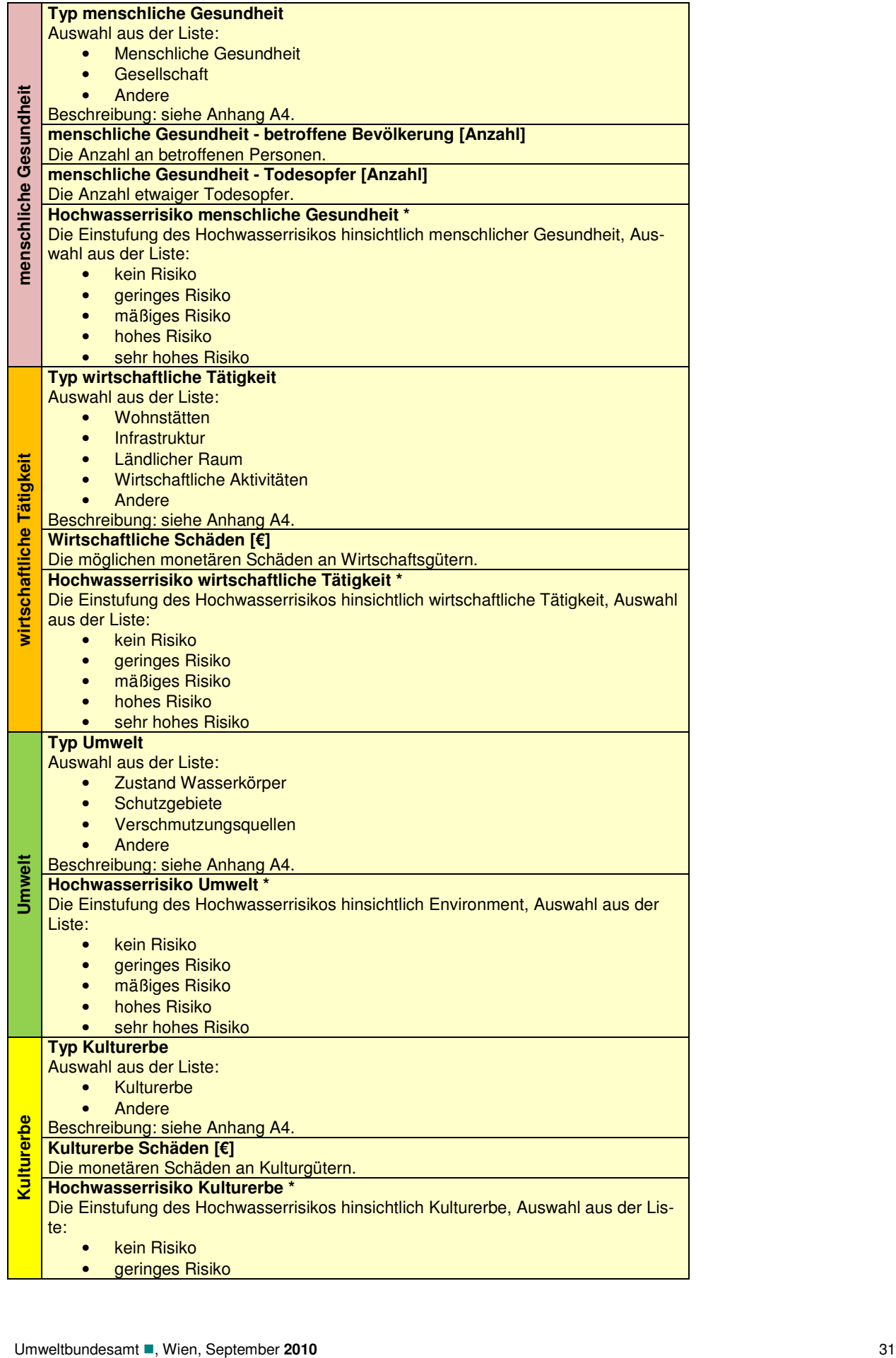

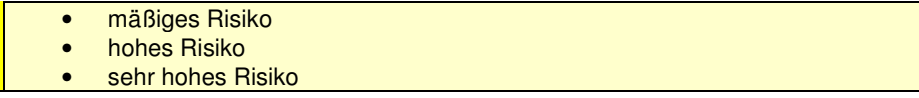

#### 5.1.6 **Beschreibung der Typen von Hochwässern und nachteiligen Folgen**

Das Dokument "Draft list of flood types and list of consequences", eine Typenliste der Europäischen Kommission, definiert zu berichtende Typen von Hochwässern und nachteiligen Folgen, liegt aber erst als englischer Entwurf der Version 2, mit Stand Mai 2010, vor. Nachfolgend ein Auszug mit der Übersetzung der wesentlichen Tabellen (Original: siehe Fachlicher Leitfaden, Kapitel "Verweis auf relevante Dokumente"):

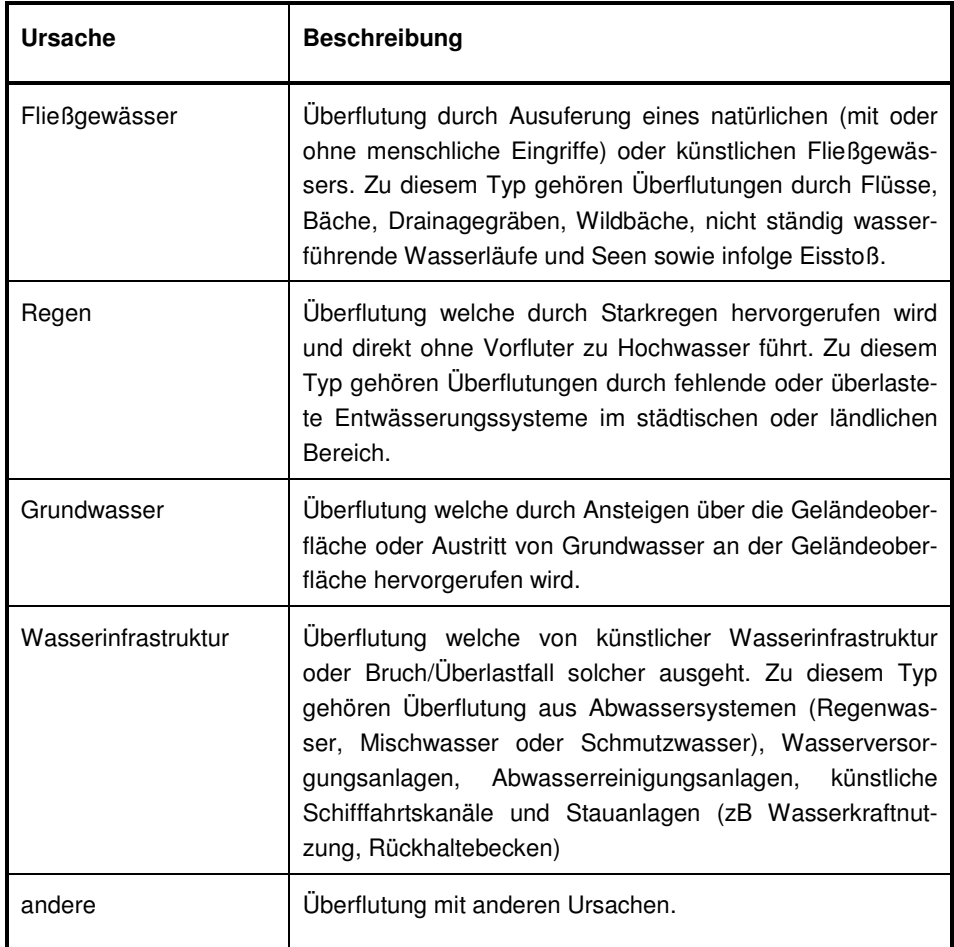

#### **Tabelle A.1: Art des Hochwassers**

| Gefahrenmoment                    | <b>Beschreibung</b>                                                                                                    |
|-----------------------------------|----------------------------------------------------------------------------------------------------|
| natürliche Ausuferung             | Überflutung welche durch einen Anstieg des Wasserspie-<br>gels über die Ufer oder Höhe des angrenzenden Geländes<br>verursacht wird.                                                                                                    |
| Überlastfall von<br>Schutzanlagen | Uberflutung, hervorgerufen durch ein Hochwasser über<br>dem Bemessungsereignis der Schutzanlage, das diese<br>aber nicht zerstört.                                                                                                    |
| Versagen von Schutz-<br>anlagen   | Uberflutung welche durch Versagen von Schutzanlagen bei<br>Szenarien unter oder über dem Bemessungsereignis her-<br>vorgerufen wird. Zu diesem Typ gehören Überflutungen<br>durch Bruch von Deichen, Dämmen, Rückhalteanlagen,<br>Ausfall oder Fehlsteuerung von Pumpenanlagen oder Ver-<br>schlussorganen.       |
| Verklausung / Veren-<br>gung      | Überflutung welche durch Verklausen oder sonstige<br>Querschnittseinengung (z.B. Rutschungen, Einsturz) von<br>Gerinnen oder Leitungen hervorgerufen wird. Zu diesem<br>Überflutungen<br>durch<br>Typ<br>gehören<br>beispielsweise<br>von Kanälen,<br>Verklausungen<br>Dükern.<br>Querschnittsengstellen, Brücken |
| andere                            | Überflutung infolge anderer Gefahrenmomente                                                                                                    |

**Tabelle A.2: Gefahrenmomente** 

#### **Tabelle A.3: Hochwasserprozess**

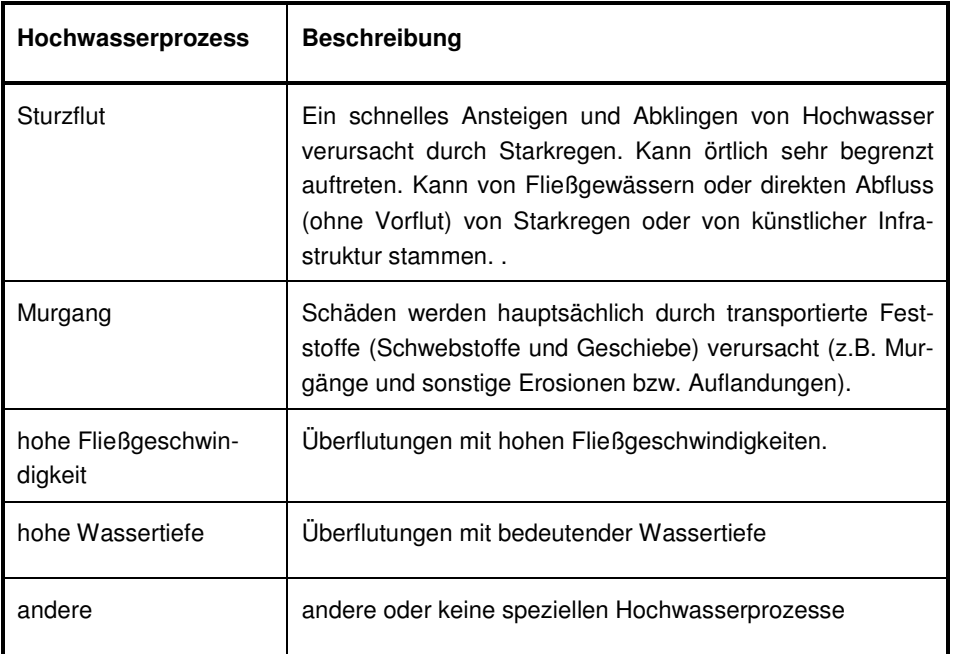

| Typen von nach-<br>teiligen Folgen | Untertypen / Beschreibung                                                                                                    |
|------------------------------------|----------------------------------------------------------------------------------------------------|
| menschliche Ge-<br>sundheit        | menschliche Gesundheit: direkte oder indirekte nachteilige<br>Folgen für Menschen (zB Todesopfer, Verletzungen, Traumati-<br>sierungen).                                                                                                    |
|                                    | Gesellschaft: Schäden/nachteilige Folgen an öffentlichen Ein-<br>richtungen wie Verwaltungseinrichtungen, Notfallversorgung,<br>Bildungseinrichtungen, Gesundheits- und Sozialeinrichtungen<br>(wie Krankenhäuser)                                                                                                |
|                                    | <b>Andere</b>                                                                                                    |
| Umwelt                             | Zustand Wasserkörper: Schäden/nachteilige Folgen für den<br>biologischen, ökologischen oder physikalisch-chemischen Zu-<br>stand von Oberflächen- und Grundwasserkörpern gemäß Was-<br>serrahmenrichtlinie. Verursacht durch Verschmutzung aus diffu-<br>sen oder Punktquellen oder hydromorphologische Prozesse. |
|                                    | Schutzgebiete: Schäden/nachteilige Folgen an Schutzgebie-<br>ten, wie zB jene der Vogelschutz bzw. Flora-Fauna-Habitat-<br>Richtlinie, Trinkwasserschutzgebiete oder Badegewässer.                                                                                                    |
|                                    | Verschmutzungsquellen: diffuse oder punktförmige<br>Ver-<br>schmutzungsquellen wie u.a. PRTR-Betriebe, IPPC-<br>oder<br>Sevesoanlagen.                                                                                                    |
|                                    | andere: andere Schäden/nachteilige Folgen an der Umwelt wie<br>Boden, Artenvielfalt, Flora, Fauna etc.                                                                                                    |
| Kulturerbe                         | Kulturerbe: Schäden/nachteilige Folgen an Kulturerbe, wie u.a.<br>bedeutende archäologische Stätten, Monumente, architekto-<br>nisch oder historisch bedeutende Gebäude, Museen, religiöse<br>Stätten                                                                                                    |
|                                    | andere                                                                                                    |
| Wirtschaftliche Tä-<br>tigkeit     | Wohnstätten: Schäden/nachteilige Folgen in Siedlungsgebie-<br>ten, inklusive privaten Fahrzeugen                                                                                                    |
|                                    | Infrastruktur: Schäden/nachteilige Folgen an Infrastrukturanla-<br>gen für Verkehr, Energieversorgung, Telekommunikation, Ver-<br>sorgung mit Nahrungsmittel, Wasserver- und -entsorgung etc.                                                                                                    |
|                                    | ländlicher Raum: Schäden/nachteilige Folgen an Land- und<br>Forstwirtschaft, Bergbau, Fischerei                                                                                                    |
|                                    | wirtschaftliche Aktivitäten: Schäden/nachteilige Folgen in di-<br>versen Gewerbe-, Dienstleistungs-, Handels- und Industrieun-<br>ternehmen                                                                                                    |
|                                    | andere                                                                                                    |

**Tabelle A.4: Typen von nachteiligen Folgen** 

#### **5.2 Methodik der Erhebung der Schutzniveaus**

#### 5.2.1 **Allgemeines**

Die Erhebung der an den Flussstrecken vorhandenen Schutzniveaus erfolgt in Form einer Excel Liste.

Erhoben werden nur solche Flussstrecken, an denen ein Hochwasserschutz im Sinne eines Schutzes vor Ausuferung ab etwa HQ30 (Orientierungswert) vorhanden ist. Sind dazu Werte zur Jährlichkeit vorhanden oder leicht ableitbar, können diese optional als Schätzung des Ist-Zustandes angegeben werden.

Die Liste sieht vor, für jede Strecke eine eindeutige Kennung (ID) zu vergeben. Eine aufzunehmende Strecke ist als ein Abschnitt mit einem einheitlichen Schutz vor Ausuferung innerhalb seiner selbst definiert. Die Maßnahme selbst, die zum Erreichen dieses Schutzniveaus dient, kann dabei durchaus an einem anderen Ort liegen (z.B. ein Hochwasserrückhaltebecken).

Wesentlich ist bei dieser Erhebung die Unterscheidung in orografisch linkes und rechtes Ufer, da der Schutz vor Ausuferung je nach Uferseite unterschiedlich sein kann.

Die nachstehende Grafik dient zur Erläuterung:

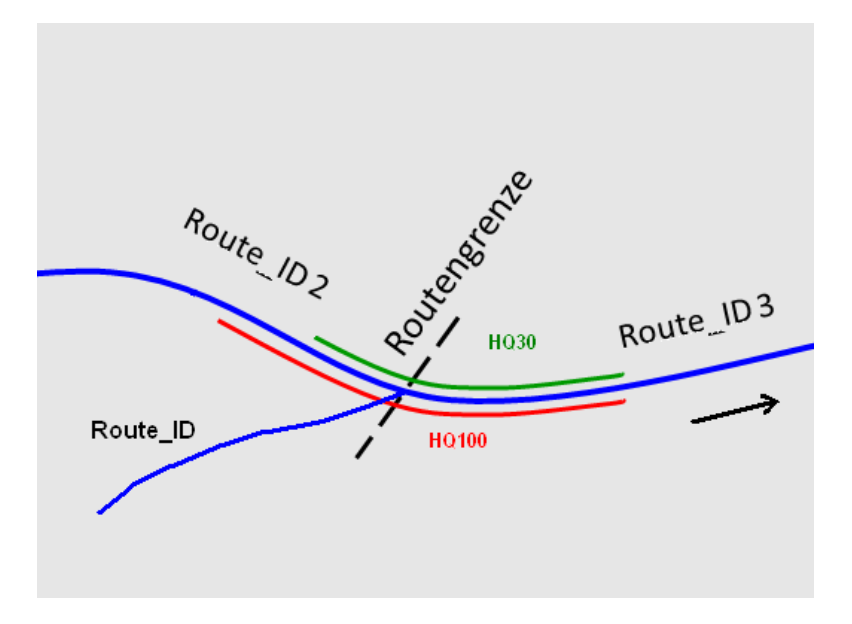

Innerhalb der Flussstrecke an denen ein Schutz vor Ausuferung besteht sind mehrere Routen betroffen. An 2 dieser Routen sind am orografisch linken (**grünen**) und rechten (**roten**) Ufer unterschiedliche Schutzniveaus vorhanden. Diese müssen im Rahmen der Erhebung beschrieben werden. Anzumerken ist, dass die beiden für linkes und rechtes Ufer unterschiedlichen Uferbereiche nicht gleich lang sein müssen!

#### **Nebenrouten des HW-BGN müssen nicht berücksichtigt werden!**

**Die Schutzniveaus sind nur für die Gebiete mit signifikantem Hochwasserrisiko zu erheben!** 

#### 5.2.2 **Grunddaten der Erhebung**

Im Folgenden werden nun die Attribute der Erhebung beschrieben.

**Pflichtfelder sind mit einem \* markiert.** 

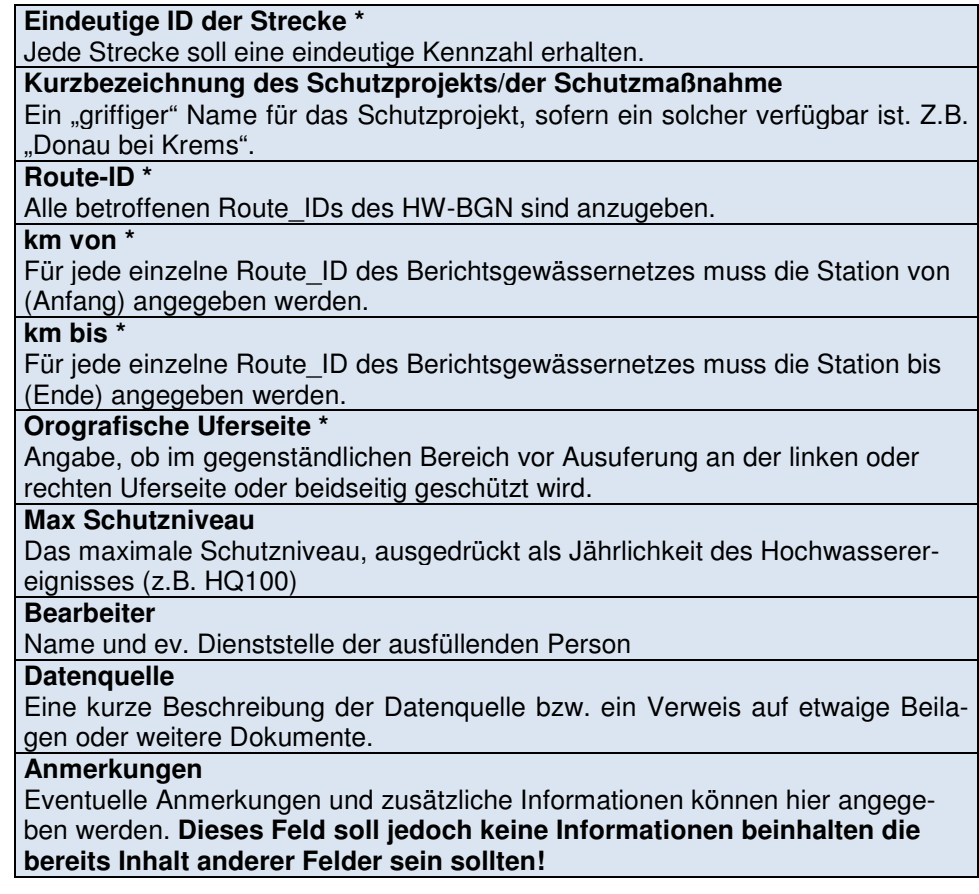

#### **5.3 Risikobewertung und Gebiete mit potentiell signifikantem Hochwasserrisiko**

Ergebnisse aus der Risikobewertung sind zusammengefasst nach Abschluss der Phasen I+II in der GDB\_v2 enthalten. Die Datenrückmeldung sollte daher vom Aufbau her eine vollständige Kopie dieser GDB sein, muss jedoch nur den Bundeslandauszug enthalten

Wichtig ist, dass nicht nur überarbeitete Inputdaten rückgemeldet werden, sondern auch Hintergrundinformationen dazu - gerade in Bezug auf die Erstellung der Überflutungsflächen oder wenn – etwa bei in bislang leere Templates eingefüllte Daten - auf weitere Unterlagen verwiesen wird, hier wäre zumindest eine Listung dieser Unterlagen in einen Länderbericht aufzunehmen.
# **6 ANSPRECHPERSONEN**

Bei inhaltlichen Fragen wenden Sie sich bitte an:

DI Drago Pleschko,

BMLFUW, Sektion VII - Wasser, Abteilung VII/5 – Schutzwasserwirtschaft

Marxergasse 2, 1030 Wien, ++43-1-71100-7135, **drago.pleschko@lebensministerium.at**.

DI Andreas Kaufmann

Institut für Wasserbau und hydrometrische Prüfung

Severingasse 7, 1090 Wien, ++43-1-4026802-1,

**andreas.kaufmann@baw.at**

Bei technischen Fragen zur Tabelle der signifikanten vergangenen Hochwässer und zu den GIS-Daten können Sie sich auch direkt an das GIS-Team im Umweltbundesamt wenden:

Umweltbundesamt GmbH Spittelauer Lände 5 1090 Wien Tel. 01/31304-0 Fax 01/31304-3555

Bei Fragen zur Tabelle der signifikanten vergangenen Hochwässer:

DI Markus Mattl, **markus.mattl@umweltbundesamt.at,** DW 9571

Bei technischen Fragen zu den GIS-Daten

Mag. Hubert Asamer, **hubert.asamer@umweltbundesamt.at**; DW 3481

Mag. Günter Eisenkölb, **guenter.eisenkoelb@umweltbundesamt.at**, DW 5967

Vertretung: Mag. Gabriela Vincze, **gabriele.vincze@umweltbundesamt.at**, DW 3160

# **7 ANHANG: GLOSSAR**

# **7.1 Begriffsbestimmungen**

APSFR: "areas of potential significant flood risk" = Gebiete, bei denen die Mitgliedsstaaten davon ausgehen, dass ein potenzielles signifikantes Hochwasserrisiko besteht oder für wahrscheinlich gehalten werden kann (Art.5 HWRL); für diese sind Hochwassergefahren- und Hochwasserrisikokarten sowie Hochwasserrisikomanagementpläne zu erstellen

**Route:** Zusammenführung der ursprünglichen Gewässersegmente entsprechend HZB Flächenkode von der Quelle bis zur Mündung ("einzugsgebietspezifisch"), besteht aus 1 bis n Gewässersegmenten. Mit den Routen sind die "Measures" (Flusskilometer) abgespeichert. Über die Angabe der eindeutigen RoutenID und einer Entfernungsangabe können Punkte, bei zwei Entfernungsangaben Linien eindeutig am Gewässer verortet werden.

**Teilabschnitt:** Erhebungseinheit für die Strukturgüte bei der WRRL, Länge durchschnittlich 500m (bei Verzweigungen, Übergabepunkten Ausland, Quelle, Seen auch kürzer; bei Kalibrierungen teilweise auch länger). Ein Teilabschnitt wird auf die Routen bezogen (von bis km), die innerhalb Österreichs lückenlos abgedeckt werden. Die Bewertung im Rahmen der HWRL erfolgt nur für Teilabschnitte auf Hauptgewässern bzw. Nebengewässern mit einmündenden Hauptgewässern.

**Seewasserkörper:** Seen > 0,5 km<sup>2</sup> ohne Inseln, im Datenmodell abgebildet als Multipart-Polygone.

**Bundesland:** Verwaltungseinheit Bundesland, auf europäischer Ebene auch als NUTS II-Gebiet bezeichnet.

**Basiseinzugsgebiet:** Kleinste Einheit der verfügbaren Einzugsgebiete.

**Routen-Einzugsgebiet**: Aggregiertes Einzugsgebiet von Hauptsträngen von Quelle bis Mündung, Zusammenfassung von 1 bis n Basiseinzugsgebieten, die einzelnen Routeneinzugsgebiete eines Gewässersystems überdecken sich (das unterste EZG enthält auch alle EZGs der oberhalb liegenden Gewässer).

**Routen-Teileinzugsgebiet:** Aggregation der Routeneinzugsgebiete, wobei jede Fläche eindeutig einem Gewässer zugeordnet wird. Routen-Teileinzugsgebiete werden bei der GIS-Methode 1 ("Betroffene pro km") dazu benutzt, um die Bevölkerung innerhalb von Überflutungsflächen eindeutig einem Gewässer (d.h. einer Route) zuzuordnen.

# **7.2 Abkürzungen**

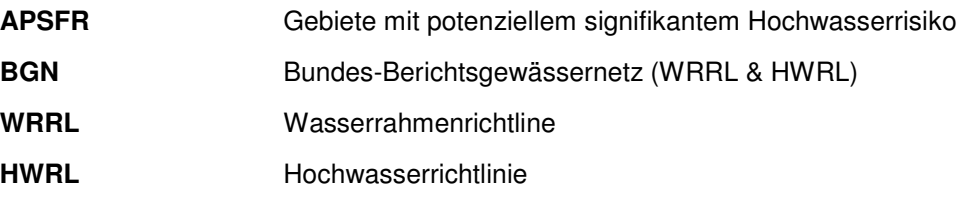

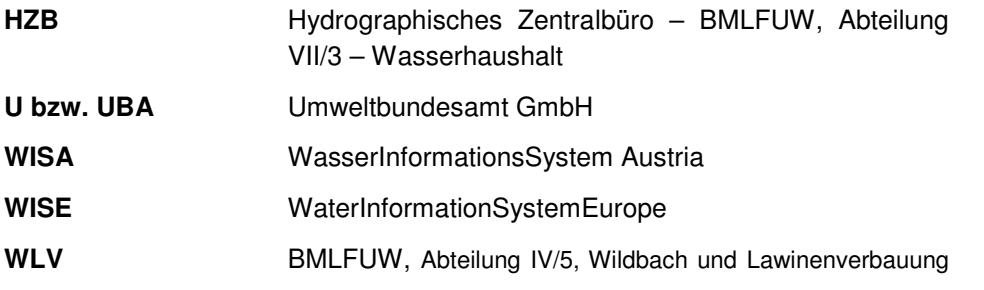

# **8 ANHANG: INPUTDATEN FÜR DIE RISIKOBEWERTUNG (PHASE I)**

# **8.1 Erstellen des Datensatzes der Überflutungsflächen**

Der Überflutungsflächen Layer ist für alle Bewertungen auf dem Gewässernetz von entscheidender Bedeutung, da dieser als Selektor für alle Inputdaten (Schutzgüter) fungiert.

Folgende Strategien für die Erstellung dieses Layers werden hier beschreiben:

- Umhüllende aus HORA und Länder-ABU's,
- Austausch der HORA-Polygone (siehe auch Methodenpapier).

#### **VARIANTE 1: Umhüllende aus HORA und Länder ABU's**

SCHRITT 1: "Clippen" der HORA Polygone mit dem Bundesland-Polygon,

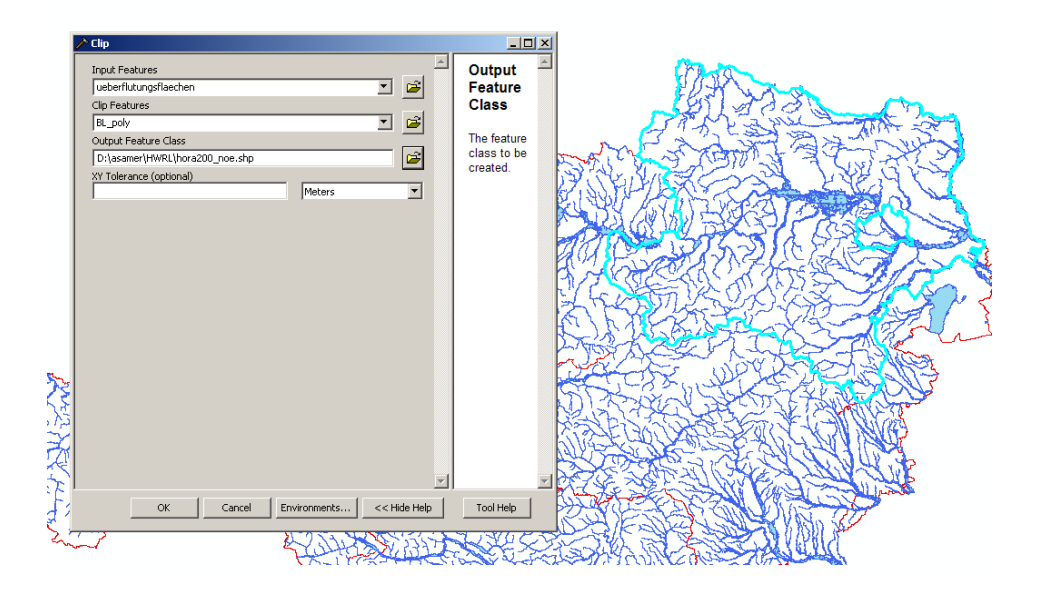

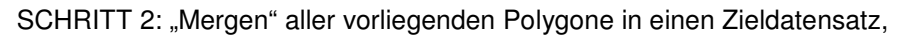

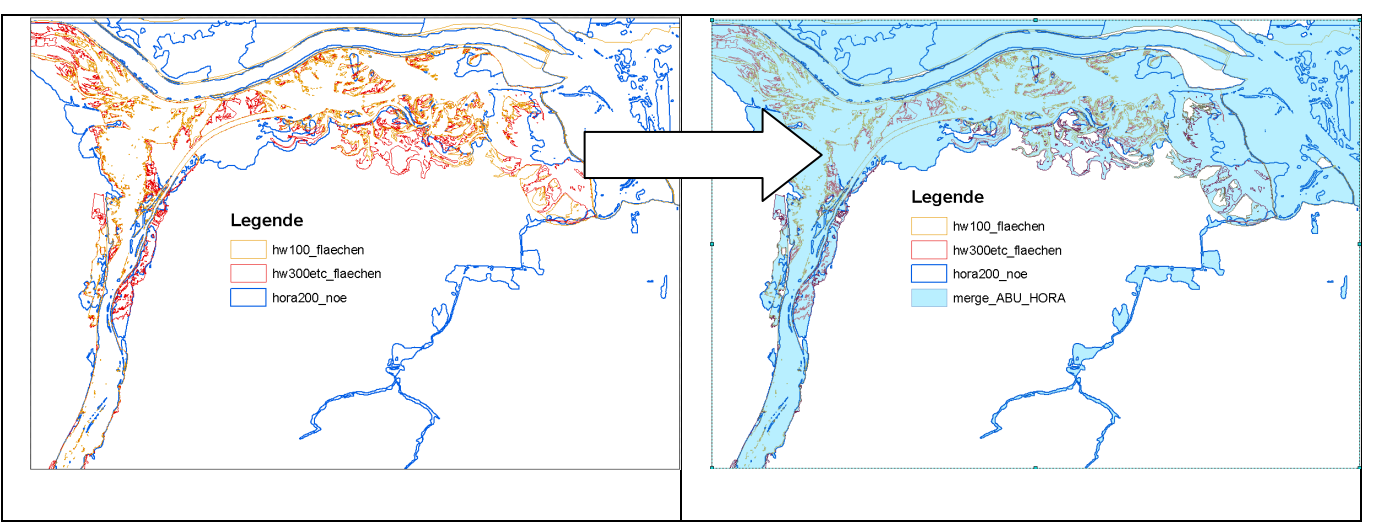

SCHRITT 3: Leeren des Datensatzes "Ueberflutungsflächen" in der HWRL-GDB,

SCHRITT 4: Neubefüllung des Datensatzes "Ueberflutungsflächen" mittels Load Data. Input ist der neu erstellte Polygondatensatz. Falls möglich sollte im Feld ANM\_L ein Hinweis auf die Herkunft des/der einzelnen Polygone eingetragen werden. (1D, 2D, Jährlichkeit).

# **VARIANTE 2: Streckenweiser Austausch von HORA Polygonen mit Länder ABU's**

SCHRITT 1: Erstellung eines Gesamtdatensatzes der zu verwendenden ABU's:

- Am Anfang müssen die verwendeten ABU's nach Jährlichkeit ausgewählt werden -> siehe Methodenpapier (z.B. kein HQ 30).
- Die Inputdaten müssen in einer Polygon-Geometrie vorliegen.
- Ausweisung (Schnelldigitalisierung) von ABU-Gültigkeitsbereichen. Hintergrundlayer ist HORA 200, darüber gelegt das genauere ABU-Polygon. Im Übergangsbereich zwischen ABU und HORA muss das

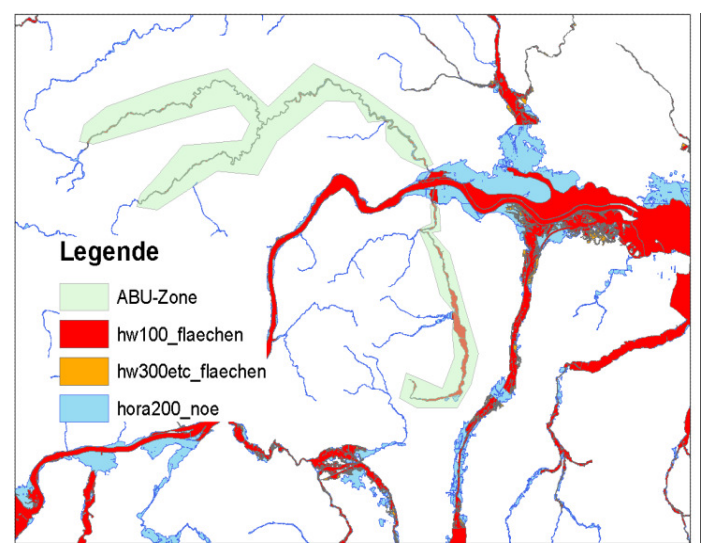

Polygon einen kleinen Anteil der HORA Fläche und einen kleinen Anteil der ABU-Fläche abdecken. Dies gewährleistet einen lückenlosen Übergang.

SCHRITT 2: Die digitalisierten Polygone werden anschließend von der HORA200 Fläche abgezogen (Toolbox->AnalysisTools->Overlay->Erase) Danach bleiben alle "gültigen" HORA 200 Flächen erhalten und alle "ungültigen" Polygone fallen weg.

SCHRITT 3: "Clippen" der ABU-Polygone mit den ABU-Gültigkeitsbereichen.

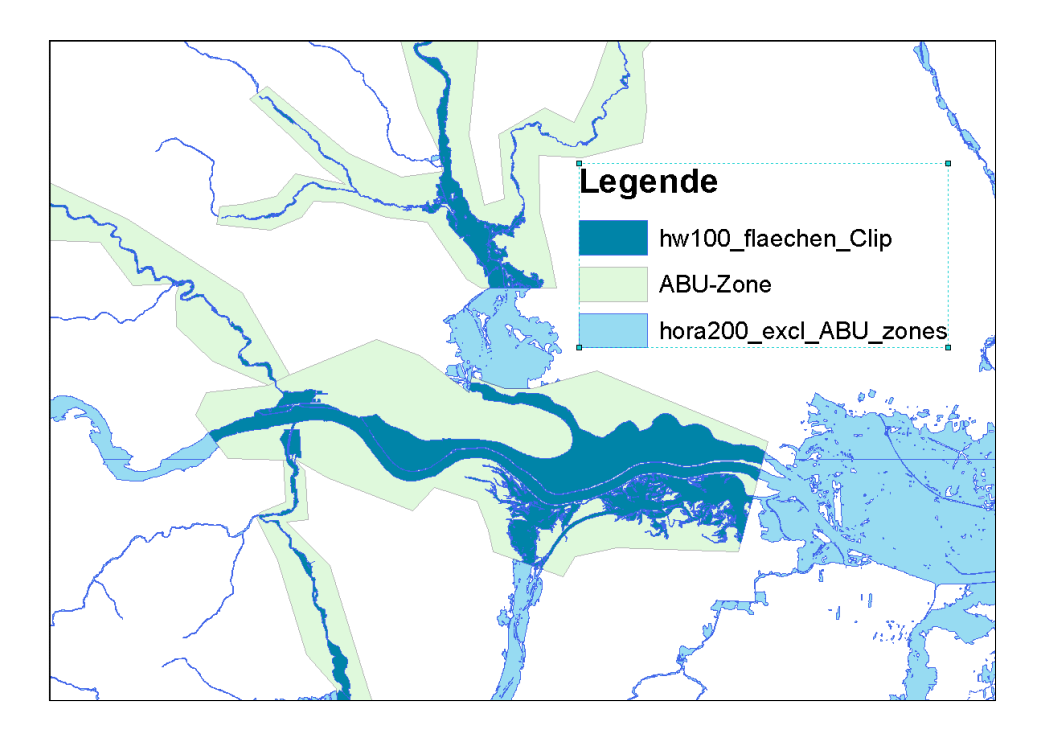

SCHRITT 4: "Merge" (Toolbox->Data-ManagementTools->General->Merge) der gültigen HORA 200 Polygone mit den geclippten ABU-Polygonen.

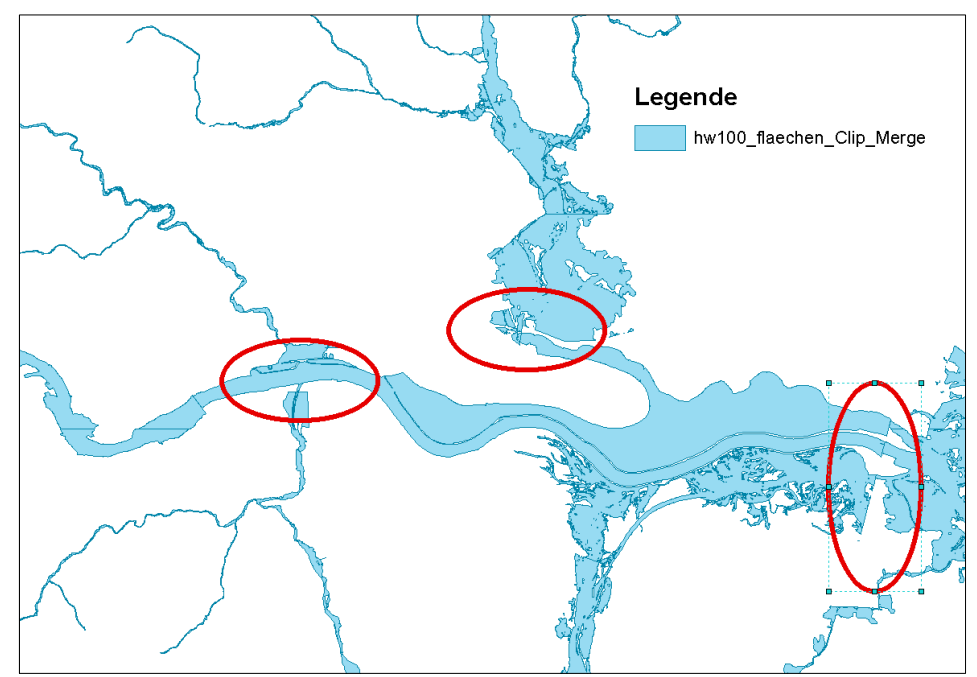

SCHRITT 5: Mündungsbereiche kontrollieren und ggf. überarbeiten.

SCHRITT 6: Leeren des Datensatzes "Ueberflutungsflächen" in der HWRL-GDB.

SCHRITT 7: Neubefüllung des Datensatzes "Ueberflutungsflächen" mittels Load Data. Input ist der neu erstellte Polygondatensatz. Falls möglich sollte im Feld ANM\_L ein Hinweis auf die Herkunft des/der einzelnen Polygone eingetragen werden. (1D, 2D, Jährlichkeit).

# **8.2 Bearbeitung der Schutzgüter (Schnellanleitungen)**

## 8.2.1 **Allgemeines**

Folgend wird für jedes Schutzgut eine GIS-Schnellanleitung angeführt, um den Bewertungsvorgang kontrolliert abarbeiten zu können. Idealerweise liegt für die Bewertung der Schutzgüter bereits ein finaler Datensatz der Überflutungsflächen vor, um das Gebiet der Bewertung eingrenzen zu können. Alle GIS-Arbeiten sollten stets in der gelieferten File-Geodatabase (V 9.3.oder 9.3.1) erfolgen. Als Hilfsmittel kann das mitgelieferte GIS-Kartentemplate verwendet werden (muss im selben Verzeichnis wie die Geodatenbank stehen).

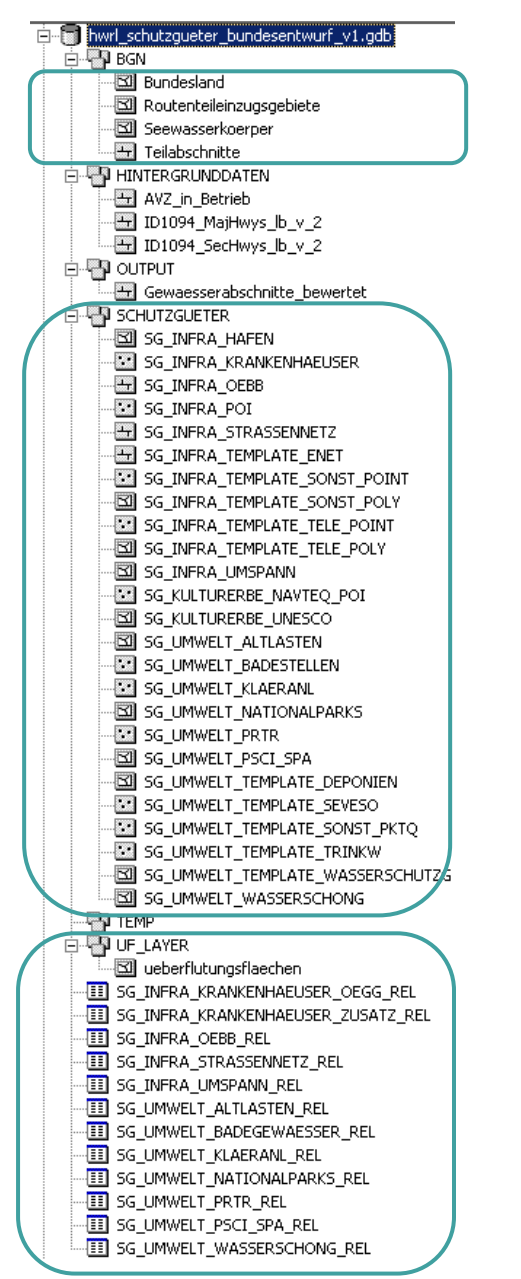

Abbildung 1: HWRL Geodatenbank und Kennzeichnung der relevanten Daten für Phase I

Alle Inputdatensätze sind in ihrer Struktur gleich aufgebaut und umfassen zumindest die Attribute

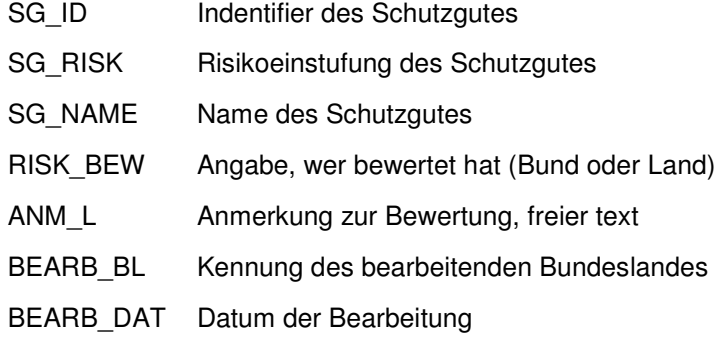

Die Inputdaten, die vom Bund zur Verfügung gestellt werden und teilweise bereits vorbewertet sind, beinhalten in einigen Fällen zusätzliche Daten und Hintergrundinformationen – entweder direkt bei den Daten oder als gesonderte Datensätze (Bereich HINTERGRUNDDATEN der GDB; siehe auch Metadaten).

**Achtung: zusätzliche Geodaten aus Landesdaten müssen in MGI\_Austria\_Lambert vorliegen!** 

# 8.2.2 **Bahnnetz**

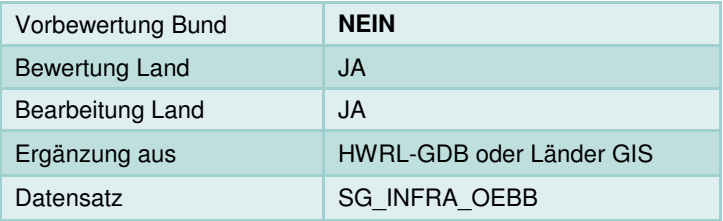

Kurzbeschreibung Inhalt:

Der Datensatz SG\_INFRA\_OEBB beinhaltet alle Bahnrouten der ÖBB (siehe Metadaten) Dieser Datensatz kann frei ergänzt oder überarbeitet werden. Wichtig ist stets die Verwendung der ursprünglichen Feature-Class (Domains sind fix, Spalten sind fix).

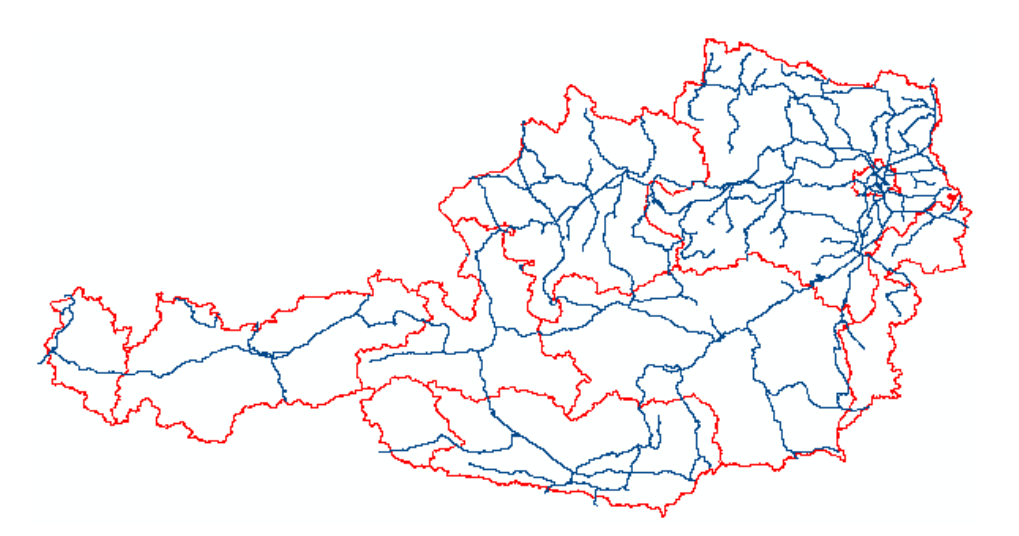

Abbildung 2: Bahnnetz Gesamt-AT (ÖBB)

#### **Relevante Attribute:**

SG\_ID -> muss für neue Features berechnet werden

OBB\_RISK -> für alle Features ausfüllen

#### **Ergänzung / Überarbeitung Land:**

SCHRITT 1: lokal neuen Bundesland-Bahn-Datensatz erzeugen (Clip SG\_INFRA\_OEBB mit Bundesland-Poly -> Ziel FeatureDataSet HWRL-DB\TEMP)

SCHRITT 2: Entfernen aller Features in SG\_INFRA\_OEBB (Toolbox->Delete Features); Anschließend den Clip-Datensatz mit Load Data (ArcCatalog- >Rechtsclick auf SG\_INFRA\_OEBB->Load Data) in den Hauptdatensatz einspielen. Dabei kann ein Selektor angegeben werden; z.B.: nur Netzkategorie A

SCHRITT 3: Einspielen von zusätzlichen Bahnrouten aus Länder Daten (wieder mit Load Data im ArcCatalog)

SCHRITT 4: Berechnen der Spalte SG ID für neue Bahnlinien. Zeilen selektieren und berechnen (SG\_ID = Quelle & ObjectID) Die ID sollte einen 3-stelligen Präfix aufweisen.

#### **Bewertung:**

Jedes einzelne Feature muss mit einem Risiko belegt werden. Dabei kann bei den ÖBB-Daten klassenweise bewertet werden (Netz\_Code) oder aber auch bei zusätzlich hinzugefügten Daten eine Einzelbewertung erfolgen.

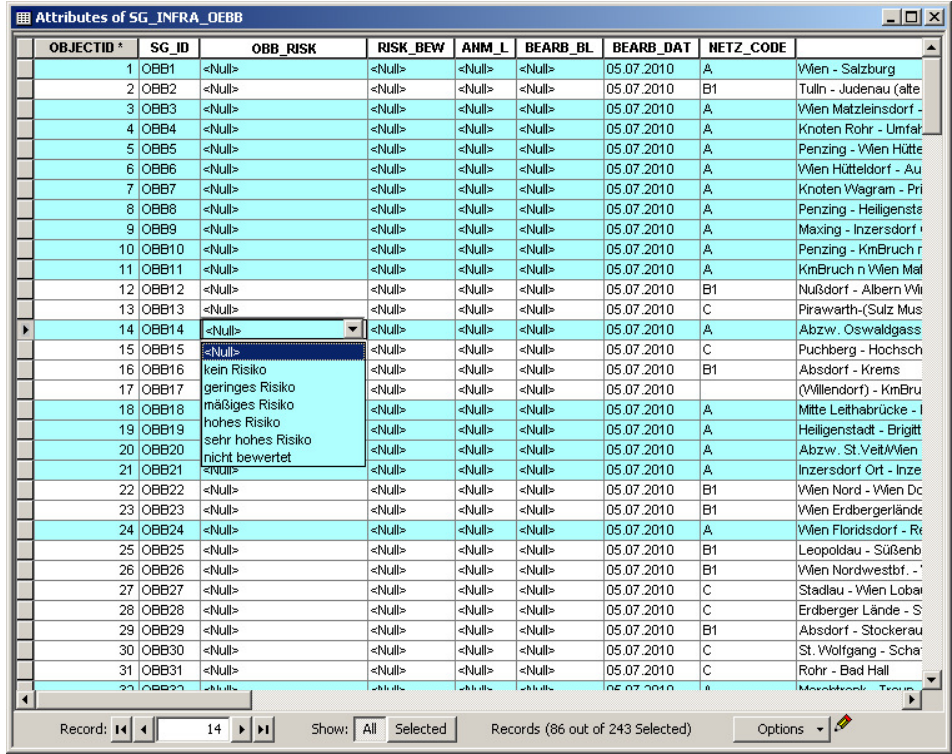

Abbildung 3: Bewertung pro Netz-Code bei ÖBB Daten oder einzeln für jedes Feature (Field Calculator, oder direkt manuell in der Attributtabelle)

Bei Bewertungen direkt in der Attributtabelle kann die Auswahlliste verwendet werden. Bei der automatischen Berechnung im FieldCalculator muss eine Zahl aus der Domain-Liste verwendet werden. (0-4; -1) -> siehe Metadaten

Nach erfolgter Bewertung in der Spalte OBB\_RISK sollten noch die Spalten RISK BEW, ANM L, BEARB BL und BEARB DAT berechnet bzw. editiert werden.

RISK\_BEW = Bewertungsquelle (Wer hat bewertet?) Beim Bahnnetz immer "Land"

ANM\_L = textlicher Kommentar

 $BEARB$   $BL = 0-9$ 

BEARB\_DAT = Datum

# 8.2.3 **Straßennetz**

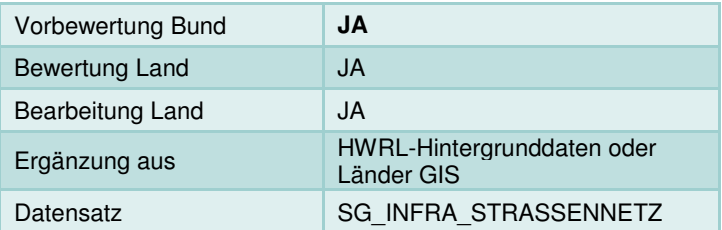

### **Kurzbeschreibung Inhalt:**

Der Datensatz SG\_INFRA\_STRASSENNETZ beinhaltet derzeit Schadensfälle entlang der ASFINAG Streckenabschnitte. Diese wurden von der ASFINAG an den Bund gemeldet. Diese Abschnitte wurden bundesseitig mit "mäßigem" Risiko vorbewertet. Die Bundesländer können diesen Datensatz frei verändern, bewerten oder ergänzen.

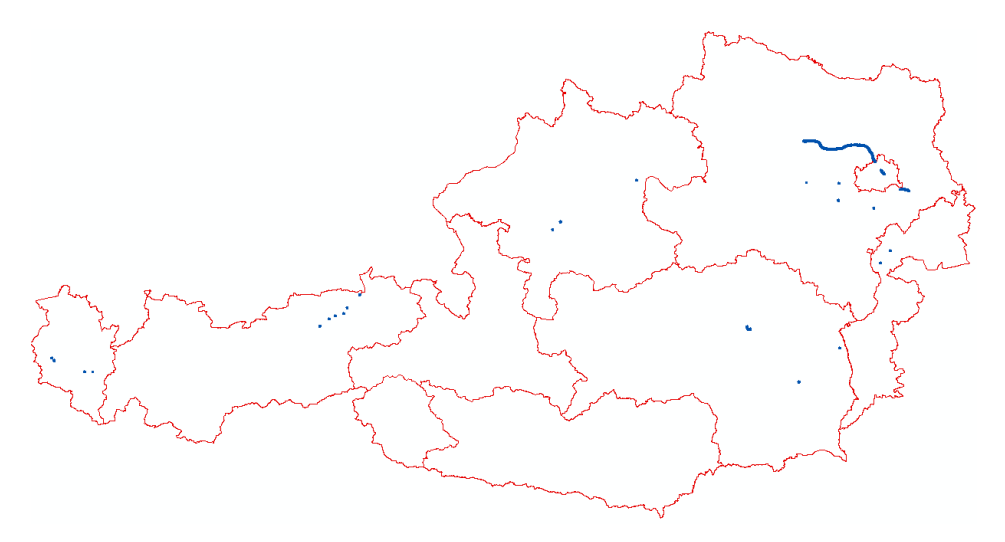

Abbildung 4: Straßennetz (derzeit nur ASFINAG Schadensereignisse)

### **Relevante Attribute:**

SG\_ID -> muss für neue Features berechnet werden STRASS\_RISK -> für alle Features ausfüllen RISK\_BEW -> Bewertungsquelle (Wer hat bewertet?) ANM\_L -> textlicher Kommentar BEARB\_BL -> 0-9 BEARB\_DAT -> Datum

### **Ergänzung / Überarbeitung Land:**

Die Bundesländer können die mitgelieferten Navteq-Daten (Shapes) der Bundes- und Landesstraßen in den bestehenden Datensatz SG\_INFRA\_STRASSENNETZ einarbeiten. Am schnellsten und einfachsten funktioniert dies wieder mit "LOAD-DATA" im ArcCatalog. Dabei kann ein Selektionskriterium angegeben werden. Exemplarisch kann folgender Ablauf skizziert werden:

SCHRITT 1: Löschen von Features außerhalb der Landesgrenze. Anschließend direktes Load Data mit den Datensätzen "ID1094 MajHwys Ib v-2.shp" und "ID1094 SecHwys Ib v-2.shp" unter Angabe eines Kriteriums (z.B. alle Landesstraßen)

**Oder** 

SCHRITT 1(a): Selektion aus beiden Shapefiles und Erzeugung eines Zwischendatensatzes und anschließendes Load Data…

SCHRITT 2: Berechnen der Spalte SG\_ID für neue Straßenabschnitte. Zeilen selektieren und berechnen (SG\_ID = Quelle & ObjectID) Die ID sollte einen 3 stelligen Präfix aufweisen.

#### **Bewertung:**

Jedes Feature im Zieldatensatz erfordert die Angabe eines Risikos (Spalte STRASS RISK). Die Bewertung kann manuell pro Feature oder via Feldberechnung, nach einer vorher festgelegten Selektion, erfolgen.

Nach erfolgter Bewertung in der Spalte STRASS\_RISK sollten noch die Spalten RISK BEW, ANM L, BEARB BL und BEARB DAT berechnet bzw. editiert werden.

### 8.2.4 **Infrastruktur POI**

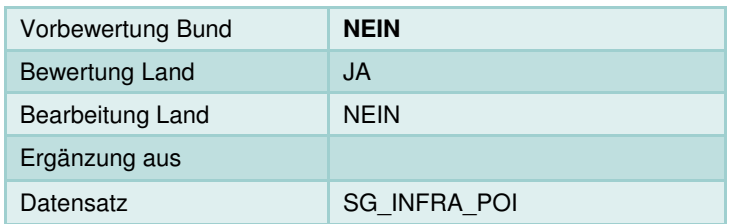

#### **Kurzbeschreibung Inhalt:**

Im Datensatz SG INFRA POI befinden sich alle Bahnhöfe und Flugplätze/Flughäfen aus dem Navteq 2007 Datensatz. Die Bearbeitung länderseitig beschränkt sich hier auf die Bewertung der vorhandenen Daten.

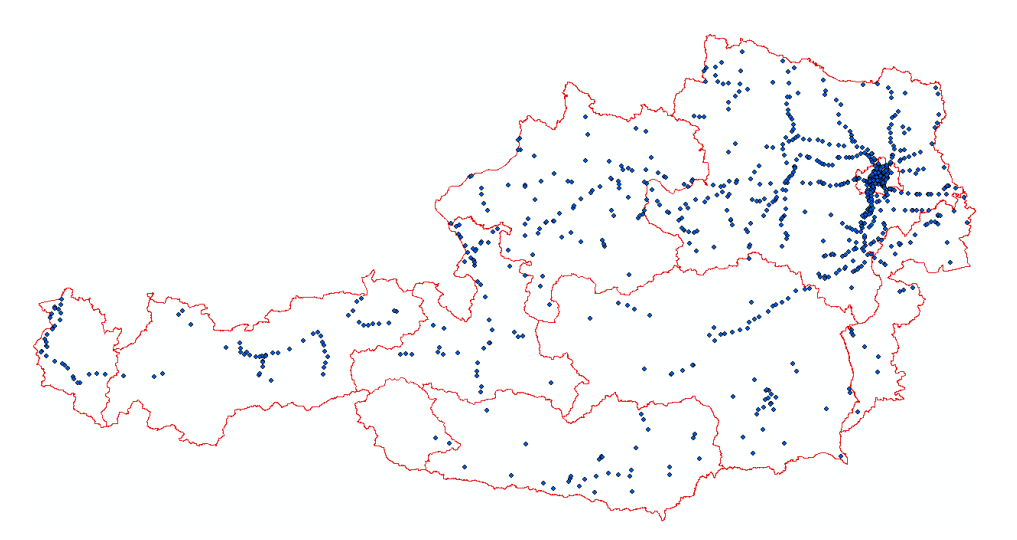

Abbildung 5: Verkehrsinfrastruktur POI

## **Ergänzung / Überarbeitung Land:**

Keine Ergänzungen; Löschen von Features außerhalb Landesgrenze (eventuell Lagekorrekturen)

#### **Bewertung:**

Jedes Feature im Zieldatensatz erfordert die Angabe eines Risikos (Spalte INFRA\_POI\_RISK). Die Bewertung kann manuell pro Feature oder via Feldberechnung, nach einer vorher festgelegten Selektion, erfolgen.

Nach erfolgter Bewertung in der Spalte INFRA\_POI\_RISK sollten noch die Spalten RISK\_BEW, ANM\_L, BEARB\_BL und BEARB\_DAT berechnet bzw. editiert werden.

### 8.2.5 **Hafenanlagen**

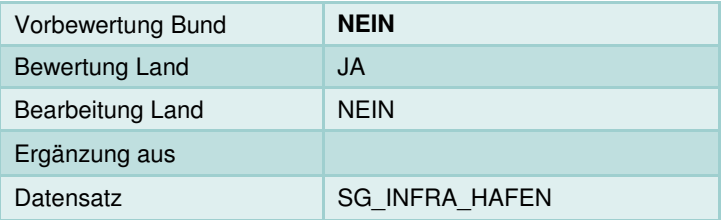

### **Kurzbeschreibung Inhalt:**

Alle Hafenanlagen entlang der schiffbaren Gewässer.

Siehe **http://www.danubeports.info/index.php?id=1296**

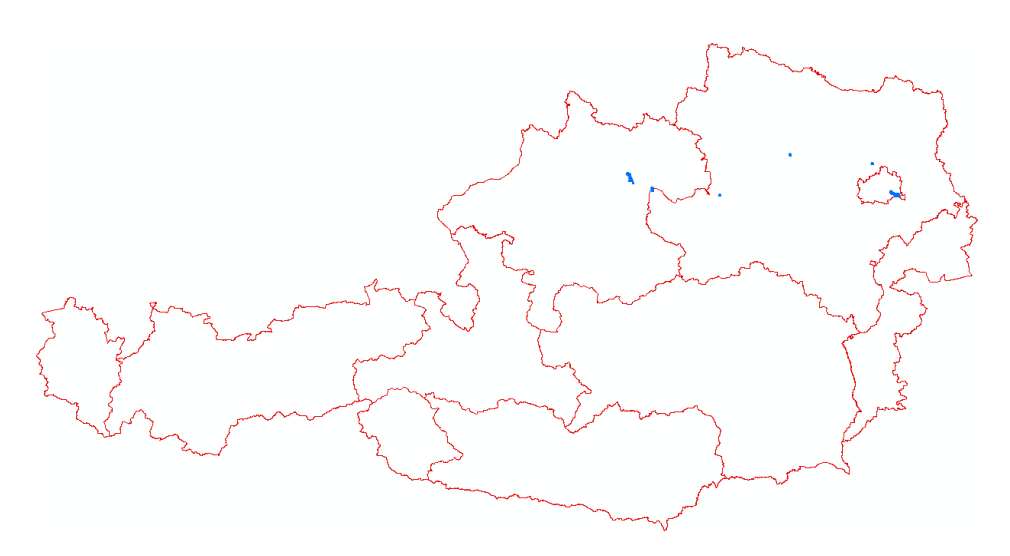

Abbildung 6: Hafenanlagen AT

#### **Ergänzung / Überarbeitung Land:**

Keine Ergänzungen; Löschen von Features außerhalb Landesgrenze (eventuell Lagekorrekturen)

#### **Bewertung:**

Jedes Feature im Zieldatensatz erfordert die Angabe eines Risikos (Spalte HAFEN\_RISK). Die Bewertung kann manuell pro Feature oder via Feldberechnung, nach einer vorher festgelegten Selektion, erfolgen.

Nach erfolgter Bewertung in der Spalte HAFEN\_RISK sollten noch die Spalten RISK\_BEW, ANM\_L, BEARB\_BL und BEARB\_DAT berechnet bzw. editiert werden.

## 8.2.6 **Krankenhäuser**

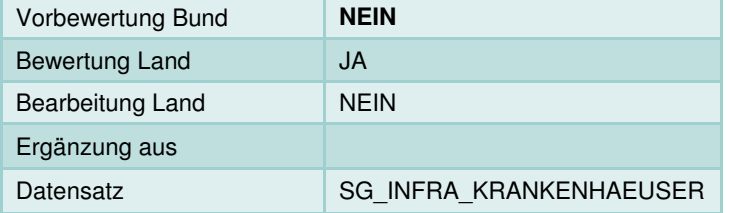

#### **Kurzbeschreibung Inhalt:**

Krankenhausstandorte aus GÖG Datenbestand und Navteq 2007 Daten.

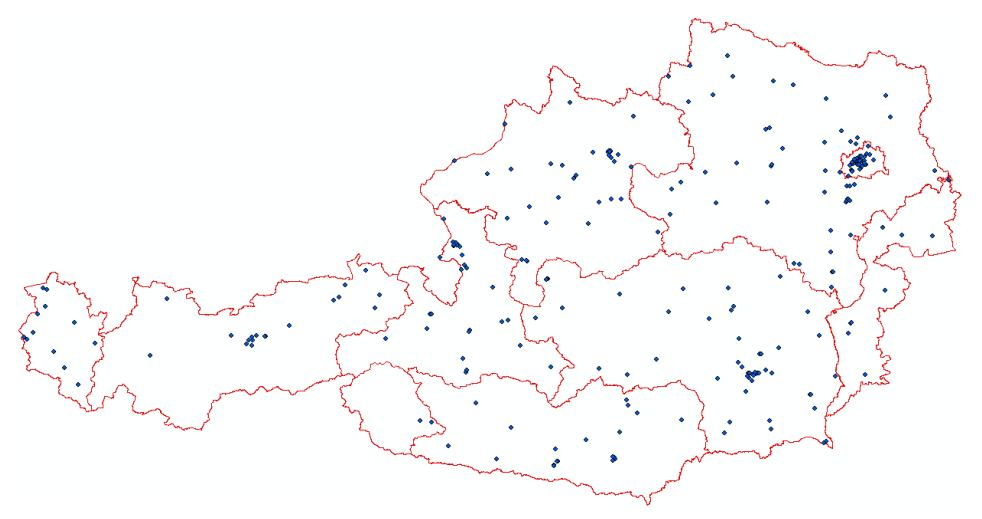

Abbildung 7: Krankenhäuser AT

### **Ergänzung / Überarbeitung Land:**

Keine Ergänzungen; Löschen von Features außerhalb Landesgrenze (eventuell Lagekorrekturen)

#### **Bewertung:**

Jedes Feature im Zieldatensatz erfordert die Angabe eines Risikos (Spalte KH\_RISK). Die Bewertung kann manuell pro Feature oder via Feldberechnung, nach einer vorher festgelegten Selektion, erfolgen.

Nach erfolgter Bewertung in der Spalte KH\_RISK sollten noch die Spalten RISK\_BEW, ANM\_L, BEARB\_BL und BEARB\_DAT berechnet bzw. editiert werden.

# 8.2.7 **Leitungsnetze Öl/Gas (TEMPLATE)**

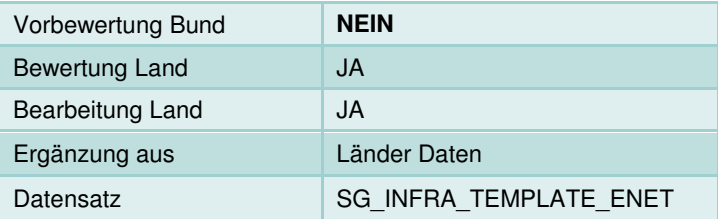

### **Kurzbeschreibung Inhalt:**

Template zur Erfassung von linienhaften Gas/Öl Versorgungsnetzen.

#### **Ergänzung / Überarbeitung Land:**

SCHRITT 1: Zusammenstellung aller relevanten Leitungsnetze inkl. Bezeichnung/Name der Netzabschnitte (sofern digital vorhanden) im Koordinatensystem MGI\_Austria\_Lambert. Die Linien müssen nicht stationiert sein.

SCHRITT 2: Load Data (ArcCatalog) - Befüllung des Attributs SG\_NAME.

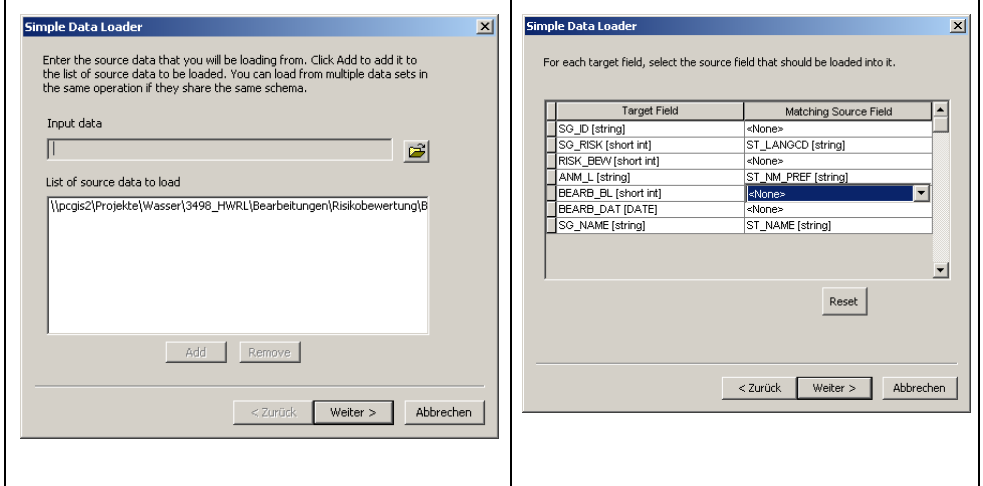

Abbildung 8: Load Data in ArcCatalog. Links: Inputdaten auswählen (SHP, MDB oder FGDB-Features) ACHTUNG: die zu ladenden Daten müssen bereits in MGI\_AUSTRIA\_LAMBERT vorliegen! Rechts: Mapping der Attribute (z.B. Übernahme eines Namen-Attributs)

SCHRITT 3: Berechnen der Spalte SG\_ID für alle Features. Zeilen selektieren und berechnen (SG\_ID = Quelle & ObjectID) Die ID sollte einen 3-stelligen Präfix aufweisen.

#### **Bewertung:**

Jedes Feature im Zieldatensatz erfordert die Angabe eines Risikos (Spalte SG\_RISK). Die Bewertung kann manuell pro Feature oder via Feldberechnung, nach einer vorher festgelegten Selektion, erfolgen.

Nach erfolgter Bewertung in der Spalte SG\_RISK sollten noch die Spalten RISK\_BEW, ANM\_L, BEARB\_BL und BEARB\_DAT berechnet bzw. editiert werden.

### 8.2.8 **Telekommunikation (TEMPLATE)**

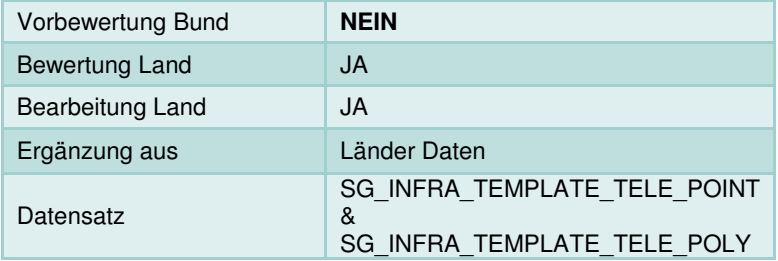

#### **Kurzbeschreibung Inhalt:**

Templates zur Erfassung von Telekommunikationseinrichtungen.

### **Ergänzung / Überarbeitung Land:**

SCHRITT 1: Zusammenstellung aller relevanten punkt – und flächenhaften Telekommunikationsanalgen inkl. Name der Anlage. (sofern digital vorhanden) im Koordinatensystem MGI\_Austria\_Lambert.

SCHRITT 2: Load Data (ArcCatalog) für Punkte und Polygone getrennt - Befüllung des Attributs SG\_NAME (siehe Abb. 8)

SCHRITT 3: Berechnen der Spalte SG\_ID für alle Features. Zeilen selektieren und berechnen (SG\_ID = Quelle & ObjectID) Die ID sollte einen 3-stelligen Präfix aufweisen.

### **Bewertung:**

Jedes Feature im Zieldatensatz erfordert die Angabe eines Risikos (Spalte SG\_RISK). Die Bewertung kann manuell pro Feature oder via Feldberechnung, nach einer vorher festgelegten Selektion, erfolgen.

Nach erfolgter Bewertung in der Spalte SG\_RISK sollten noch die Spalten RISK BEW, ANM L, BEARB BL und BEARB DAT berechnet bzw. editiert werden.

# 8.2.9 **Umspannwerke - Stromversorgung**

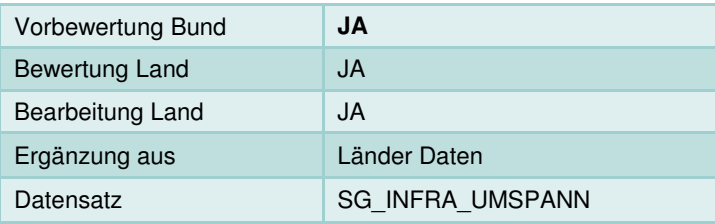

### **Kurzbeschreibung Inhalt:**

Der Datensatz beinhaltet derzeit die Umspannwerke aus dem AustrianPowerGrid Datensatz. (Polygone) Dieser kann frei überarbeitet, ergänzt und bewertet werden.

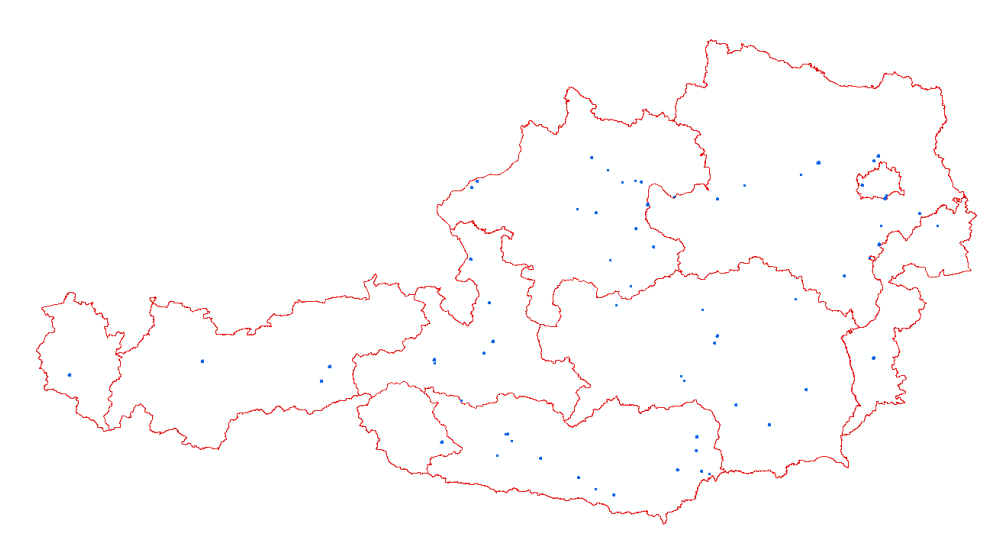

Abbildung 9: Umspannwerke der APG

#### **Ergänzung / Überarbeitung Land:**

SCHRITT 1: Löschen von Standorten außerhalb der Landesgrenze.

Zusätzliche flächenhafte Standorte können direkt im Datensatz SG\_INFRA\_UMSPANN digitalisiert werden, oder wie bereits mehrfach angeführt, aus externen Daten mit Load Data hinzugefügt werden. (Attribut Name sollte bereits bei der Erfassung ausgefüllt werden)

SCHRITT 2: Berechnen der Spalte SG\_ID für neue Features. Zeilen selektieren und berechnen (SG\_ID = Quelle & ObjectID) Die ID sollte einen 3-stelligen Präfix aufweisen.

#### **Bewertung:**

Jedes Feature im Zieldatensatz erfordert die Angabe eines Risikos (Spalte UMSP\_RISK). Die Bewertung kann manuell pro Feature oder via Feldberechnung, nach einer vorher festgelegten Selektion, erfolgen.

Nach erfolgter Bewertung in der Spalte UMSP\_RISK sollten noch die Spalten RISK BEW, ANM L, BEARB BL und BEARB DAT berechnet bzw. editiert werden.

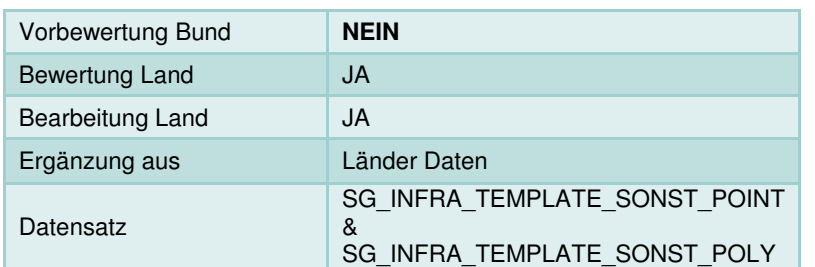

## 8.2.10 **Sonstige Daten wirtschaftliche Tätigkeit (TEMPLATE)**

#### **Kurzbeschreibung Inhalt:**

Template zur Erfassung von sonstigen punkt- und flächenhaften Daten zur wirtschaftlichen Tätigkeit.

z.B. Standorte mit hohem monetärem Wert (bestehend/geplant), militärische Einrichtungen, Schulen, künftige Wirtschaftsentwicklung, Widmungen und Bauerwartungsland.

#### **Ergänzung / Überarbeitung Land:**

SCHRITT 1 : Digitalisierung direkt in den Zieldatensätzen oder Übernahme von bestehenden Daten mit Load Data. Übernahme von Name oder Anmerkung aus Quelldaten.

SCHRITT 2: In diesem Template werden keine Domains (Auswahllisten) für den Typ des Schutzguts mitgeliefert. Dies bedeutet dass die Angabe der Art/Typ (z.B. Bauerwartungsland, Schule oder künft. Wirtschaftsentw.) im Anmerkungsfeld ANM\_L vorgenommen werden sollte. Für den späteren Übertrag auf die Gewässerabschnitte ist dies wichtig.

#### **Bewertung:**

Jedes Feature im Zieldatensatz erfordert die Angabe eines Risikos (Spalte SG\_RISK). Die Bewertung kann manuell pro Feature oder via Feldberechnung, nach einer vorher festgelegten Selektion, erfolgen.

Nach erfolgter Bewertung in der Spalte SG\_RISK sollten noch die Spalten RISK\_BEW, BEARB\_BL und BEARB\_DAT berechnet bzw. editiert werden.

### 8.2.11 **PRTR Betriebe**

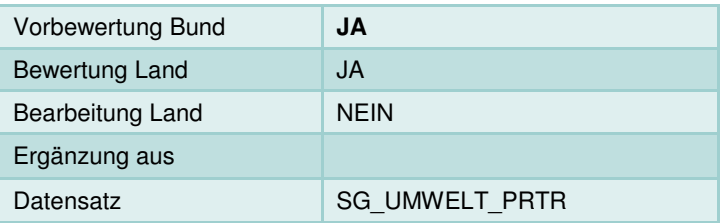

### **Kurzbeschreibung Inhalt:**

PRTR Betriebe aus Bundesdatensatz – gemeldet an die EC 2008.

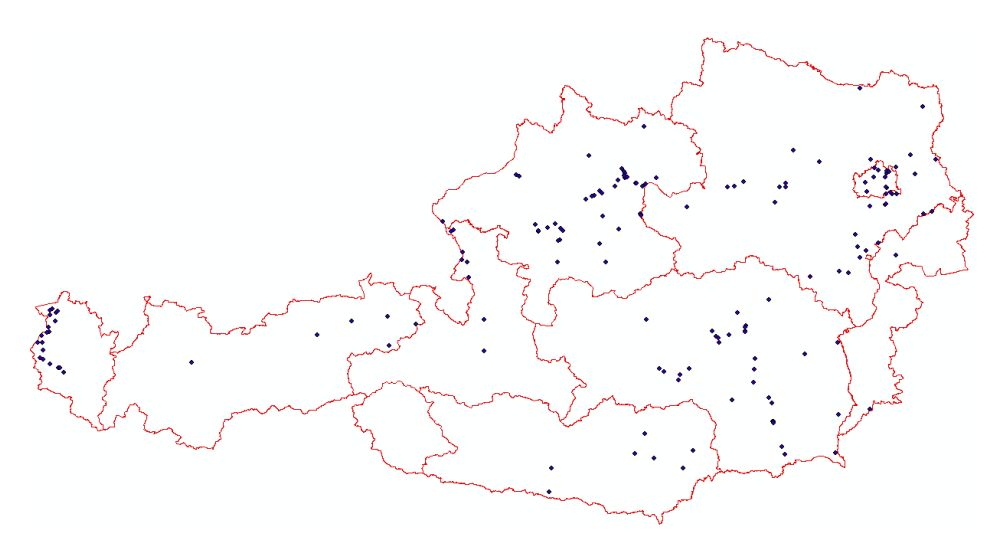

Abbildung 10: PRTR Betriebe AT

#### **Ergänzung / Überarbeitung Land:**

Keine Ergänzungen; Löschen von Features außerhalb Landesgrenze (eventuell Lagekorrekturen)

#### **Bewertung:**

Jedes Feature im Zieldatensatz erfordert die Angabe eines Risikos (Spalte PRTR\_RISK). Die Bewertung kann manuell pro Feature oder via Feldberechnung, nach einer vorher festgelegten Selektion, erfolgen.

Nach erfolgter Bewertung in der Spalte SG\_RISK sollten noch die Spalten RISK\_BEW, BEARB\_BL, ANM\_L und BEARB\_DAT berechnet bzw. editiert werden.

### 8.2.12 **Kläranlagen**

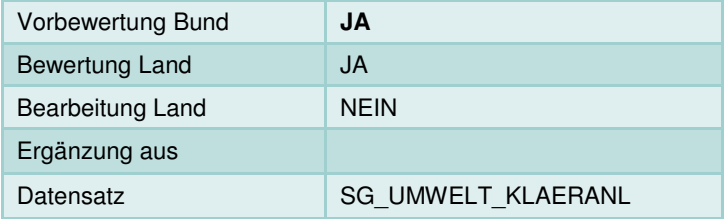

## **Kurzbeschreibung Inhalt:**

Alle Kläranlagen > 100000 EW

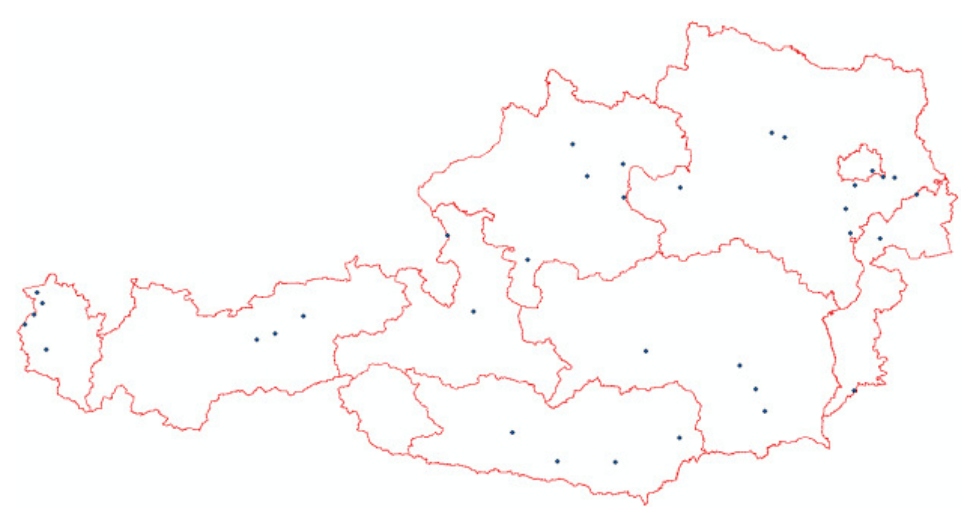

Abbildung 11: Kläranlagen AT

### **Ergänzung / Überarbeitung Land:**

Keine Ergänzungen; Löschen von Features außerhalb Landesgrenze (eventuell Lagekorrekturen)

#### **Bewertung:**

Jedes Feature im Zieldatensatz erfordert die Angabe eines Risikos (Spalte KLAERANL\_RISK). Die Bewertung kann manuell pro Feature oder via Feldberechnung, nach einer vorher festgelegten Selektion, erfolgen.

Nach erfolgter Bewertung in der Spalte SG\_RISK sollten noch die Spalten RISK BEW, BEARB BL, ANM L und BEARB DAT berechnet bzw. editiert werden.

### 8.2.13 **Seveso Betriebe (TEMPLATE)**

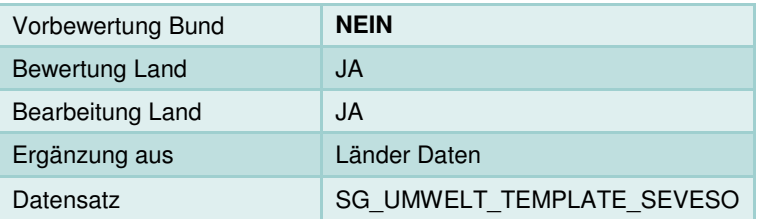

#### **Kurzbeschreibung Inhalt:**

Template zur Erfassung von Seveso Betrieben (punkthaft).

#### **Ergänzung / Überarbeitung Land:**

SCHRITT 1: Zusammenstellung aller relevanten punkthaften Seveso Betriebe inkl. Name der Anlage. (sofern digital vorhanden) im Koordinatensystem MGI\_Austria\_Lambert.

SCHRITT 2: Load Data (ArcCatalog) - Befüllung des Attributs SG\_NAME (siehe Abb. 8)

SCHRITT 3: Berechnen der Spalte SG\_ID für alle Features. Zeilen selektieren und berechnen (SG\_ID = Quelle & ObjectID) Die ID sollte einen 3-stelligen Präfix aufweisen.

#### **Bewertung:**

Jedes Feature im Zieldatensatz erfordert die Angabe eines Risikos (Spalte SEVESO RISK). Die Bewertung kann manuell pro Feature oder via Feldberechnung, nach einer vorher festgelegten Selektion, erfolgen.

Nach erfolgter Bewertung in der Spalte SEVESO\_RISK sollten noch die Spalten RISK BEW, BEARB BL, ANM L und BEARB DAT berechnet bzw. editiert werden.

#### 8.2.14 **Altlasten / Altstandorte**

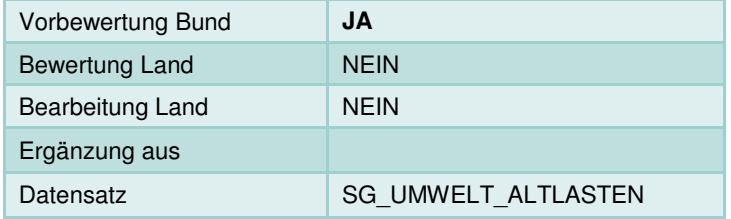

#### **Kurzbeschreibung Inhalt:**

Bundesdatensatz der Altlasten.

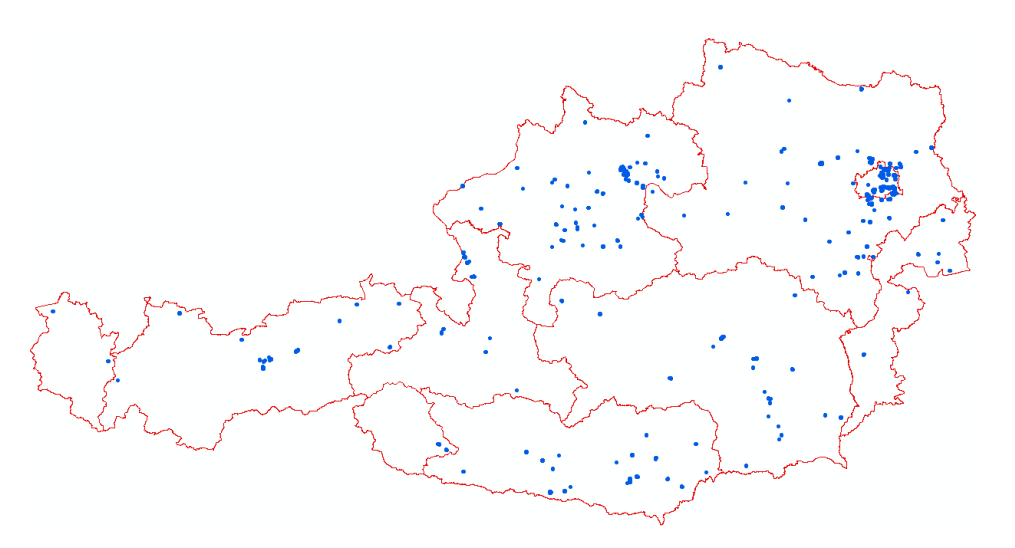

Abbildung 12: Altlasten AT

## **Ergänzung / Überarbeitung Land:**

Keine

#### **Bewertung:**

Keine

# 8.2.15 **Deponiestandorte (TEMPLATE)**

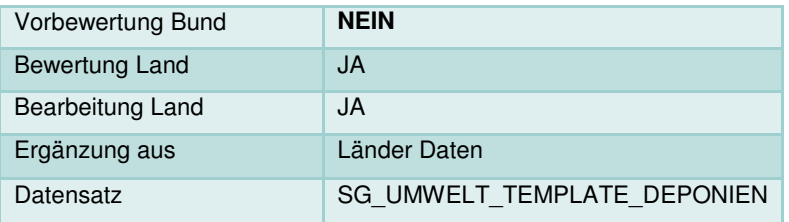

### **Kurzbeschreibung Inhalt:**

Template zur Erfassung von flächenhaften Deponie-Standorten.

### **Ergänzung / Überarbeitung Land:**

SCHRITT 1: Zusammenstellung aller relevanten flächenhaften Deponiestandorte inkl. Name der Deponie. (sofern digital vorhanden) im Koordinatensystem MGI Austria Lambert.

SCHRITT 2: Load Data (ArcCatalog) - Befüllung des Attributs SG\_NAME (siehe Abb. 8)

SCHRITT 3: Berechnen der Spalte SG\_ID für alle Features. Zeilen selektieren und berechnen (SG\_ID = Quelle & ObjectID) Die ID sollte einen 3-stelligen Präfix aufweisen.

#### **Bewertung:**

Jedes Feature im Zieldatensatz erfordert die Angabe eines Risikos (Spalte SG\_RISK). Die Bewertung kann manuell pro Feature oder via Feldberechnung, nach einer vorher festgelegten Selektion, erfolgen.

Nach erfolgter Bewertung in der Spalte SG\_RISK sollten noch die Spalten RISK\_BEW, BEARB\_BL, ANM\_L und BEARB\_DAT berechnet bzw. editiert werden.

## 8.2.16 **Sonstige Punktquellen (TEMPLATE)**

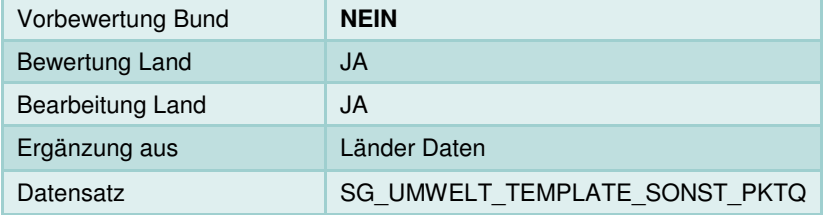

#### **Kurzbeschreibung Inhalt:**

Template zur Erfassung von sonstigen Punktquellen.

#### **Ergänzung / Überarbeitung Land:**

SCHRITT 1: Zusammenstellung aller relevanten sonstigen Punktquellen inkl. Name der Anlage. (sofern digital vorhanden) im Koordinatensystem MGI Austria Lambert.

SCHRITT 2: Load Data (ArcCatalog) - Befüllung des Attributs SG\_NAME (siehe Abb. 8)

SCHRITT 3: Berechnen der Spalte SG\_ID für alle Features. Zeilen selektieren und berechnen (SG\_ID = Quelle & ObjectID) Die ID sollte einen 3-stelligen Präfix aufweisen.

#### **Bewertung:**

Jedes Feature im Zieldatensatz erfordert die Angabe eines Risikos (Spalte SG\_RISK). Die Bewertung kann manuell pro Feature oder via Feldberechnung, nach einer vorher festgelegten Selektion, erfolgen.

Nach erfolgter Bewertung in der Spalte SG\_RISK sollten noch die Spalten RISK\_BEW, BEARB\_BL, ANM\_L und BEARB\_DAT berechnet bzw. editiert werden.

# 8.2.17 **Trinkwasserversorgungsanlagen (TEMPLATE)**

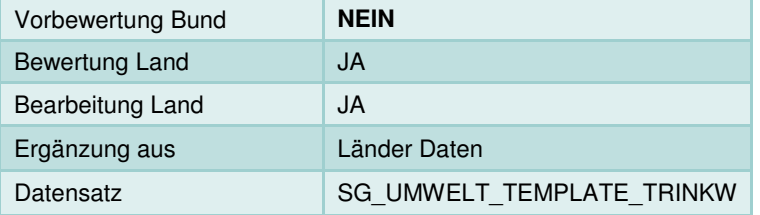

### **Kurzbeschreibung Inhalt:**

Template zur Erfassung von punkthaften Trinkwasserversorgungsanlagen.

## **Ergänzung / Überarbeitung Land:**

SCHRITT 1: Zusammenstellung aller relevanten Anlagen inkl. Name der Anlage. (sofern digital vorhanden) im Koordinatensystem MGI\_Austria\_Lambert.

SCHRITT 2: Load Data (ArcCatalog) - Befüllung des Attributs SG\_NAME (siehe Abb. 8)

SCHRITT 3: Berechnen der Spalte SG\_ID für alle Features. Zeilen selektieren und berechnen (SG\_ID = Quelle & ObjectID) Die ID sollte einen 3-stelligen Präfix aufweisen.

### **Bewertung:**

Jedes Feature im Zieldatensatz erfordert die Angabe eines Risikos (Spalte SG\_RISK). Die Bewertung kann manuell pro Feature oder via Feldberechnung, nach einer vorher festgelegten Selektion, erfolgen.

Nach erfolgter Bewertung in der Spalte SG\_RISK sollten noch die Spalten RISK BEW, BEARB BL, ANM L und BEARB DAT berechnet bzw. editiert werden.

# 8.2.18 **Wasserschutzgebiete (TEMPLATE)**

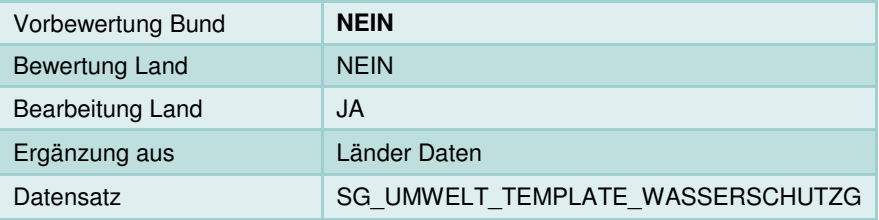

### **Kurzbeschreibung Inhalt:**

Template zur Erfassung von Wasserschutzgebieten

# **Ergänzung / Überarbeitung Land:**

SCHRITT 1: Zusammenstellung aller relevanten Schutzgebiete inkl. Name. (sofern digital vorhanden) im Koordinatensystem MGI\_Austria\_Lambert.

SCHRITT 2: Load Data (ArcCatalog) - Befüllung des Attributs SG\_NAME (siehe Abb. 8)

SCHRITT 3: Berechnen der Spalte SG\_ID für alle Features. Zeilen selektieren und berechnen (SG\_ID = Quelle & ObjectID) Die ID sollte einen 3-stelligen Präfix aufweisen.

#### **Bewertung:**

Flächenhafte Schutzgebiete müssen nicht bewertet werden.

#### 8.2.19 **Wasserschongebiete**

Keine Bewertung und keine Überarbeitung/Ergänzung

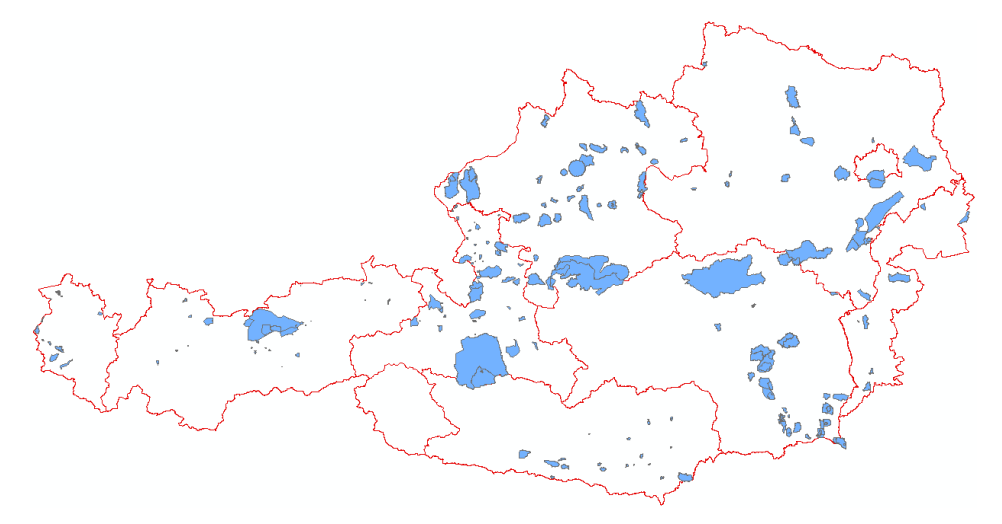

Abbildung 13: Wasserschongebiete AT (SG\_UMWELT\_WASSERSCHONG)

#### 8.2.20 **Badegewässer**

Keine Bewertung und keine Überarbeitung/Ergänzung

# 8.2.21 **Nationalparks**

Keine Bewertung und keine Überarbeitung/Ergänzung

# 8.2.22 **Wasserrelevante Natura 2000 Gebiete**

Keine Bewertung und keine Überarbeitung/Ergänzung

# 8.2.23 **Kulturerbe POI**

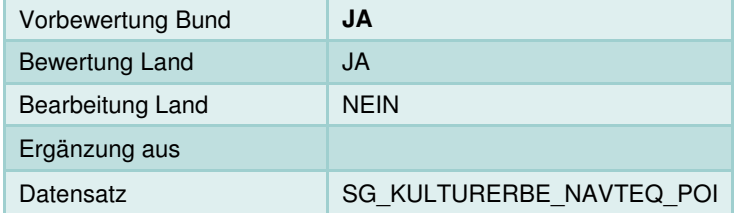

### **Kurzbeschreibung Inhalt:**

Kirchen, Theater, Museen und historische Bauten aus Navteq Daten.

# **Ergänzung / Überarbeitung Land:**

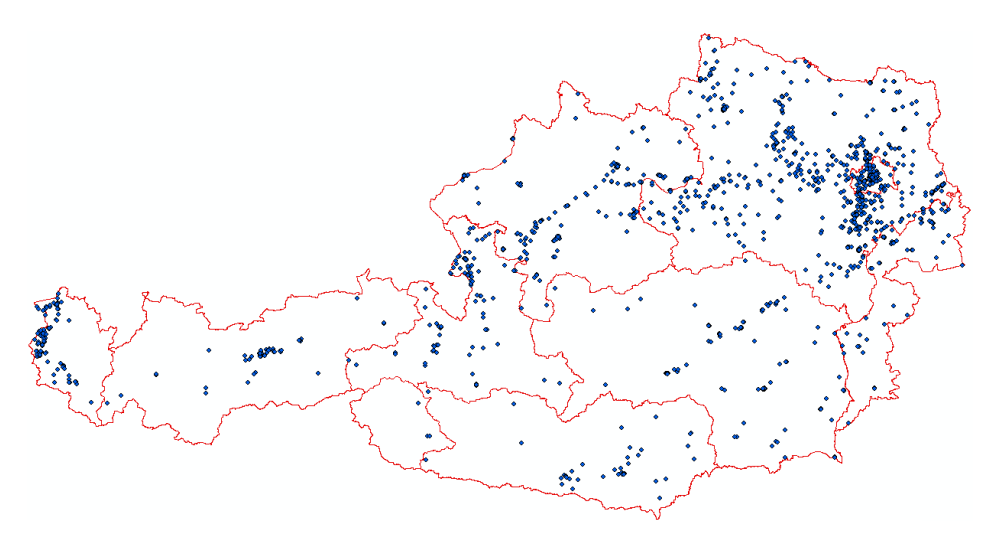

#### Abbildung 14: Kulturerbe POI AT

Keine Ergänzungen; Löschen von Features außerhalb Landesgrenze (eventuell Lagekorrekturen)

### **Bewertung:**

Jedes Feature im Zieldatensatz erfordert die Angabe eines Risikos (Spalte NTQ\_POI\_RISK). Die Bewertung kann manuell pro Feature oder via Feldberechnung, nach einer vorher festgelegten Selektion, erfolgen.

Nach erfolgter Bewertung in der Spalte NTQ\_POI\_RISK sollten noch die Spalten RISK\_BEW, BEARB\_BL, ANM\_L und BEARB\_DAT berechnet bzw. editiert werden.

# 8.2.24 **UNESCO Welterbe**

Keine Bewertung und keine Überarbeitung/Ergänzung

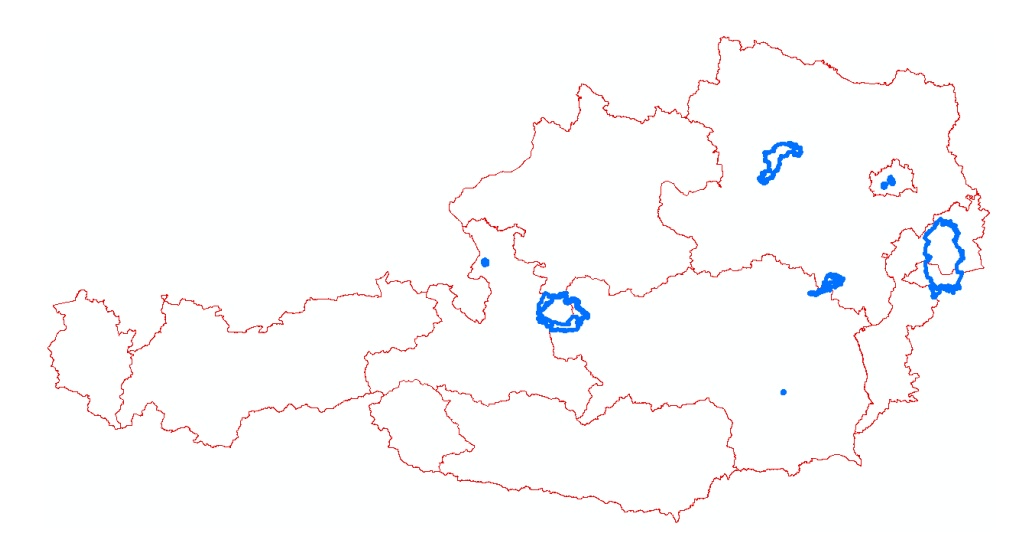

Abbildung 15: UNESCO Welterbe AT

# **9 ANHANG: AUTOMATISIERTE BEWERTUNG DES HW-RISIKOS, GESAMTRISIKO UND ÜBERARBEITUNG MANUELL (PHASE II)**

# **9.1 Allgemeines**

Nach Abschluss der Bewertung der einzelnen Inputdaten (Phase I) und der Erstellung der aktuellen Überflutungsflächen (Phase I) sowie der Kennzeichnung. Für welche Teilabschnitte keine Überflutungsflächen vorliegen (siehe Kapitel 9.2) kann mit den mitgelieferten Werkzeugen eine Risikobewertung auf Basis der Gewässerabschnitte erfolgen. Grundlage stellt einzig und allein die aktuelle GDB\_v2 dar, in der alle Inputdaten aus Phase I und alle Ergebnisdatensätze enthalten sein müssen.

Die Risikobewertung auf Basis der Gewässerabschnitte erfolgt in zwei Schritten:

- - Automatisierte Übertragung und Bewertung der Teilrisiken mithilfe der Python-Skripte,
- - Nachbearbeitung der Teilrisiken und Gesamtrisikoberechnung mittels Skript.

Das mitgelieferte MXD beinhaltet alle relevanten Daten der einzelnen Schutzgüter sowie allen Toolbox-Skripte und kann als Hilfsmittel zur Nachbearbeitung verwendet werden.

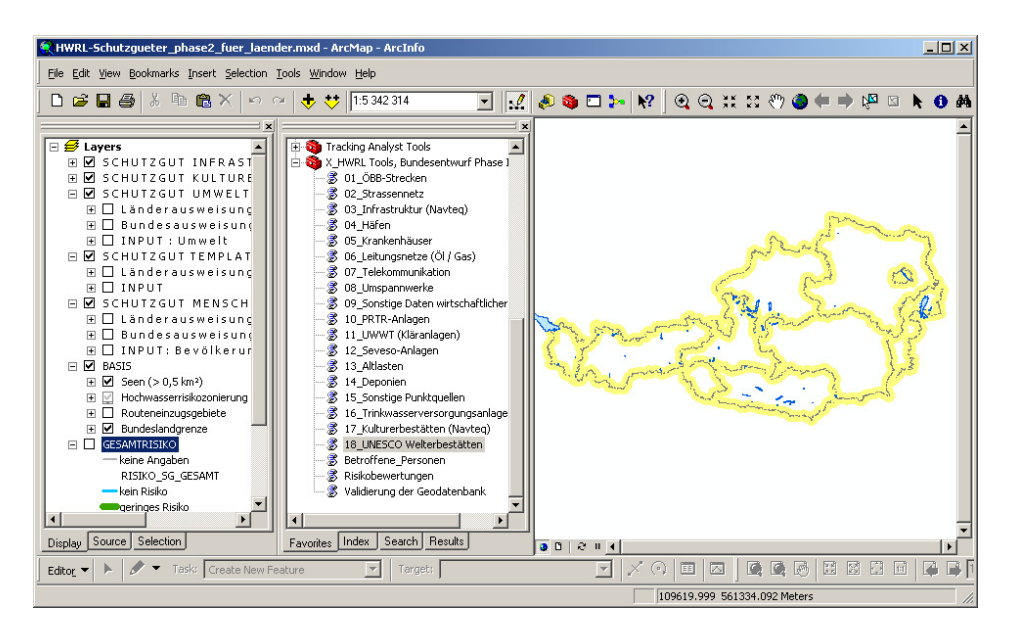

Abbildung 16: MXD als Hilfsmittel der Bewertung und Nachbearbeitung

Technischer Leitfaden Phase I: HW-Risikobewertung – ANHANG: Automatisierte Bewertung des HW-Risikos, Gesamtrisiko und Überarbeitung Manuell (PHASE II)

# 9.1.1 **Vorbereitungen**

Es wird empfohlen alle Arbeiten in der GDB\_v2 und alle Skriptberechnungen aus Performancegründen lokal am Client auszuführen. Dabei ist zu achten dass folgende Dateistruktur eingehalten wird:

| <b>TEST092010</b>                                          |             |                           |
|------------------------------------------------------------|-------------|---------------------------|
| Bearbeiten<br>Ansicht<br>Favoriten<br>Extras<br>Datei<br>7 |             |                           |
| Suchen<br>Zurück +                                         | Ordner      | $\rightarrow$<br>IS あ X り |
| D:\asamer\HWRL\TEST092010<br>Adresse                       |             | Wechseln zu               |
| Name                                                       | Größe       | Typ                       |
| ihwrl_schutzgueter_bundesentwurf_v2.gdb                    |             | Dateiordner               |
| py_scripts_v01                                             |             | Dateiordner               |
| HWRL-Schutzgueter_phase2_fuer_laender.mxd                  | 6 420 KB    | ESRI ArcMap Docu.         |
| 國 X HWRL Tools.tbx                                         | 81 KB       | TBX-Datei                 |
|                                                            |             |                           |
| 4 Objekt(e)<br>6.34 MB                                     | My Computer |                           |

Abbildung 17: Dateistruktur zur Bearbeitung der GDB\_v2 und des MXD's (relative Pfade sind eingestellt)

## 9.1.2 **ArcToolbox – Einbettung und Ausführen der Skripte**

Bei Arbeiten mit dem gelieferten MXD ist die erforderliche Toolbox bereits mit eingebunden, d..h. die Skripte sind sofort einsatzbereit.

Natürlich ist es jedem Sachbearbeiter freigestellt eigene Kartenlayouts zu benutzen. Die Toolbox kann sowohl in ArcCatalog als auch in ArcMap verwendet werden. Wichtig ist stets, dass das \*.tbx-file gemeinsam mit dem Skripte-Ordner "py\_scripts\_v01" verwendet wird. Die tbx-Datei referenziert lediglich auf die Skripte…

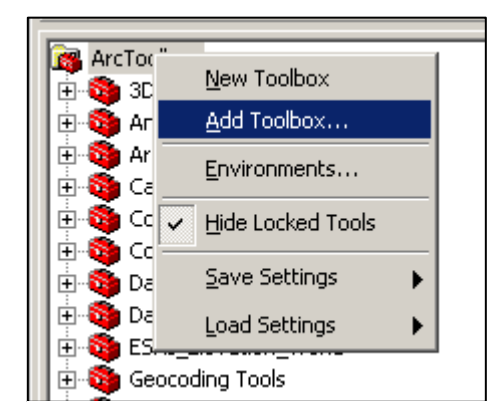

Abbildung 18: Hinzufügen der Toolbox in ArcMap oder ArcCatalog - tbx-File auswählen... (Skripte Ordner muss sich im selben Verzeichnis befinden)

Die Skripte können gleich wie normale ArcToolbox Funktionen ausgeführt werden. Jedes Tool benötigt die Angabe der GDB\_v2 und manchmal eine Angabe der Suchdistanz in Meter.

**Die in der Bundesausweisung verwendeten Suchdistanzen können auch verändert werden, z.B. können durch eine Erhöhung der Suchdistanz auch weiter entfernt liegende Schutzgüter in die Risikobewertung eingehen und vice versa.** 

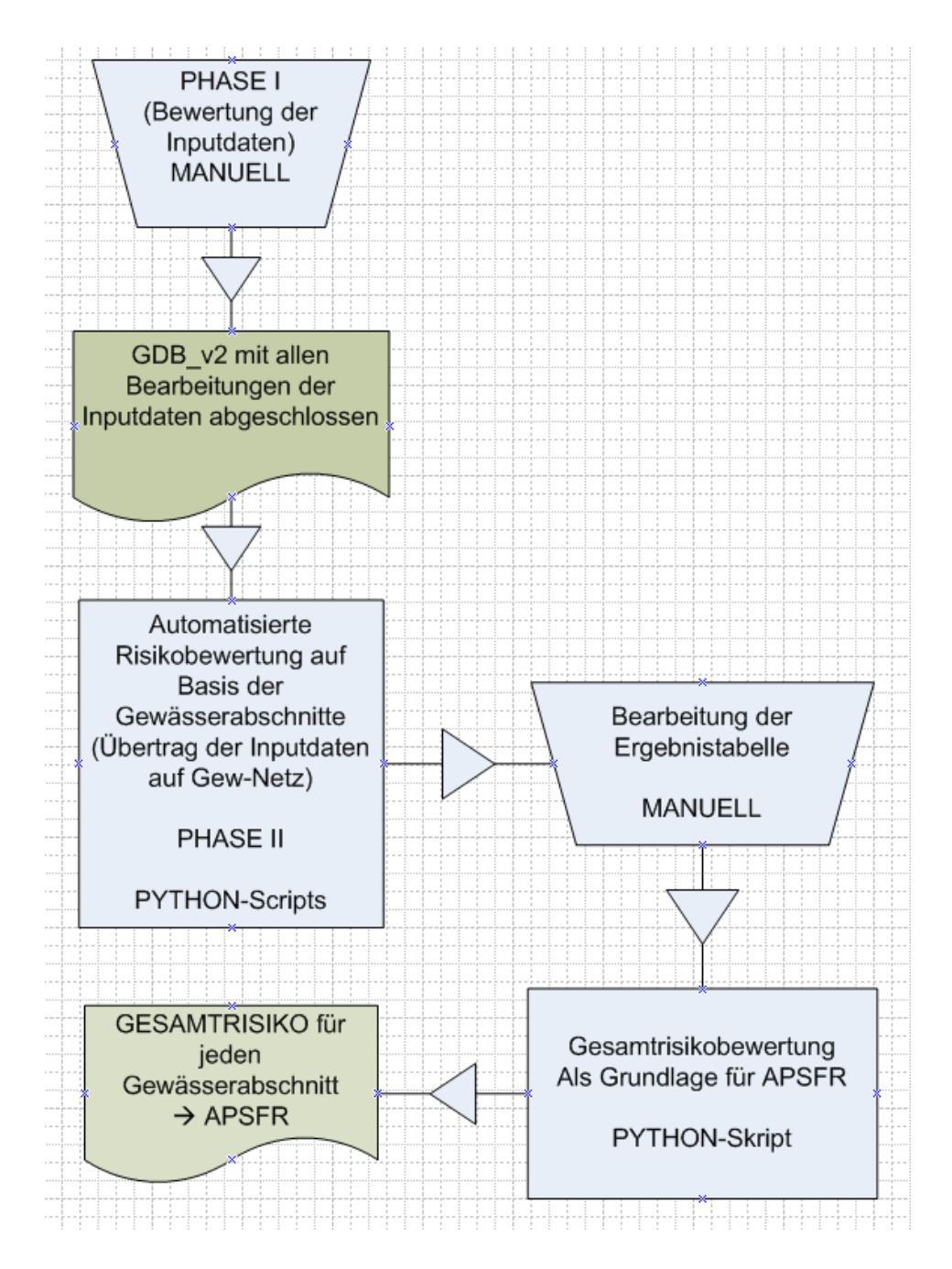

Abbildung 19: Ablauf der Risikobewertung (Phase I+II)

Technischer Leitfaden Phase I: HW-Risikobewertung – ANHANG: Automatisierte Bewertung des HW-Risikos, Gesamtrisiko und Überarbeitung Manuell (PHASE II)

# 9.1.3 **Arbeitsweise der Skripte - Allgemein**

Jedes Schutzgut der HWRL kann separat auf Basis der Gewässerabschnitte mit einem dafür vorgesehenen Skript bewertet werden. Wie in obiger Abbildung ersichtlich kann nach Abschluss der Phase I und dem Vorliegen einer gültigen GDB\_v2 (beinhaltet alle Inputdaten der Länder) sofort mit dem schrittweisen Ausführen der Skripte begonnen werden.

Um sicherzustellen dass alle Daten vorhanden und gültig sind sollte zu Beginn das **Validierungs-Skript** gestartet werden. Dieses Skript gibt Auskunft über alle enthaltenen Daten und meldet z.B. leere Templates, die für die Bewertung essentiell sind.

AUFRUF: ArcToolbox >>> X\_HWRL Tools, Bundesentwurf Phase II >>> Validierung der Geodatenbank

Grundsätzlich werden durch die Skripte ausschließlich Länderspalten im Datensatz "OUTPUT\Gewaesserabschnitte bewertet" ausgefüllt. Während des Rechenvorgangs werden temporäre Features und Tabellen erzeugt die am Ende der Berechnung automatisch wieder gelöscht werden.

### **ACHTUNG**

 $\bigtriangledown$ 

**Die Skripte füllen ausschließlich Spalten im Datensatz Gewaesserabschnitte\_bewertet aus!!!** 

**Bei Abbruch eines Skripts zur Laufzeit sollten die erzeugten temporären Features in der GDB\_v2 manuell gelöscht werden.** 

**Optional können alle Skripte natürlich auch direkt im Python ausgeführt werden. Dazu sind jedoch Inputparameter händisch einzutragen…**

Eine Komplettübersicht der Spalten im Datensatz "Gewaesserabschnitte\_bewertet" findet man im mitgelieferten Metadatendokument.

# **Alle Skripte beziehen ihre Inputdaten aus den bearbeiteten Schutzgütern aus Phase I sowie den erstellten Überflutungsflächenlayer und den BGN-Teilabschnitten.**

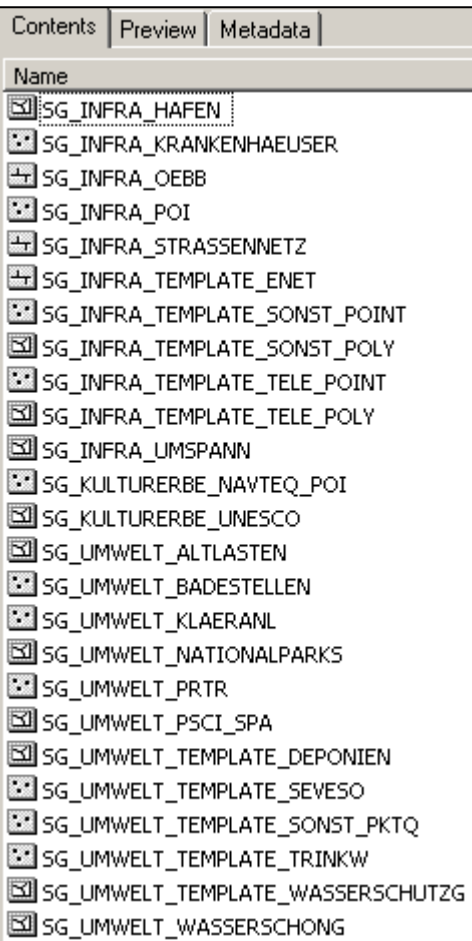

Technischer Leitfaden Phase I: HW-Risikobewertung – ANHANG: Automatisierte Bewertung des HW-Risikos, Gesamtrisiko und Überarbeitung Manuell (PHASE II)

# **9.2 Vorarbeiten**

#### 9.2.1 **Erstellen eines Bundeslandauszugs**

Im Vorfeld empfiehlt es sich stets **nur die BL-relevanten Daten in der Arbeits-GDB** zu halten. D.h. es sollte eine **Auswahl der Teilabschnitte im Layer BGN/Teilabschnitte** erfolgen, die anzuwendende Selektion für die Mindestauswahl lautet: ANSPRGEW =  $x$  oder RUFER =  $x$  oder LUFER =  $x$ . Gegebenenfalls können Sie auch noch weitere Teilabschnitte in Ihre ArbeitsGDB hineinnehmen.

"x" steht dabei für die Landeskennziffer gemäß Statistik Austria, 1 = Burgenland usw. (vollständige Domain BundesL siehe Metadaten).

Diese Auswahl sollte dann in den Ergebnislayer "Gewaesserabschnit**te\_bewertet" in das bundesseitig mit den Werten von ANSPRGEW vorbefüllte Attribut BL übernommen werden** (Achtung: **Grenzgewässer** sind bundesseitig vorläufig nur einem einzigen Bundesland zugeordnet; diese müssen jedoch von allen betroffenen Ländern bearbeitet und einer Abstimmung unterzogen werden).

Optional können auch die länderseitig erstellten Überflutungsflächen geklippt werden, wobei ein gewisser Übergangsbereich bei den Bundesländergrenzen eingehalten werden sollte, damit nicht Schutzgüter im Grenzbereich unberücksichtigt bleiben.

# 9.2.2 **Kennzeichnen der Teilabschnitte bezüglich Überflutungsflächen**

Beim Durchlaufen der Skripts erfolgt eine Prüfung, ob für den entsprechenden Teilabschnitt bereits eine Überflutungsfläche ausgewiesen wurde. Diese Klassifikation ist vorweg im Attribut UF\_LAYER\_L vorzunehmen.<sup>2</sup> Für die Zuordnung ist eine geometrische Verschneidung mit den Überflutungsflächen nötig. Wegen evt. geometrischer Abweichungen (etwa infolge unterschiedlicher Maßstäbe) muss diese Zuordnung manuell nachbearbeitet werden.

Alle Teilabschnitte mit dem Eintrag "UF\_LAYER\_L" = 0 (d.h. keine Überflu**tungsflächen in der GDB) erhalten beim Durchlauf des Skripts den Eintrag "nicht bewertet" und gehen dann in den Prozess der Experteneinschätzung ein.** 

**Alle Teilabschnitte mit Überflutungsflächen, jedoch ohne zugewiesenem**  Schutzgut hingegen werden mit "kein Risiko" bewertet.

l

 $2$  Das entsprechende Attribut der Bundesausweisung ist "HORA", das allerdings nur die Werte "Y" oder "N" aufweist und vom Umweltbundesamt zugewiesen wurde.

# **9.3 Die Bewertung im Detail – Teilrisiken (PHASE II)**

Insgesamt umfasst die gelieferte Toolbox 21 Skripte, von denen ein Skript zur Validierung dient. (siehe 9.1.3)

Nach dem Abschluss eines Skripts kann das Ergebnis direkt im Datensatz "Gewaesserabschnitte bewertet" bearbeitet werden. Eine Darstellung der ausgewiesenen Risiken ist für jedes Schutzgut im mitgelieferten MXD möglich.

# **ACHTUNG**

 $\bigtriangledown$ 

**Es wird empfohlen stets nur landesrelevante Inputdaten in der GDB vorzuhalten. Dies wirkt sich entscheidend auf die Laufzeit der Tools aus.** 

# 9.3.1 **Teilrisiko Schutzgut Infrastruktur – ÖBB Bahnlinien**

**Toolbox-Skript: 01\_ÖBB-Strecken:** Angabe der GDB und der Suchdistanz

Relevante Spalten in Gewaesserabschnitte\_bewertet:

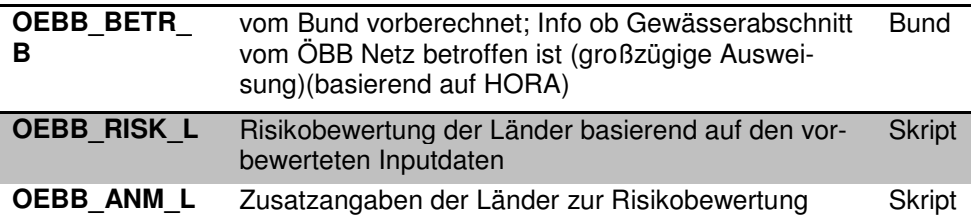

Nachbearbeitung Land (manuell):Datensatz Gewaesserabschnitte\_bewertet

- - Risikoeinstufung ändern: **Inputdatensatz anders bewerten und Skript neu starten!**
- - Korrektur der Lagezuordnung der Inputdaten zu den Abschnitten: Zuweisung des Risikos auf andere Abschnitte als die automatisiert per GIS-Skript zugewiesenen (Experteneinschätzung)
- - Risikoeinstufung bei nicht in der Geodatenbank enthaltenen Schutzgütern (Experteneinschätzung)
- - Spezialfall bei ÖBB-Strecken: Rückstufen von mit Risiko belegten Teilabschnitten im Bereich von Brücken, die bei entsprechender Netzkategorie durch das GIS Skript großzügig ausgewiesen werden
- -Anmerkung ändern in OEBB\_ANM\_L

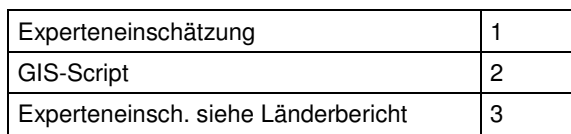

# 9.3.2 **Teilrisiko Schutzgut Infrastruktur – Straßennetz**

**Toolbox-Skript: 02\_Strassennetz:** Angabe der GDB und der Suchdistanz Relevante Spalten in Gewaesserabschnitte\_bewertet:

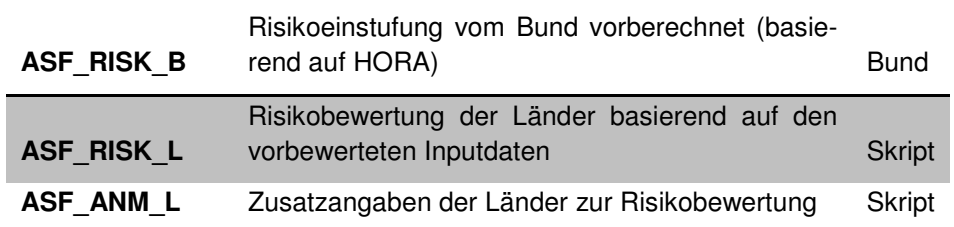

Nachbearbeitung Land (manuell):Datensatz Gewaesserabschnitte\_bewertet

- - Risikoeinstufung ändern: **Inputdatensatz anders bewerten und Skript neu starten!**
- - Korrektur der Lagezuordnung der Inputdaten zu den Abschnitten: Zuweisung des Risikos auf andere Abschnitte als die automatisiert per GIS-Skript zugewiesenen (Experteneinschätzung)
- - Risikoeinstufung bei nicht in der Geodatenbank enthaltenen Schutzgütern (Experteneinschätzung)
- -Anmerkung ändern in ASF\_ANM\_L

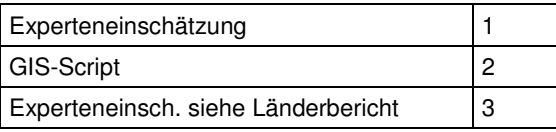

# 9.3.3 **Teilrisiko Schutzgut Infrastruktur – Infarstrukturpunkte**

**Toolbox-Skript: 03\_Infarstruktur (Navteq):** Angabe der GDB und der Suchdistanz

Relevante Spalten in Gewaesserabschnitte\_bewertet:

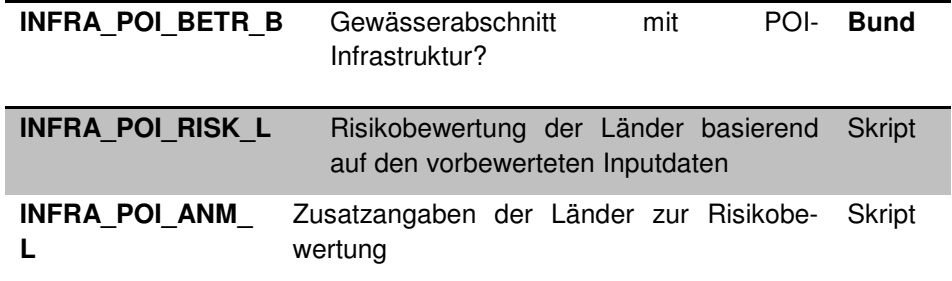

Nachbearbeitung Land (manuell):Datensatz Gewaesserabschnitte\_bewertet

- Risikoeinstufung ändern: **Inputdatensatz anders bewerten und Skript neu starten!**
- - Korrektur der Lagezuordnung der Inputdaten zu den Abschnitten: Zuweisung des Risikos auf andere Abschnitte als die automatisiert per GIS-Skript zugewiesenen (Experteneinschätzung)
- - Risikoeinstufung bei nicht in der Geodatenbank enthaltenen Schutzgütern (Experteneinschätzung)

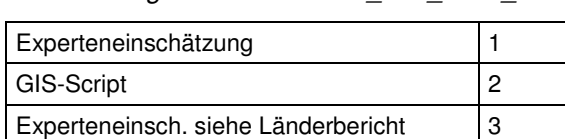

#### -Anmerkung ändern in INFRA\_POI\_ANM\_L

# 9.3.4 **Teilrisiko Schutzgut Infrastruktur – Hafenanlagen**

**Toolbox-Skript: 04\_Häfen:** Angabe der GDB und der Suchdistanz

Relevante Spalten in Gewaesserabschnitte\_bewertet:

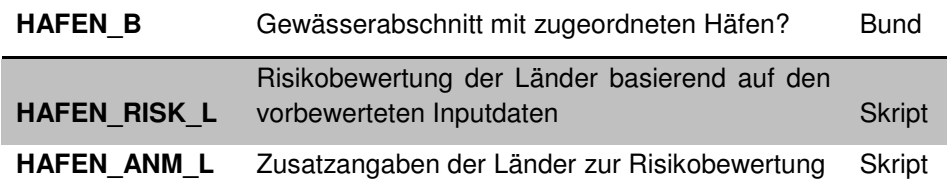

Nachbearbeitung Land (manuell):Datensatz Gewaesserabschnitte\_bewertet

- - Risikoeinstufung ändern: **Inputdatensatz anders bewerten und Skript neu starten!**
- - Korrektur der Lagezuordnung der Inputdaten zu den Abschnitten: Zuweisung des Risikos auf andere Abschnitte als die automatisiert per GIS-Skript zugewiesenen (Experteneinschätzung)
- - Risikoeinstufung bei nicht in der Geodatenbank enthaltenen Schutzgütern (Experteneinschätzung)
- -Anmerkung ändern in HAFEN\_ANM\_L

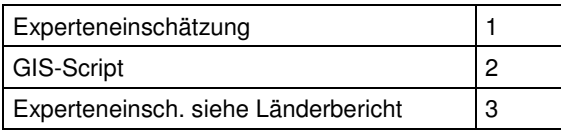

# 9.3.5 **Teilrisiko Schutzgut Infrastruktur – Krankenhäuser**

**Toolbox-Skript: 05\_Krankenhäuser:** Angabe der GDB und der Suchdistanz

Relevante Spalten in Gewaesserabschnitte\_bewertet:

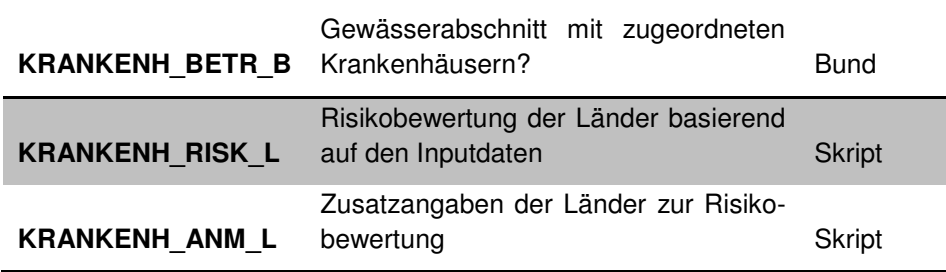

Nachbearbeitung Land (manuell):Datensatz Gewaesserabschnitte\_bewertet

- - Risikoeinstufung ändern: **Inputdatensatz anders bewerten und Skript neu starten!**
- - Korrektur der Lagezuordnung der Inputdaten zu den Abschnitten: Zuweisung des Risikos auf andere Abschnitte als die automatisiert per GIS-Skript zugewiesenen (Experteneinschätzung)
- - Risikoeinstufung bei nicht in der Geodatenbank enthaltenen Schutzgütern (Experteneinschätzung)
- -Anmerkung ändern in KRANKEN\_ANM\_L

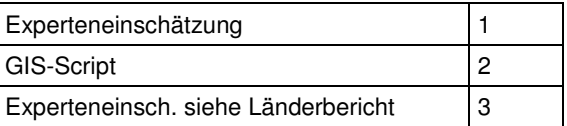

#### 9.3.6 **Teilrisiko Schutzgut Infrastruktur –Leitungsnetze Öl/Gas**

**Toolbox-Skript: 06\_Leitungsnetze (Öl/Gas):** Angabe der GDB und der Suchdistanz

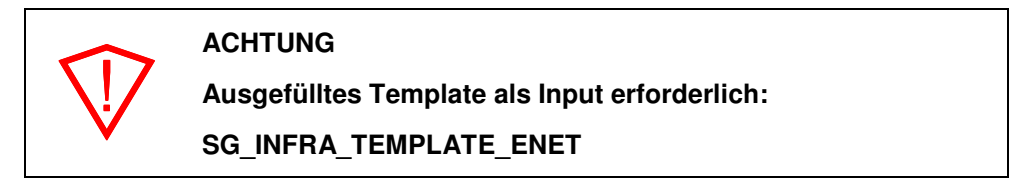

Relevante Spalten in Gewaesserabschnitte\_bewertet:

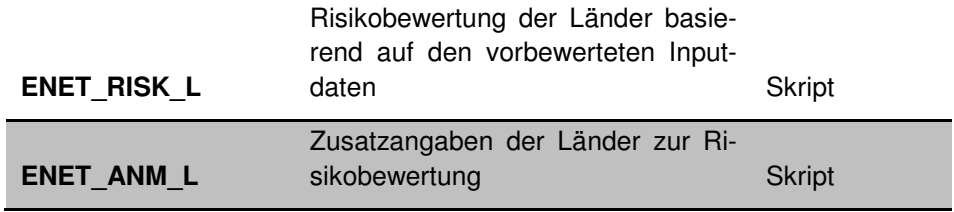

Nachbearbeitung Land (manuell):Datensatz Gewaesserabschnitte\_bewertet

- Risikoeinstufung ändern: **Inputdatensatz anders bewerten und Skript neu starten!** 

- - Korrektur der Lagezuordnung der Inputdaten zu den Abschnitten: Zuweisung des Risikos auf andere Abschnitte als die automatisiert per GIS-Skript zugewiesenen (Experteneinschätzung)
- - Risikoeinstufung bei nicht in der Geodatenbank enthaltenen Schutzgütern (Experteneinschätzung)
- -Anmerkung ändern in ENET\_ANM\_L

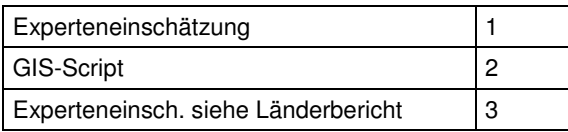

# 9.3.7 **Teilrisiko Schutzgut Infrastruktur –Telekommunikation**

**Toolbox-Skript: 07\_Telekommunikation:** Angabe der GDB und der Suchdistanz

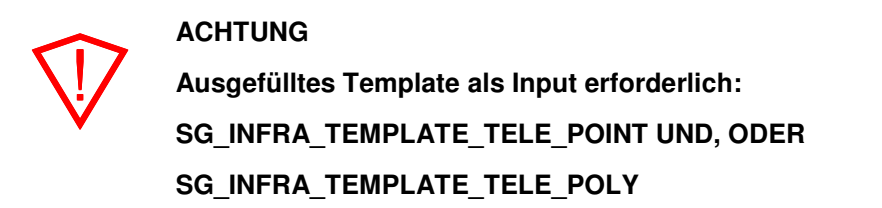

Relevante Spalten in Gewaesserabschnitte\_bewertet:

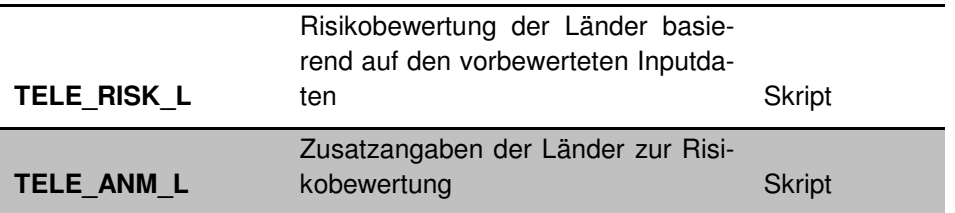

Nachbearbeitung Land (manuell):Datensatz Gewaesserabschnitte\_bewertet

- - Risikoeinstufung ändern: **Inputdatensatz anders bewerten und Skript neu starten!**
- - Korrektur der Lagezuordnung der Inputdaten zu den Abschnitten: Zuweisung des Risikos auf andere Abschnitte als die automatisiert per GIS-Skript zugewiesenen (Experteneinschätzung)
- - Risikoeinstufung bei nicht in der Geodatenbank enthaltenen Schutzgütern (Experteneinschätzung)
- -Anmerkung ändern in TELE\_ANM\_L

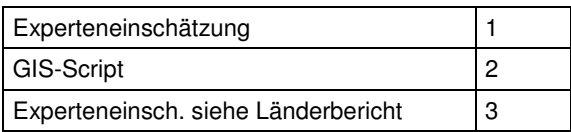

# 9.3.8 **Teilrisiko Schutzgut Infrastruktur – Umspannwerke**

#### **Toolbox-Skript: 08\_Umspannwerke:** Angabe der GDB und der Suchdistanz

Relevante Spalten in Gewaesserabschnitte\_bewertet:

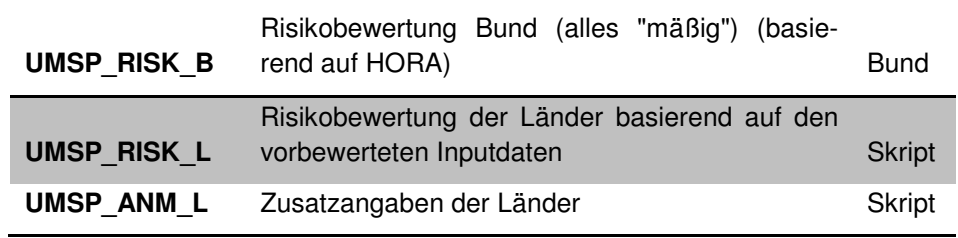

Nachbearbeitung Land (manuell):Datensatz Gewaesserabschnitte\_bewertet

- - Risikoeinstufung ändern: **Inputdatensatz anders bewerten und Skript neu starten!**
- - Korrektur der Lagezuordnung der Inputdaten zu den Abschnitten: Zuweisung des Risikos auf andere Abschnitte als die automatisiert per GIS-Skript zugewiesenen (Experteneinschätzung)
- - Risikoeinstufung bei nicht in der Geodatenbank enthaltenen Schutzgütern (Experteneinschätzung)
- -Anmerkung ändern in UMSP\_ANM\_L

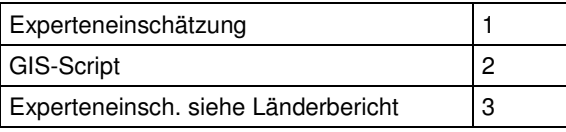

# 9.3.9 **Teilrisiko Schutzgut Infrastruktur – Sonstige Daten wirtschaftliche Tätigkeit**

**Toolbox-Skript: 09\_Sonstige Daten WT:** Angabe der GDB und der Suchdistanz

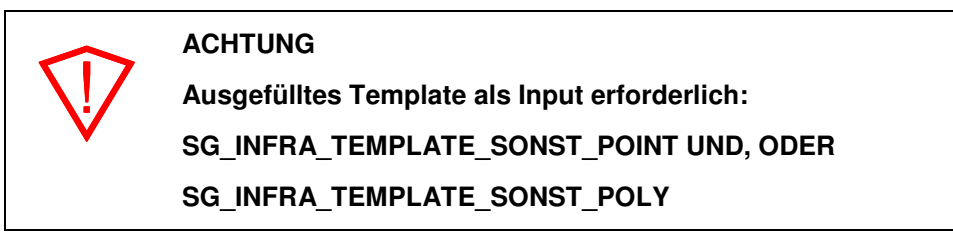

#### Relevante Spalten in Gewaesserabschnitte\_bewertet:

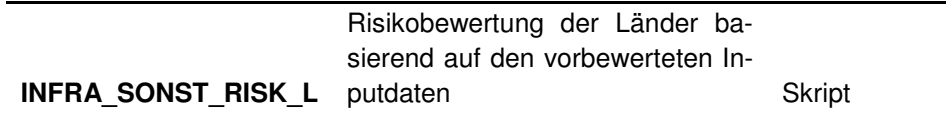

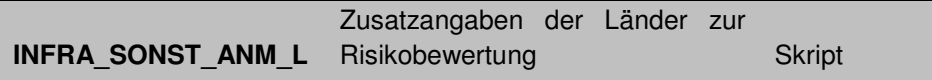

Nachbearbeitung Land (manuell):Datensatz Gewaesserabschnitte\_bewertet

- - Risikoeinstufung ändern: **Inputdatensatz anders bewerten und Skript neu starten!**
- - Korrektur der Lagezuordnung der Inputdaten zu den Abschnitten: Zuweisung des Risikos auf andere Abschnitte als die automatisiert per GIS-Skript zugewiesenen () (Experteneinschätzung)
- - Risikoeinstufung bei nicht in der Geodatenbank enthaltenen Schutzgütern (Experteneinschätzung)
- -Anmerkung ändern in INFRA\_SONST\_ANM\_L

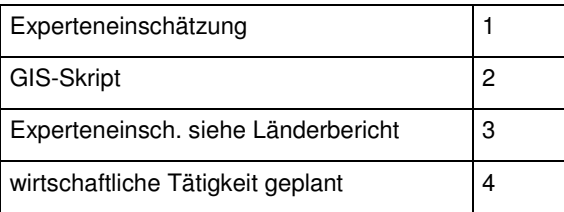

# 9.3.10 **Teilrisiko Schutzgut Umwelt – PRTR Anlagen**

**Toolbox-Skript: 10\_PRTR-Anlagen:** Angabe der GDB und der Suchdistanz

Relevante Spalten in Gewaesserabschnitte\_bewertet:

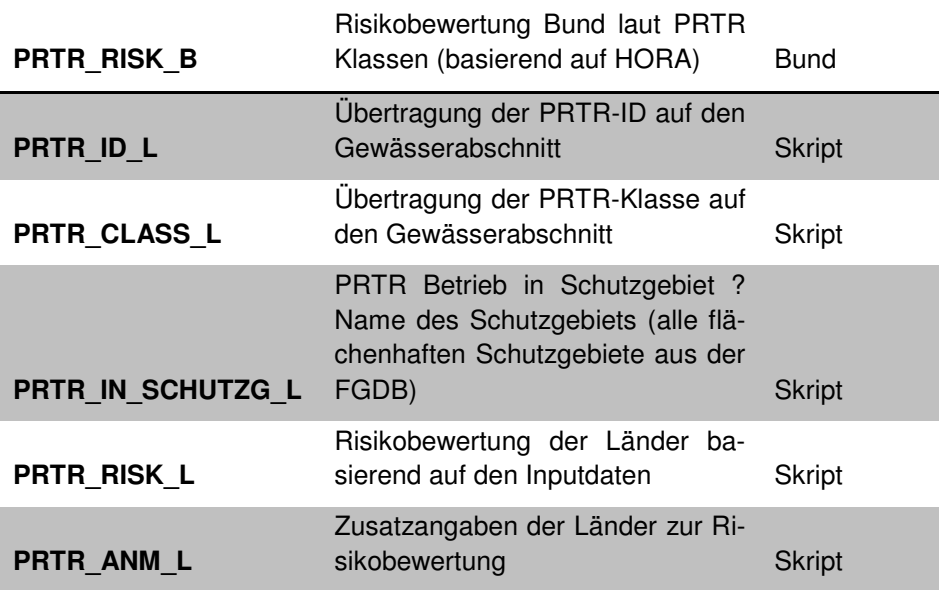

Nachbearbeitung Land (manuell):Datensatz Gewaesserabschnitte\_bewertet

- - Risikoeinstufung ändern: **Inputdatensatz anders bewerten und Skript neu starten!**
- - Korrektur der Lagezuordnung der Inputdaten zu den Abschnitten: Zuweisung des Risikos auf andere Abschnitte als die automatisiert per GIS-Skript zugewiesenen (Experteneinschätzung)
- - Risikoeinstufung bei nicht in der Geodatenbank enthaltenen Schutzgütern (Experteneinschätzung)
- -Anmerkung ändern in PRTR\_ANM\_L

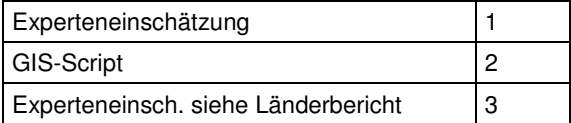

Bei Vorhandensein mehrerer Schutzgebiete erfolgt im Feld PRTR\_ID\_L keine Verkettung der IDs, es wird nur eine einzige ID eingetragen (gilt für alle Verschmutzungsquellen, bei denen Schutzgebiete berücksichtigt werden).

Badegewässer (Punktdaten) werden bei der automatisierten Bewertung nicht berücksichtigt, sondern können erst im Zuge der Experteneinschätzung einfließen.

**Die Zuordnung der PRTR-Anlagen erfolgt ohne Distanzkriterium, es wird der nächstgelegene PRTR-Betrieb innerhalb der Überflutungsflächen zugeordnet. Eine fachliche Nachbearbeitung ist unabdingbar.** 

### 9.3.11 **Teilrisiko Schutzgut Umwelt – Kläranlagen**

**Toolbox-Skript: 11\_UWWT (Kläranl):** Angabe der GDB und der Suchdistanz

Relevante Spalten in Gewaesserabschnitte\_bewertet:

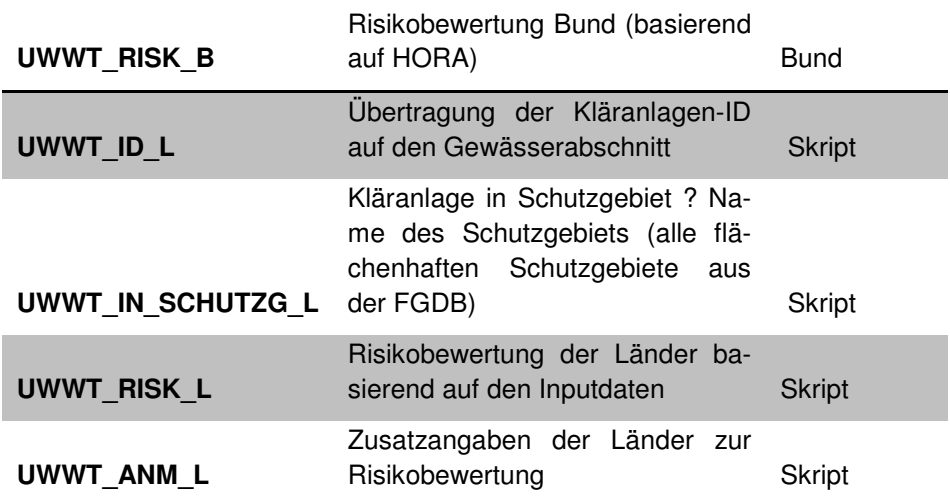

Nachbearbeitung Land (manuell):Datensatz Gewaesserabschnitte\_bewertet

- - Risikoeinstufung ändern: **Inputdatensatz anders bewerten und Skript neu starten!**
- Korrektur der Lagezuordnung der Inputdaten zu den Abschnitten: Zuweisung des Risikos auf andere Abschnitte als die automatisiert per GIS-Skript zugewiesenen (Experteneinschätzung)
- - Risikoeinstufung bei nicht in der Geodatenbank enthaltenen Schutzgütern (Experteneinschätzung)
- -Anmerkung ändern in UWWT\_ANM\_L

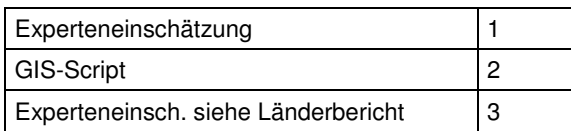

# 9.3.12 **Teilrisiko Schutzgut Umwelt – Seveso Betriebe**

## **Toolbox-Skript: 12\_Seveso-Anlagen:** Angabe der GDB und der Suchdistanz

 $\bigtriangledown$ **ACHTUNG Ausgefülltes Template als Input erforderlich: SG\_UMWELT\_TEMPLATE\_SEVESO** 

Relevante Spalten in Gewaesserabschnitte\_bewertet:

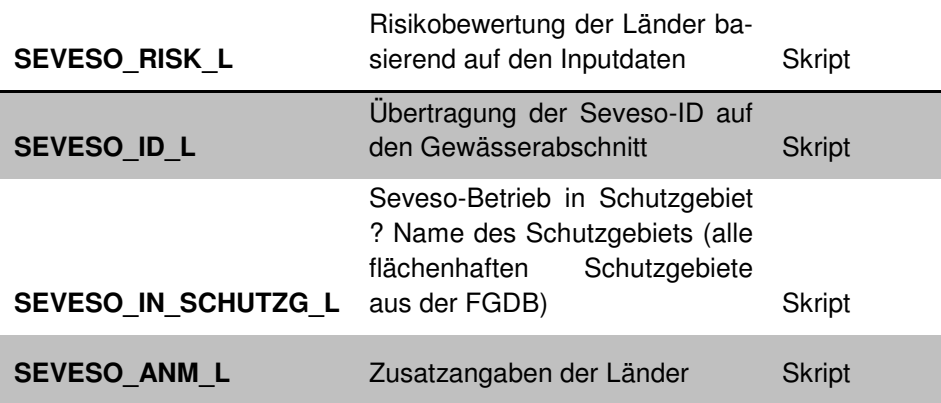

Nachbearbeitung Land (manuell):Datensatz Gewaesserabschnitte\_bewertet

- - Risikoeinstufung ändern: **Inputdatensatz anders bewerten und Skript neu starten!**
- - Korrektur der Lagezuordnung der Inputdaten zu den Abschnitten: Zuweisung des Risikos auf andere Abschnitte als die automatisiert per GIS-Skript zugewiesenen (Experteneinschätzung)
- - Risikoeinstufung bei nicht in der Geodatenbank enthaltenen Schutzgütern (Experteneinschätzung)
- -Anmerkung ändern in SEVESO\_ANM\_L

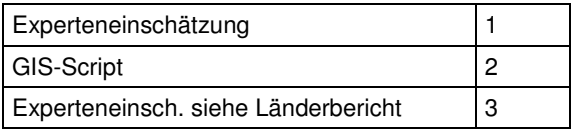

## 9.3.13 **Teilrisiko Schutzgut Umwelt – Altlasten**

**Toolbox-Skript: 13\_Altlasten:** Angabe der GDB und der Suchdistanz

Relevante Spalten in Gewaesserabschnitte\_bewertet:

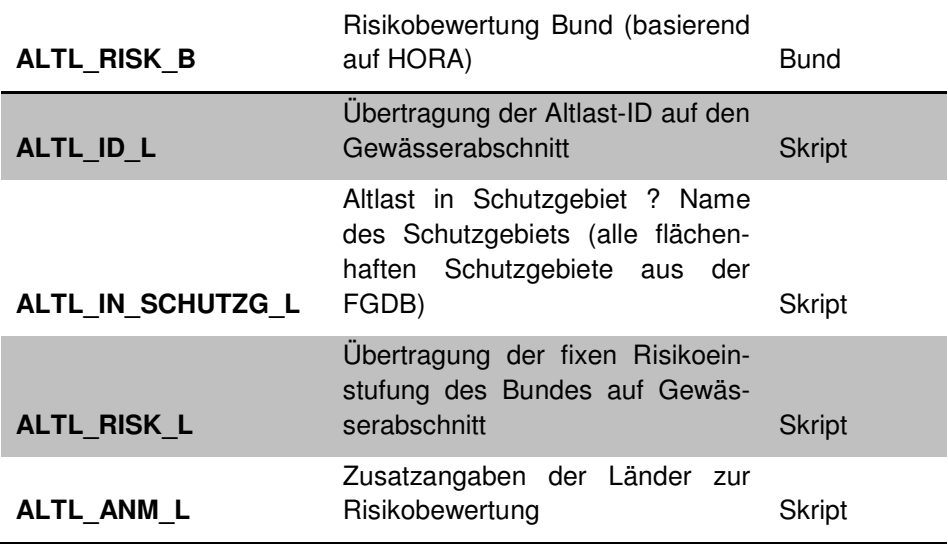

Nachbearbeitung Land (manuell):Datensatz Gewaesserabschnitte\_bewertet

- - Risikoeinstufung ändern: **Inputdatensatz anders bewerten und Skript neu starten!**
- - Korrektur der Lagezuordnung der Inputdaten zu den Abschnitten: Zuweisung des Risikos auf andere Abschnitte als die automatisiert per GIS-Skript zugewiesenen (Experteneinschätzung)
- - Risikoeinstufung bei nicht in der Geodatenbank enthaltenen Schutzgütern (Experteneinschätzung)
- -Anmerkung ändern in ALTL\_ANM\_L

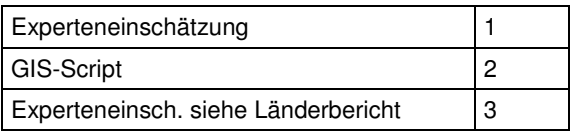

# 9.3.14 **Teilrisiko Schutzgut Umwelt – Deponien**

**Toolbox-Skript: 14\_Deponien:** Angabe der GDB und der Suchdistanz

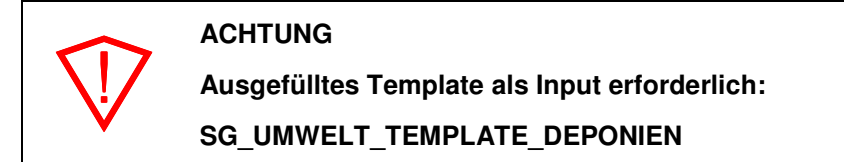

Relevante Spalten in Gewaesserabschnitte\_bewertet:

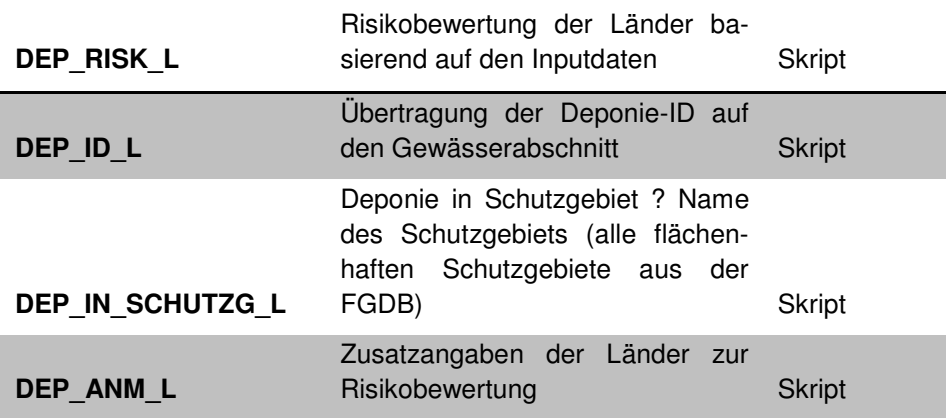

Nachbearbeitung Land (manuell):Datensatz Gewaesserabschnitte\_bewertet

- - Risikoeinstufung ändern: **Inputdatensatz anders bewerten und Skript neu starten!**
- - Korrektur der Lagezuordnung der Inputdaten zu den Abschnitten: Zuweisung des Risikos auf andere Abschnitte als die automatisiert per GIS-Skript zugewiesenen (Experteneinschätzung)
- - Risikoeinstufung bei nicht in der Geodatenbank enthaltenen Schutzgütern (Experteneinschätzung)
- **Anmerkung ändern in DEP\_ANM\_L**

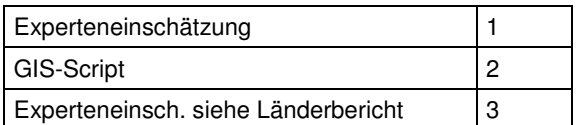

# 9.3.15 **Teilrisiko Schutzgut Umwelt – sonstige Punktquellen**

**Toolbox-Skript: 15\_Sonstige Punktq:** Angabe der GDB und der Suchdistanz

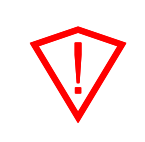

**ACHTUNG Ausgefülltes Template als Input erforderlich: SG\_UMWELT\_TEMPLATE\_SONST\_PKTQ** 

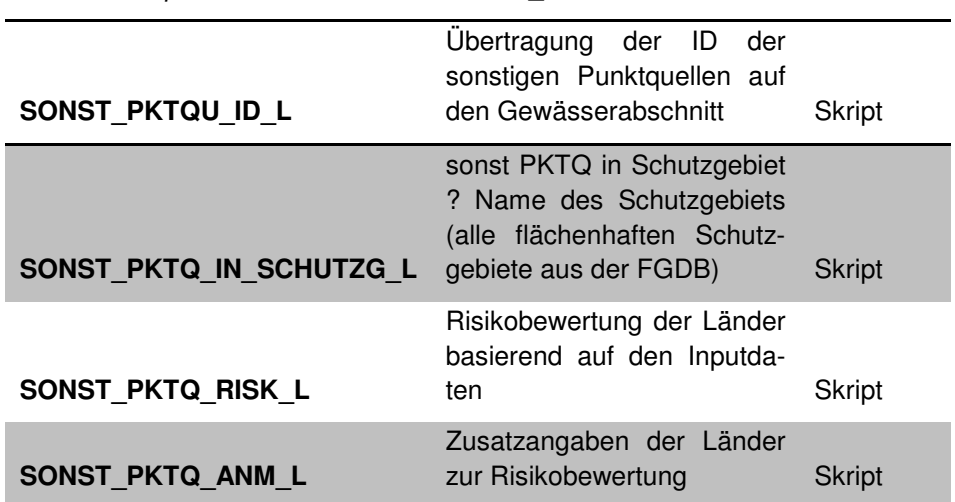

Relevante Spalten in Gewaesserabschnitte\_bewertet:

Nachbearbeitung Land (manuell):Datensatz Gewaesserabschnitte\_bewertet

- - Risikoeinstufung ändern: **Inputdatensatz anders bewerten und Skript neu starten!**
- - Korrektur der Lagezuordnung der Inputdaten zu den Abschnitten: Zuweisung des Risikos auf andere Abschnitte als die automatisiert per GIS-Skript zugewiesenen (Experteneinschätzung)
- - Risikoeinstufung bei nicht in der Geodatenbank enthaltenen Schutzgütern (Experteneinschätzung)
- -Anmerkung ändern in SONST\_PKTQ\_ANM\_L

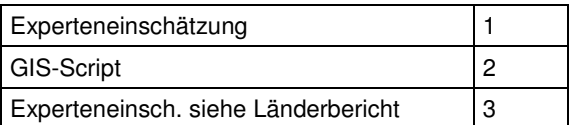

**Die Zuordnung der sonstigen Punktquellen erfolgt ohne Distanzkriterium, es wird die nächstgelegene sonstige Punktquelle innerhalb der Überflutungsflächen zugeordnet. Eine fachliche Nachbearbeitung ist unabdingbar.** 

9.3.16 **Teilrisiko Schutzgut Umwelt – Trinkwasserversorgungsanlagen** 

#### **Toolbox-Skript: 16\_TrinkwasserVA:** Angabe der GDB

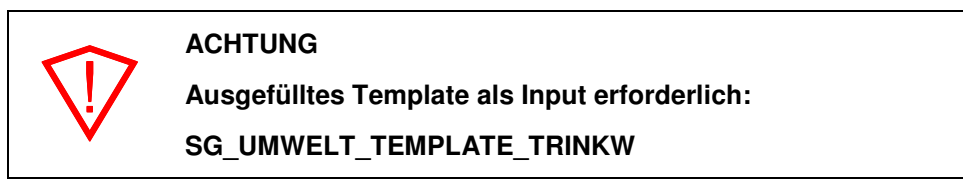

Relevante Spalten in Gewaesserabschnitte\_bewertet:

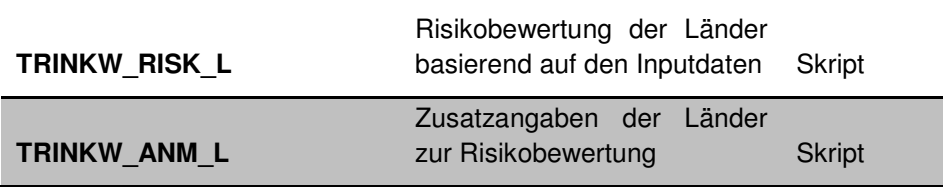

Nachbearbeitung Land (manuell):Datensatz Gewaesserabschnitte\_bewertet

- - Risikoeinstufung ändern: **Inputdatensatz anders bewerten und Skript neu starten!**
- Korrektur der Lagezuordnung der Inputdaten zu den Abschnitten: Zuweisung des Risikos auf andere Abschnitte als die automatisiert per GIS-Skript zugewiesenen (Experteneinschätzung)
- - Risikoeinstufung bei nicht in der Geodatenbank enthaltenen Schutzgütern (Experteneinschätzung)
- -Anmerkung ändern in TRINKW\_ANM\_L

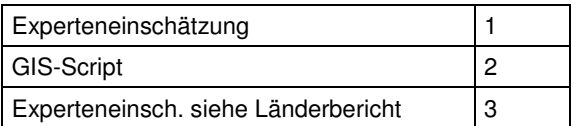

# 9.3.17 **Teilrisiko Schutzgut Kulturerbe – Kulturerbestätten**

**Toolbox-Skript: 17\_Kulturerbestätten** Angabe der GDB und der Suchdistanz

Relevante Spalten in Gewaesserabschnitte\_bewertet:

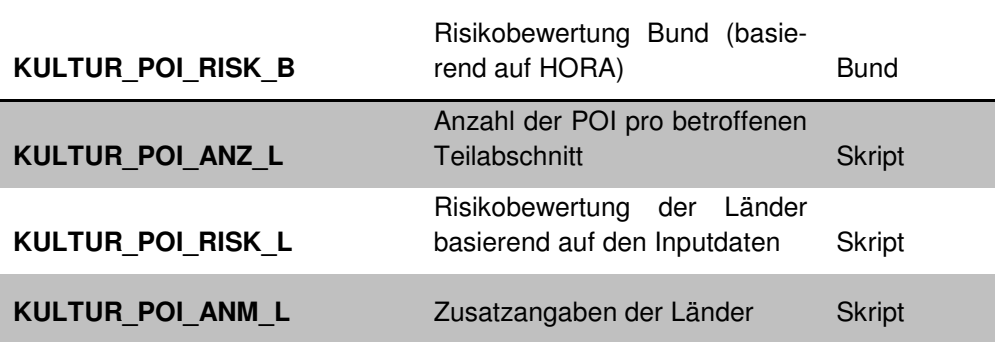

Nachbearbeitung Land (manuell):Datensatz Gewaesserabschnitte\_bewertet

- - Risikoeinstufung ändern: **Inputdatensatz anders bewerten und Skript neu starten!**
- - Korrektur der Lagezuordnung der Inputdaten zu den Abschnitten: Zuweisung des Risikos auf andere Abschnitte als die automatisiert per GIS-Skript zugewiesenen (Experteneinschätzung)

- - Risikoeinstufung bei nicht in der Geodatenbank enthaltenen Schutzgütern (Experteneinschätzung)
	- **Anmerkung ändern in KULTUR\_POI\_ANM\_L**

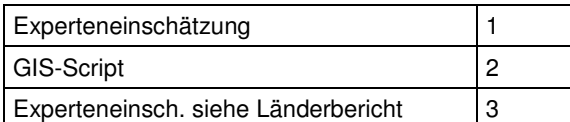

# 9.3.18 **Teilrisiko Schutzgut Kulturerbe – UNESCO Welterberegionen**

**Toolbox-Skript: 18\_UNESCO-Welterbe** Angabe der GDB

Relevante Spalten in Gewaesserabschnitte\_bewertet:

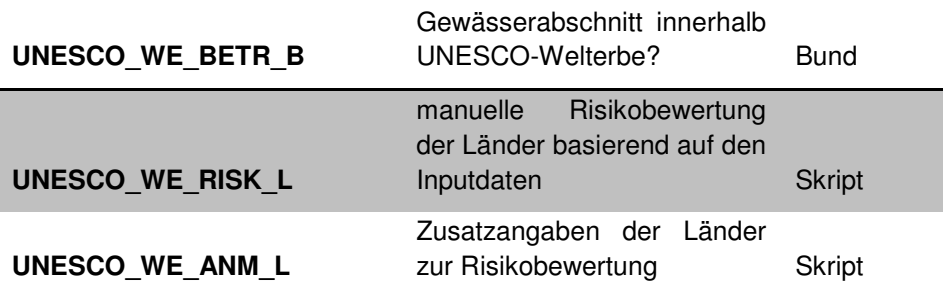

Nachbearbeitung Land (manuell):Datensatz Gewaesserabschnitte\_bewertet

- - Risikoeinstufung ändern: **Inputdatensatz anders bewerten und Skript neu starten!**
- - Korrektur der Lagezuordnung der Inputdaten zu den Abschnitten: Zuweisung des Risikos auf andere Abschnitte als die automatisiert per GIS-Skript zugewiesenen (Experteneinschätzung)
- - Risikoeinstufung bei nicht in der Geodatenbank enthaltenen Schutzgütern (Experteneinschätzung)
- -Anmerkung ändern in UNESCO\_WE\_ANM\_L

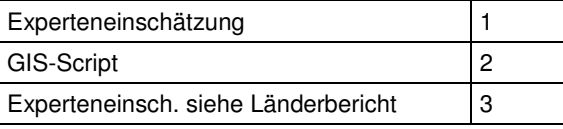

# 9.3.19 **Teilrisiko Schutzgut Mensch – Betroffene**

#### **Toolbox-Skript: Betroffene Personen** Angabe der GDB

**ACHTUNG** 

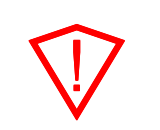

**Aus Performance-Gründen bitte unbedingt lokal am Client ausführen…**

**Falls das Skript in der Toolbox nicht ausführbar ist sollte der** 

## **direkte Weg über Python erfolgen (eine entsprechende Skript-Version wurde bereitgestellt).**

Relevante Spalten in Gewaesserabschnitte\_bewertet:

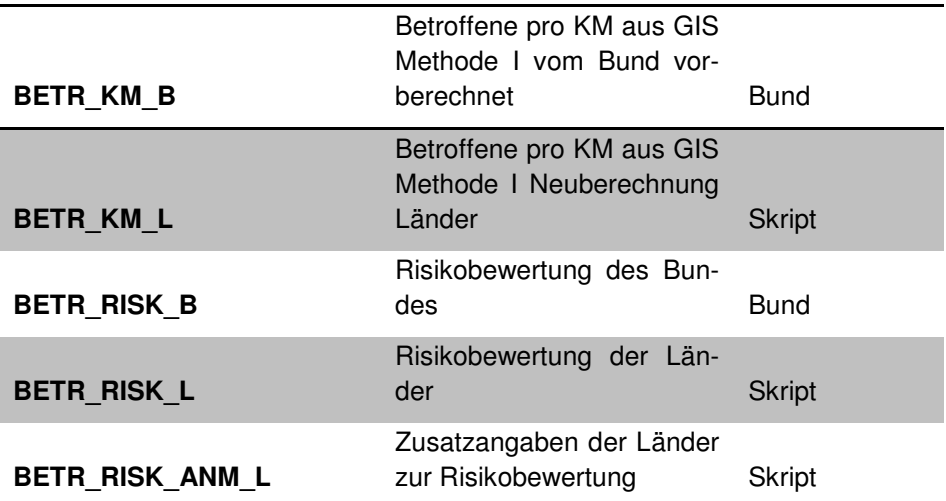

Nachbearbeitung Land (manuell):Datensatz Gewaesserabschnitte\_bewertet

- - Risikoeinstufung ändern in BETR\_RISK\_L: Erhöhung des Risikos infolge zusätzlicher Kriterien (siehe BETR:RISK\_ANM\_L)
- - Korrektur der Lagezuordnung der Inputdaten zu den Abschnitten: Zuweisung des Risikos auf andere Abschnitte als die automatisiert per GIS-Skript zugewiesenen (Experteneinschätzung)
- -Anmerkung ändern in BETR\_RISK\_ANM\_L

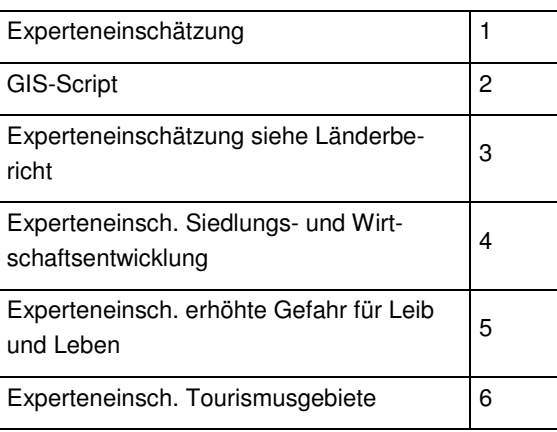

#### Anmerkungen:

Die Länderbearbeitung erfolgt in den Feldern BETR\_RISK\_L und BETR\_RISK\_ANM\_L. Bei Ersterem kann die automatisch berechnete Risikoeinstufung durch manuelle Eingabe pro Teilabschnitt erhöht oder verringert werden. Abweichungen zum Ergebnis der automatischen Zuordnung müssen im Feld BETR\_RISK\_ANM\_L als Experteneinschätzung entsprechend vorgegebebenen Werten (z.B. für Bauerwartungsland) gekennzeichnet werden.

Wegen der großen Datenmenge beträgt die Laufzeit beim Gesamtdatensatz bis zu 4 h. Bei einem Abbruch vor Beendigung des Skripts muss eine Reihe von temporär erzeugten Layer und Tabellen händisch gelöscht werden.

In Einzelfällen werden angesichts der großen Suchdistanz von 5 km bei ungenauer Lage der Einzugsgebiete gegenüber den Gewässern auch Teilabschnitten weiterer Gewässer betroffene Personen zugewiesen. Hier empfiehlt sich eine visuelle Kontrolle der Plausibilität der Zuordnung.

Rasterzellen mit einer euklidischen Distanz über 5 km werden nicht zugeordnet, davon betroffen sind evt. einige Bereiche in Überflutungsflächen der Donau. Hier sollte ebenfalls eine visuelle Kontrolle durchgeführt werden, ob und in welchem Ausmaß Bevölkerung nicht automatisiert zugeordnet wurde.

# **9.4 Gesamtrisikobewertung – PHASE II (Skript)**

**Toolbox-Skript: Risikobewertungen** Angabe der GDB

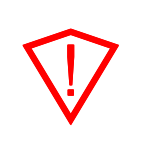

## **ACHTUNG**

**Dieses Skript kann nach jeder erfolgten Bewertung eines Teilrisikos (siehe 9.2) ausgeführt werden, um sofort die Auswirkungen hinsichtlich zusammengefasster Risken zu sehen.** 

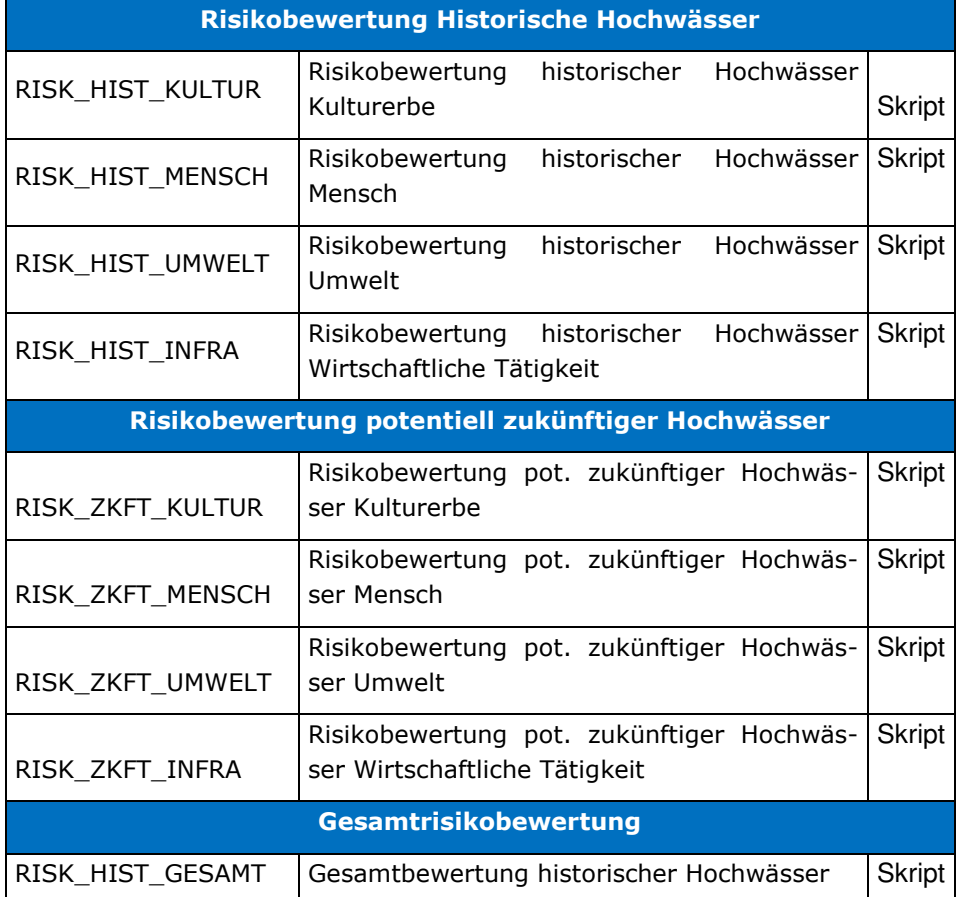

Relevante Spalten in Gewaesserabschnitte\_bewertet:

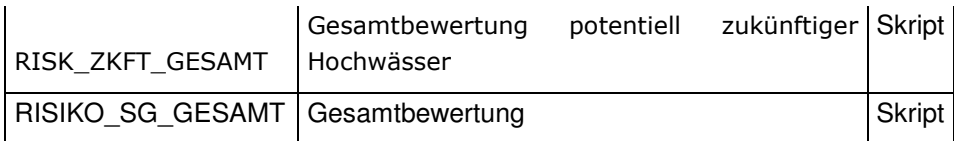

# **ACHTUNG**

 $\bigtriangledown$ 

**KEINE MANUELLE BEARBEITUNG VORGESEHEN – Bearbeitung erfolgt in den Inputdaten selbst oder in den berechneten Einzelrisiken (Experteneinschätzung).** 

# **10 ANHANG: VERGANGENE HOCHWÄSSER**

# **10.1 Beispiel zur Erhebung der signifikanten vergangenen Hochwässer**

Wie unter Punkt 5.1 beschrieben, können zu einem Ereignis mehrere Schäden (nachteilige Folgen) genannt werden (zwischen **Ereignis** einerseits und **Schaden** bzw. **Schadensbereich** andererseits besteht eine **1:n Beziehung).**

Im folgenden Beispiel soll wiederum die bereits unter Punkt 5.1.4 gezeigte Situation in die Tabelle eingetragen werden.

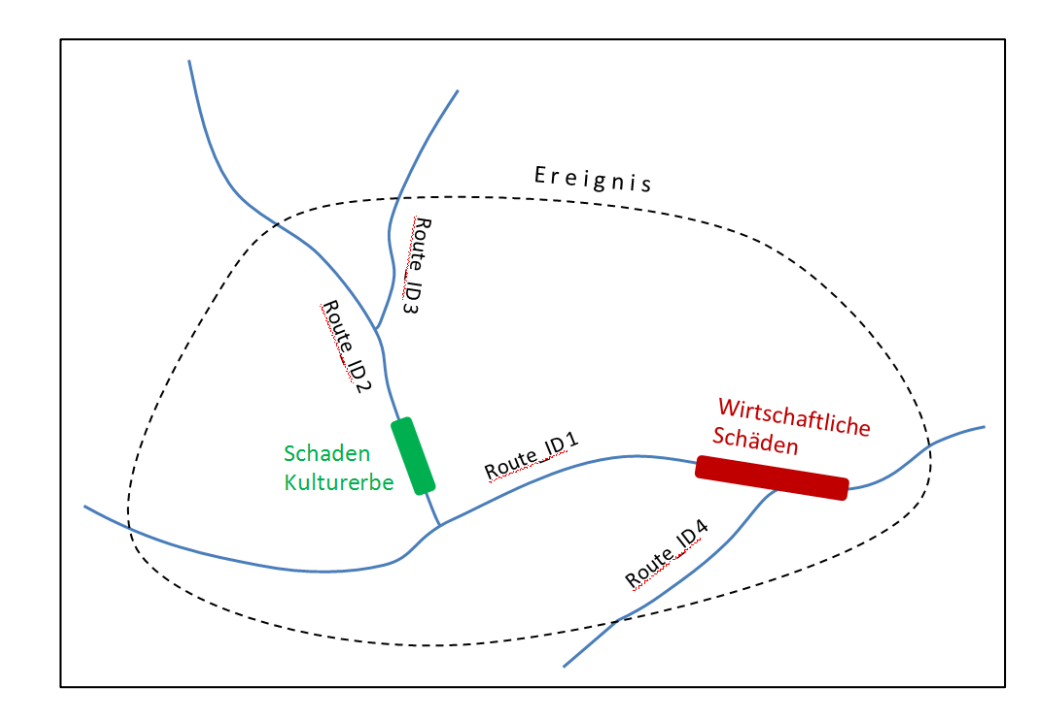

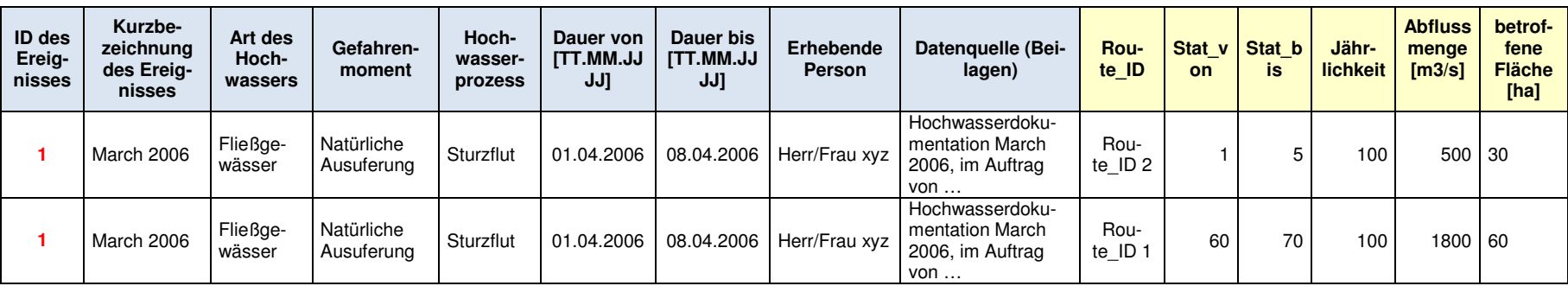

Die korrekte Eintragung des obigen Bildbeispiels würde folgendermaßen aussehen:

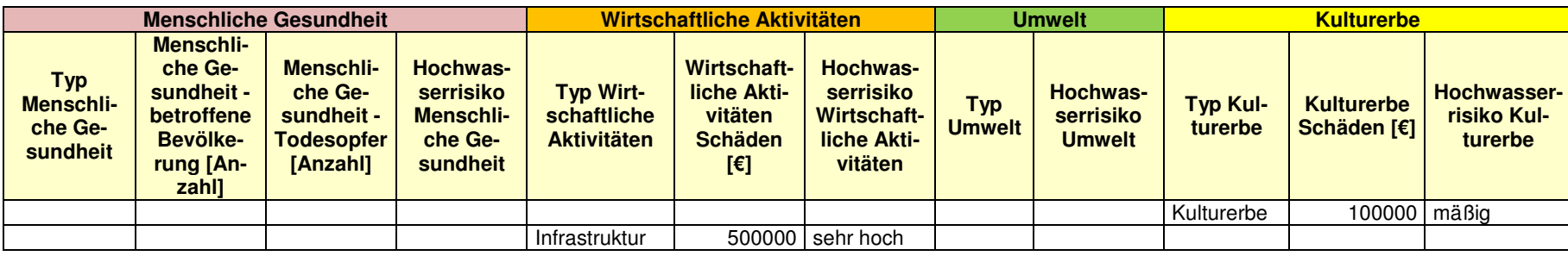

Zu beachten ist hier die bereits erwähnte **1:n Beziehung** zwischen **Ereignis** einerseits und **Schaden** bzw. **Schadensbereichen** andererseits.

→ Die soeben gezeigte Eintragung hat bei der Zusammenführung der Risiken (siehe Fachlicher Leitfaden) zur Folge, dass dem Fluss "Route ID 2" im Abschnitt von km 1 bis 5 "mäßiges Risiko" für Kulturerbe und am Fluss "Route\_ID 1" im Abschnitt von km 60 bis 70 "sehr hohes Risiko" für Wirtschaftliche Tätigkeiten zugeordnet wird.

Die zur Erhebung gedachte Excel-Tabelle **Signifikante vergangene HW.xls** befindet sich bei der Datenlieferung in WISA.

#### 90 **10.2 Beispiel zur Erhebung der vorhandenen Hochwasserschutzniveaus**

Hier wird nun ein Beispiel für die Erhebung im Sinne der unter Punkt 5.2 dargestellten Anforderungen gegeben. Es soll hier wiederum die bereits unter diesem Punkt gezeigte Situation in die Tabelle eingetragen werden. Es wird angenommen, dass alle dargestellten Routen in einem Gebiet mit signifikantem Hochwasserrisiko liegen.

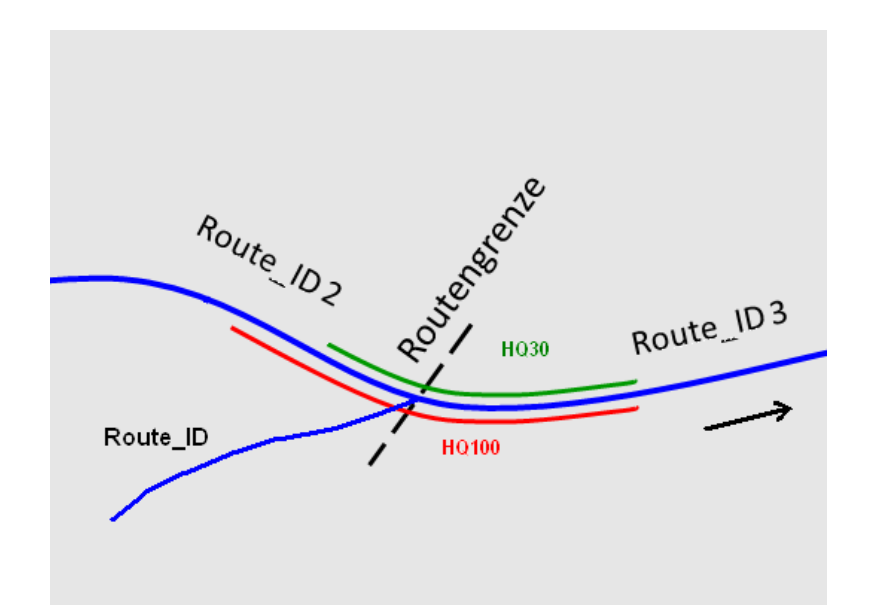

Im Beispiel kommen an einem Flussabschnitt an beiden Ufern (linkes und rechtes Ufer) unterschiedlich lange Schutzstrecken mit unterschiedlichen Schutzniveaus vor.

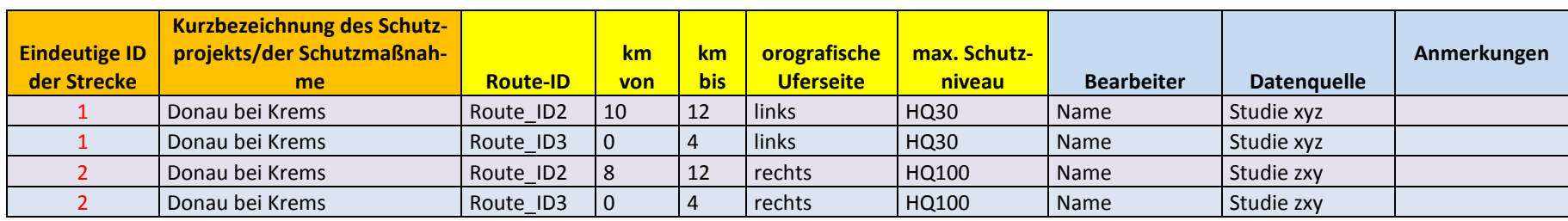

Die korrekte Eintragung des soeben gezeigten Bildbeispiels zur Erhebung der Schutzniveaus würde folgendermaßen aussehen:

# **11 ANHANG: TEMPLATES**

# **11.1 Template Schutzgüter**

Für Schutzgüter, die nicht von Bundesseite als Datensätze zur Verfügung stehen, wurden in die Geodatenbank GIS Templates eingefügt (Bereich SCHUTZGUETER). Diese Templates haben alle dieselbe Struktur (siehe unten). Bei der Bearbeitung sind die vorgegebenen Domains einzuhalten.

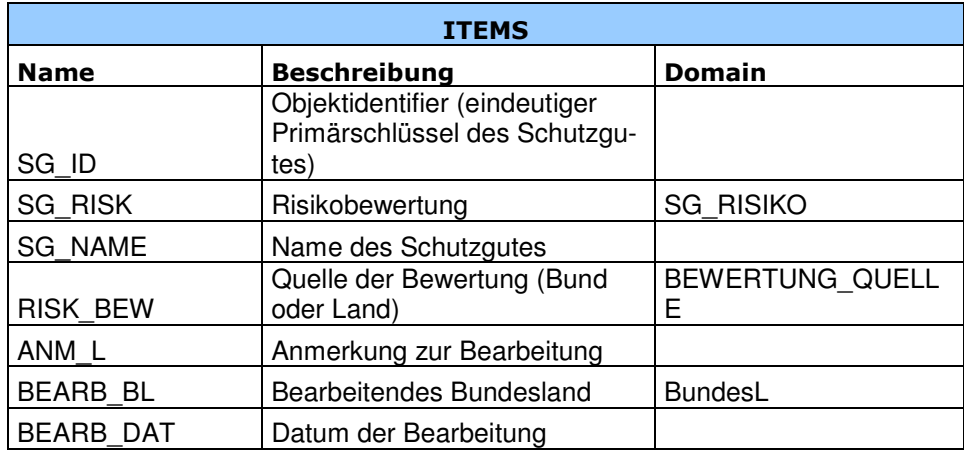

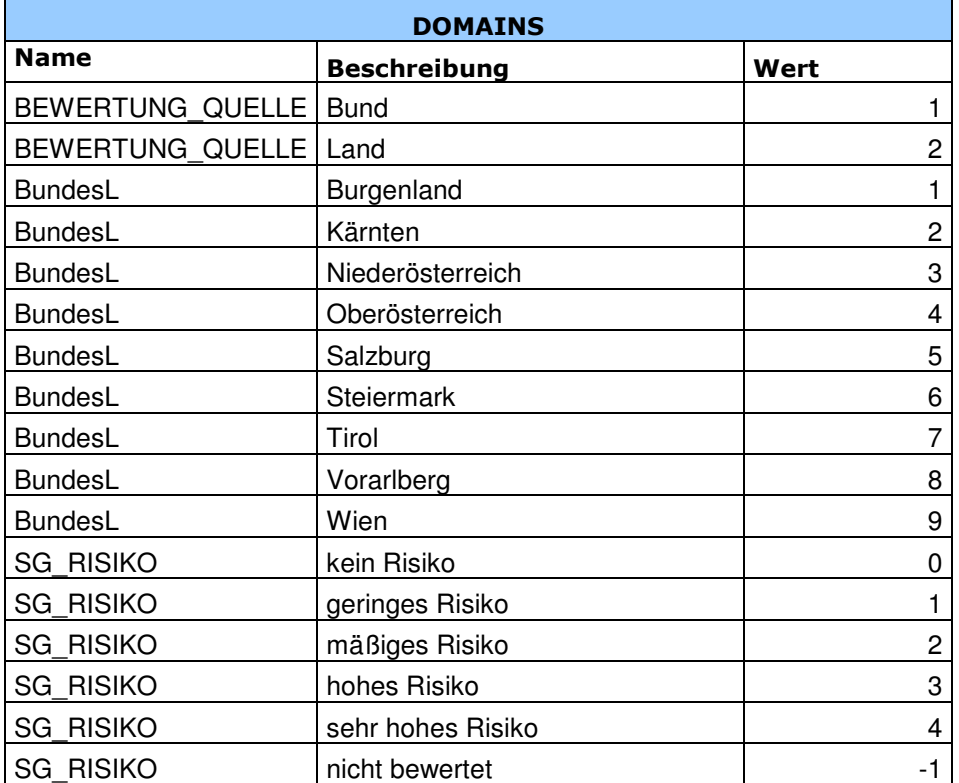

# **11.2 Template APSFR**

Zur Bearbeitung der Gebiete mit potentiell signifikantem Hochwasserrisiko (APSFR) ist ein eigener Datensatz vorgesehen. Dieser Datensatz besitzt eine vorgegebene Struktur und ist als Template in der Geodatenbank (Bereich OUTPUT) vorhanden.

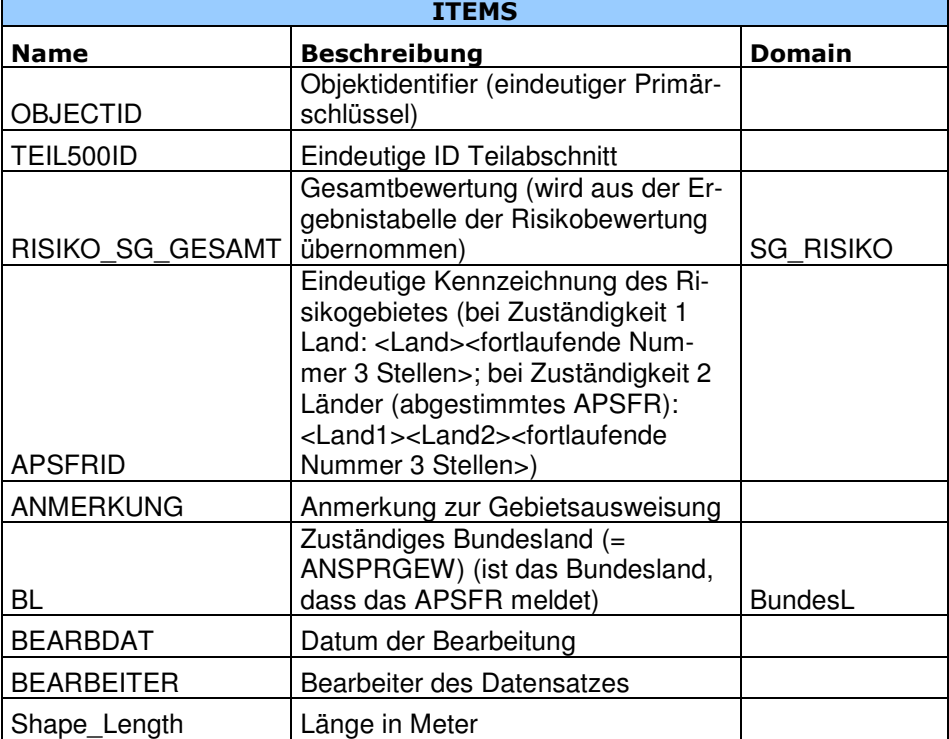

Bei der Bearbeitung müssen die vorgegebenen Domains eingehalten werden.

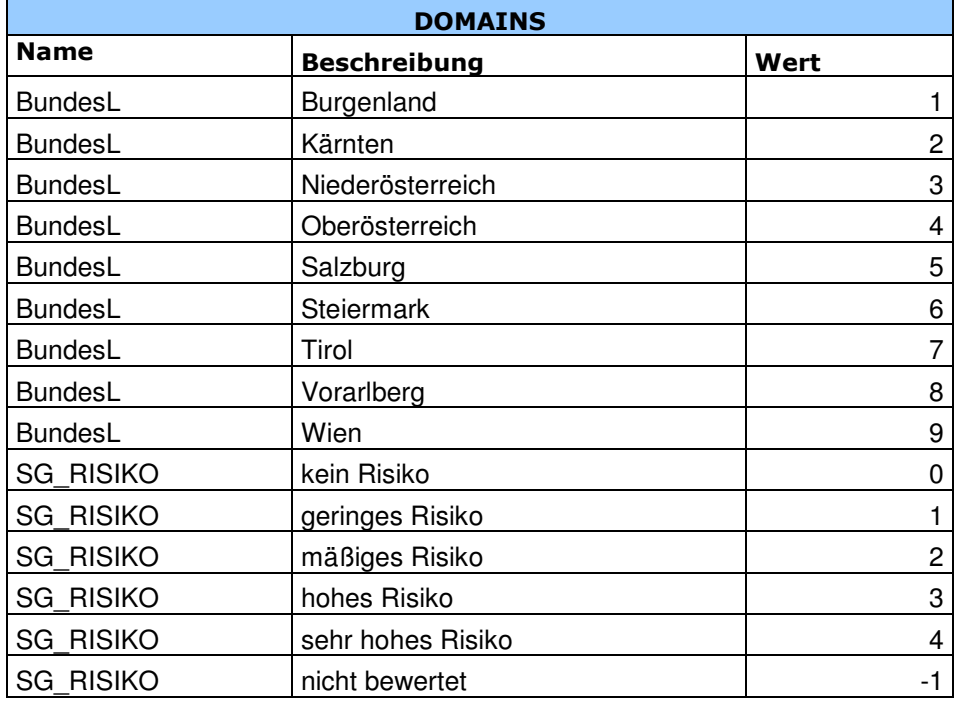

Technischer Leitfaden Phase I: HW-Risikobewertung – ANHANG: Templates